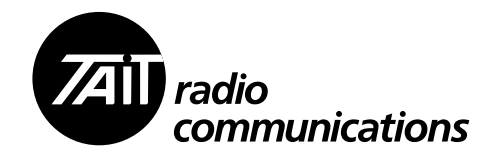

# Estação base TB7100 Estação base TB8100

# Módulo Remoto de Tom Manual de Instalação e Operação

MBA-00050-05 Edição 5 Outubro 2010

#### **Informação para contato**

#### **Tait Radio Communications Sede Corporativa**

Tait Electronics Limited P.O. Box 1645 Christchurch Nova Zelândia

Para endereço e telefone dos escritórios regionais consulte o site www.taitradio.com.

#### **Direitos autorais e marcas registradas**

Todas as informações contidas neste manual são de propriedade da Tait Electronics Limited. Todos os direitos estão reservados. Este manual não pode ser parcial ou totalmente reproduzido, copiado, fotocopiado, traduzido, arquivado ou reduzido para um meio eletrônico ou ainda formato mecânico; sem uma prévia autorização por escrito da Tait Electronics Limited.

A palavra TAIT e o logotipo TAIT são marcas registradas da Tait Electronics Limited.

Todas as marcas referenciadas são marcas de serviço, marcas comerciais ou marcas registradas dos seus respectivos fabricantes.

#### **Cláusula de desresponsabilização**

Este manual não concede, nem estende nenhuma garantia. A Tait Electronics Limited não aceita responsabilidade por danos decorridos do uso das informações contidas neste manual ou no equipamento e software aqui descritos. É da responsabilidade do usuário garantir que o uso de tais informações, equipamentos e softwares obedeçam leis, regras e regulamentos vigentes em seu país.

#### **Perguntas e comentários**

Se você tiver perguntas sobre este manual, ou comentários, sugestões ou ainda notificação de erros, por favor contate seu escritório Tait regional.

#### **Atualizações do manual e do equipamento**

No intuito de melhorar o desempenho, a confiabilidade ou a manutenção dos equipamentos, a Tait Electronics Limited reserva-se o direito de atualizar o equipamento, o manual ou ambos sem prévio aviso.

#### **Direitos sobre propriedade intelectual**

Este produto pode estar protegido por um ou mais patentes ou projetos da Tait Electronics Limited junto com seus equivalentes internacionais, patentes pendentes ou projetos aplicativos e marcas registradas: NZ409837, NZ409838, NZ508806, NZ508807, NZ509242, NZ509640, NZ509959, NZ510496, NZ511155, NZ511421, NZ516280/NZ519742, NZ520650/NZ537902, NZ521450, NZ522236, NZ524369, NZ524378, NZ524509, NZ524537, NZ524630, NZ530819, NZ534475, NZ534692, NZ535471, NZ537434, NZ546295, NZ547713, NZ569985, NZ577009, NZ579051, NZ579364, NZ580361, AU2003281447, AU2004216984, AU2005267973, AU11677/2008, AU13745/2008, CN200930009301.0, CN200930004200.4, CN1031871, CN1070368, EU000915475-0001, EU000915475-0002, GB23865476, GB2386010, GB2413249, GB2413445, US5745840, US7411461, US7649893, US10/546696, US10/523952, US10/ 546697, US10/547964, US11/572700, US29/306491, US61/218015, US61/236663, US61/238769, US61/ 251372.

#### **Responsabilidades ambientais**

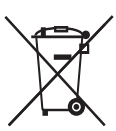

A Tait Electronics Limited é uma empresa responsável em relação ao meio ambiente, apoiando a redução de geração de lixo, a reciclagem de materiais e restrição do uso de materiais danosos.

A diretiva Waste Electrical and Electronic Equipment (WEEE) da União Européia requer que este produto seja descartado das vias gerais de coleta quando a sua [vida útil tiver terminado. P](http://www.taitradio.com/weee/)ara maiores informações sobre como descartar o seu produto Tait, visite o website WEEE da Tait Electronics em www.taitradio.com/weee. Por favor seja responsável com o meio ambiente e descarte por meio do fornecedor original, ou contate a Tait Electronics Limited.

A Tait Electronics Limited também atende a diretiva RoHS (Restriction of the Use of Certain Hazardous Substances in Electrical and Electronic Equipment) na União Européia.

Na China, nós atendemos a diretiva de Medidas para Administração do Controle de Poluição de Produtos Eletrônicos de Informação. Nós também iremos atender os requerimentos ambientais em outros mercados conforme eles sejam introduzidos.

# **Conteúdo**

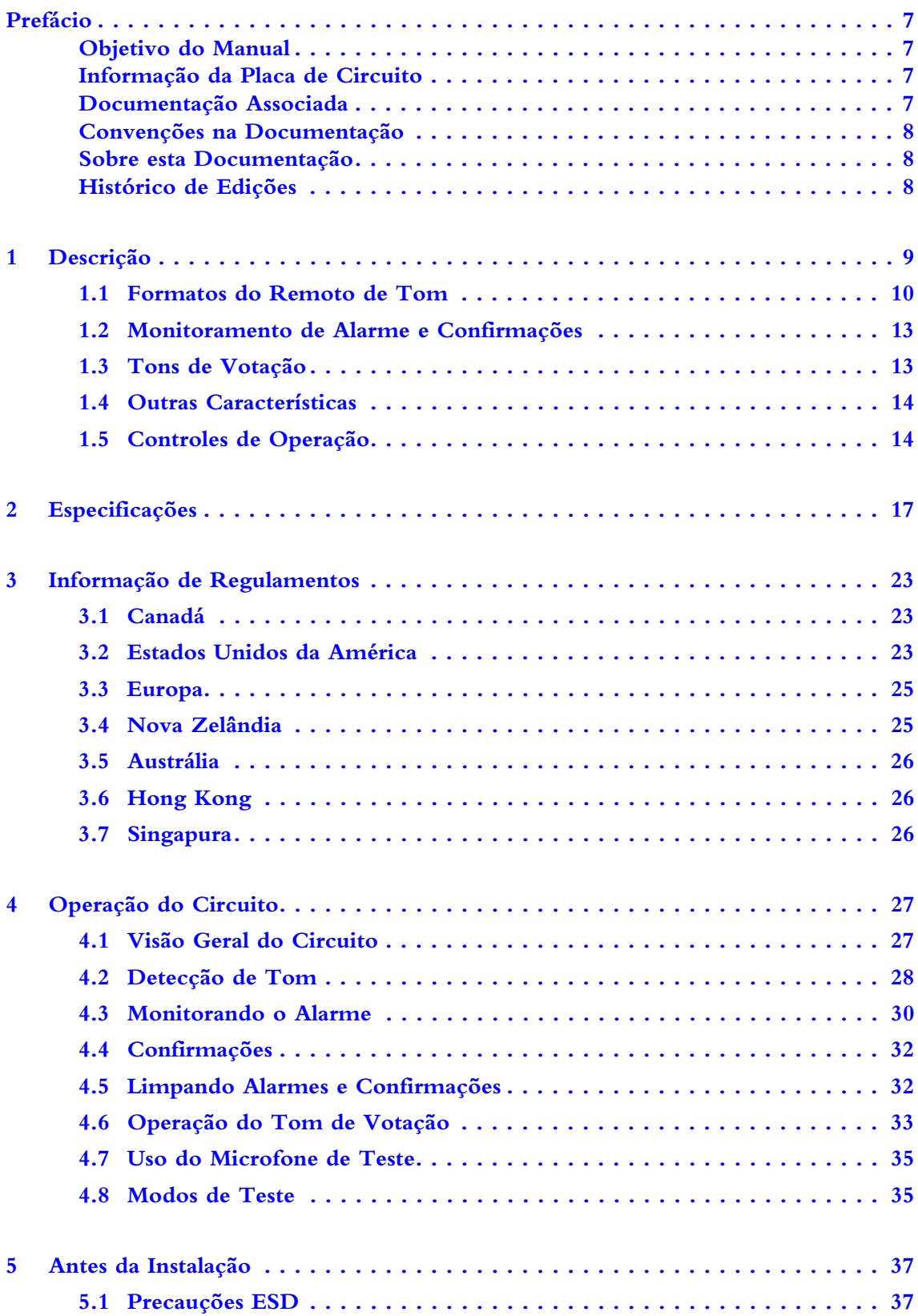

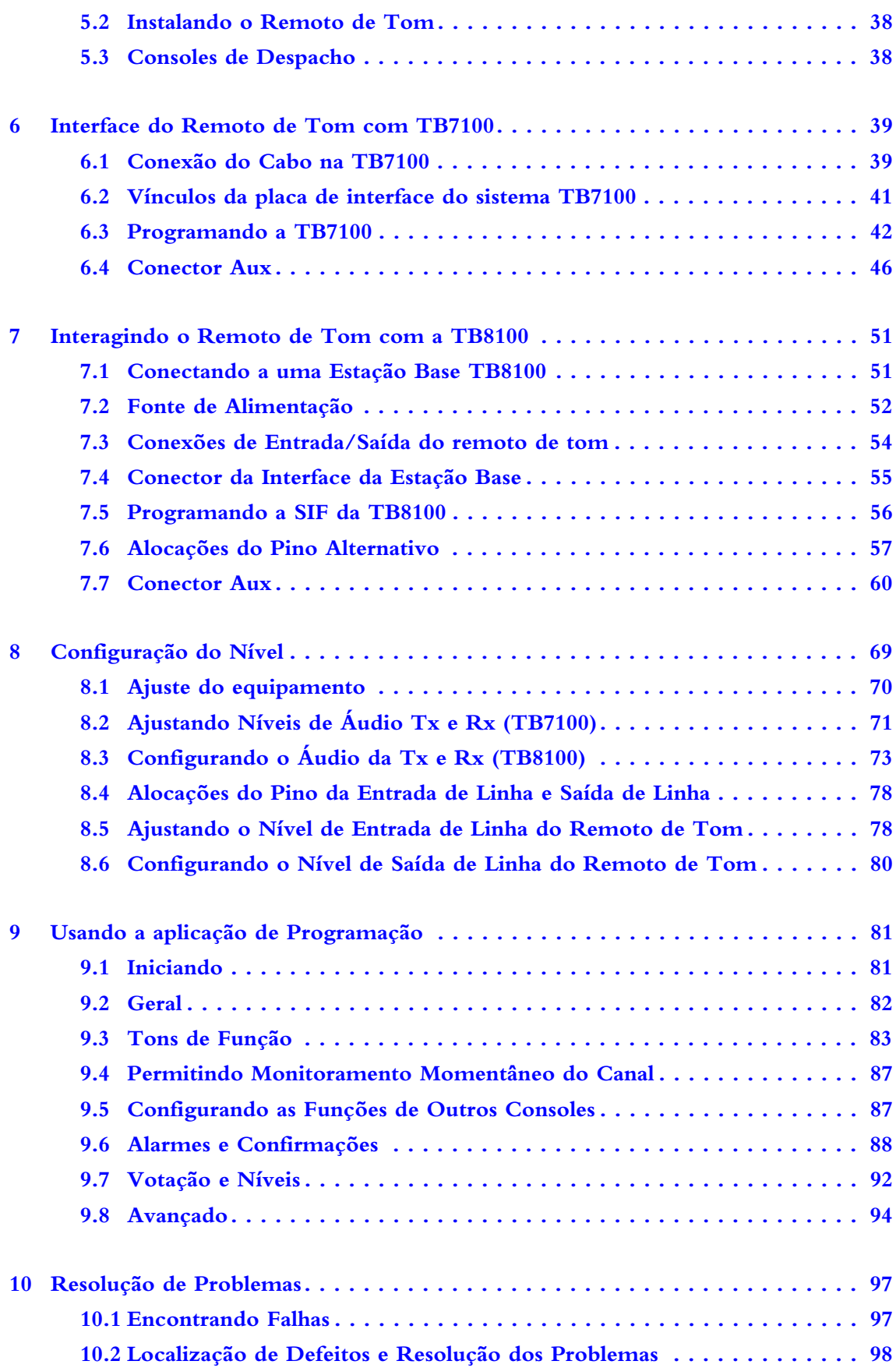

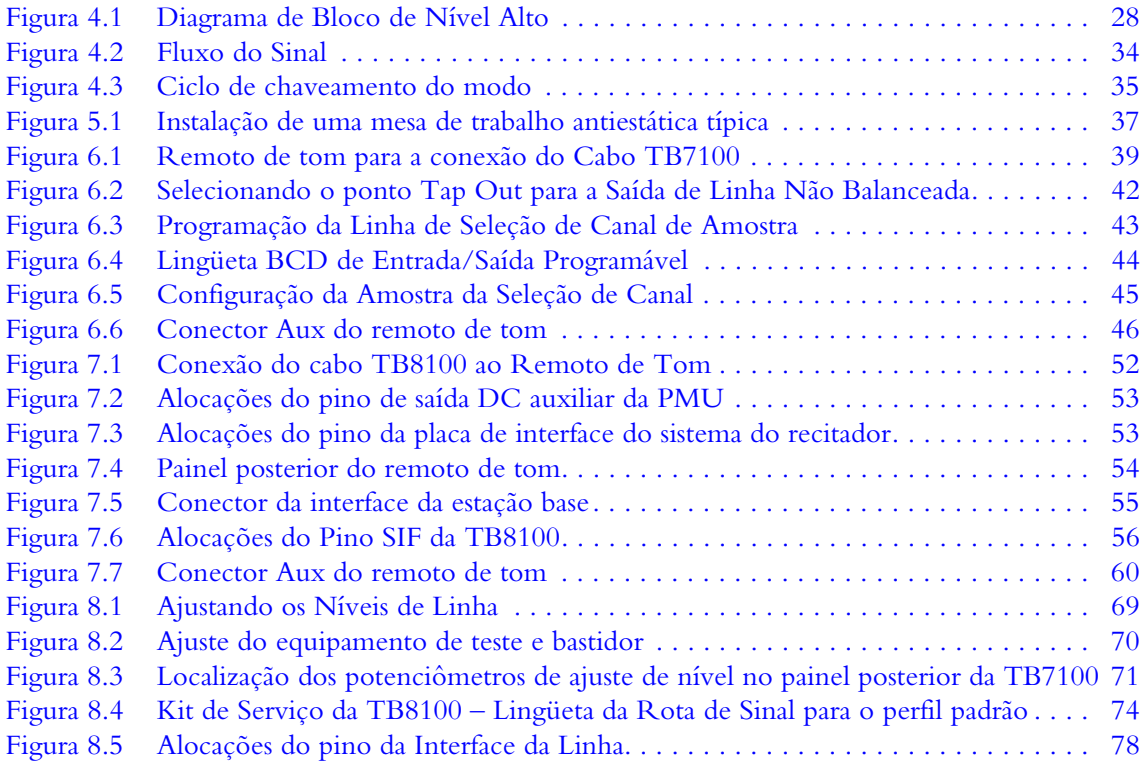

**6** Módulo Remoto de Tom Manual de Instalação e Operação © Tait Electronics Limited Outubro 2010

### **Objetivo do Manual**

Este manual contem informações de instalação e configuração dos módulos do remoto de tom Tait para as estações base TB7100 e TB8100. Estas fornecem descrições de circuito para o módulo. Os módulos do remoto de tom com números de série menor que 18046132 ("módulos antigos") têm especificações diferentes para os níveis de linha e necessita ajustes diferentes para os mesmos. Os seus valores são dados entre parênteses após os indicados para os módulos de remoto de tom novos.

# <span id="page-6-0"></span>**Informação da Placa de Circuito**

Informação da placa de circuito é fornecida em separado no Pacote de Informação PCB da Interface do Alarme e do Remoto de Tom TBA0M01/ 2. Está incluido neste pacote uma lista de partes e peças, referências, layouts do PCB e diagramas de circuito. O pacote está disponível no website de Recursos Técnicos da Tait (Tait Technical Resources).

As placas de circuito podem sofrer alterações sem prévio aviso. Alterações nas partes e peças estão disponíveis no seu representante Tait mais próximo.

### <span id="page-6-1"></span>**Documentação Associada**

Manual de Operação e Instalação TB7100 .

Ajuda Online da Aplicação da Programação TB7100 .

Ajuda Online da Aplicação da Calibração TB7100.

Manual de Operação e Instalação TB8100.

Manuais do Usuário do Kit de Serviço e Central de Alarme e Ajuda online da TB8100.

Manual do Usuário do Kit de Calibração e Ajuda Online da TB8100.

Notas técnicas são publicadas de tempo em tempo para descrever as aplicações para os produtos Tait, fornecer detalhes técnicos não incluidos nos manuais e oferecer soluções para problemas que possam surgir.

# <span id="page-7-0"></span>**Convenções na Documentação**

Neste manual são fornecidos quatro tipos de alerta para o leitor: Alerta, Cuidado, Importante e Nota. O parágrafo seguinte ilustra cada tipo de alerta e seus símbolos associados.

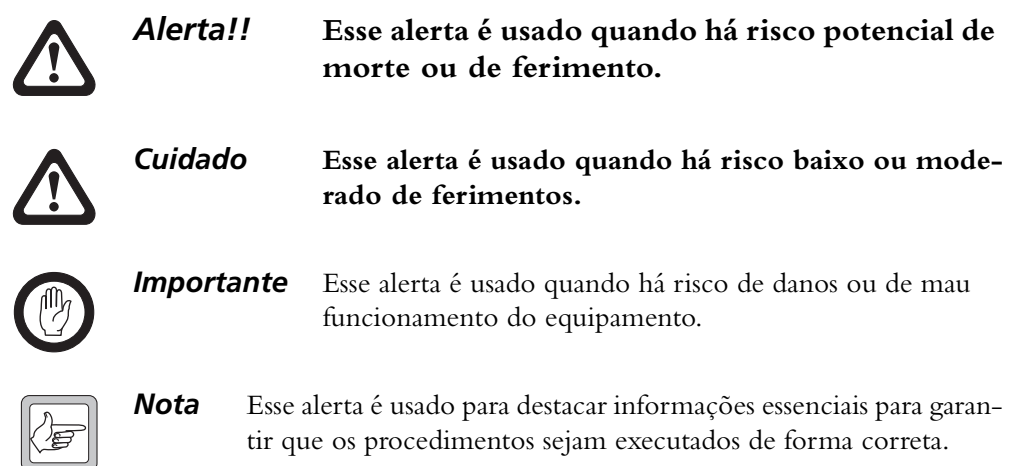

# <span id="page-7-1"></span>**Sobre esta Documentação**

A versão em língua inglesa deste acordo é a versão legítima. Toda e qualquer tradução é fornecida apenas para conveniência do licenciado.

# <span id="page-7-2"></span>**Histórico de Edições**

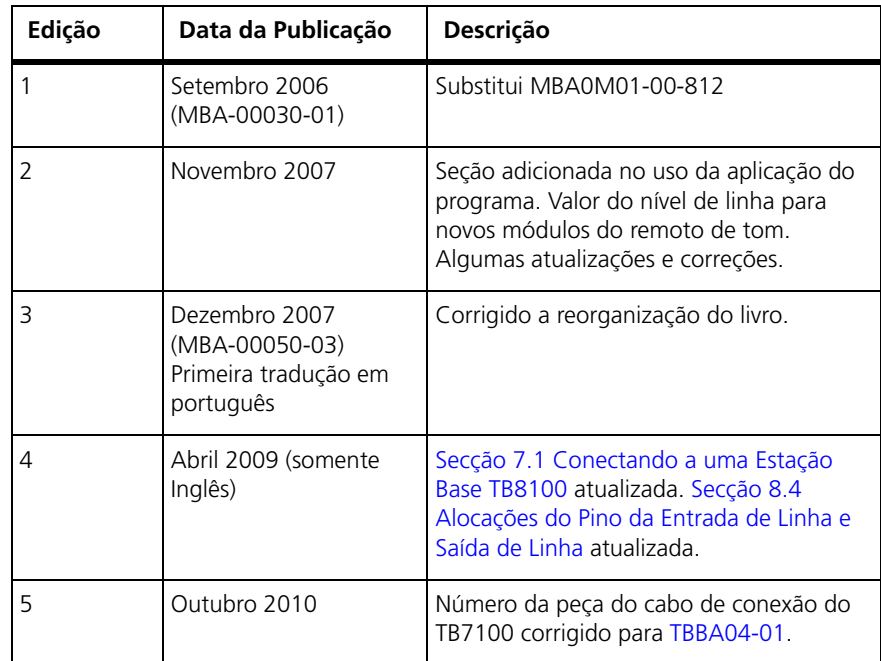

<span id="page-8-0"></span>Os módulos remotos de tom Tait para as estações base TB8100 estão disponíveis nos modelos seguintes:

- TBA0M01: sub-bastidor com módulo simples
- TBA0M02: sub-bastidor com módulos duplos

O mesmos módulos são usados para as estações base TB7100, mas eles necessitam de um cabeamento diferente e para pedidos, utilizam os seguintes códigos dos modelos:

- TBB0M03: TBA0M01 com cabeamento TB7100
- TBB0M04: TBA0M02 com cabeamento TB7100

Todos os modelos são produtos controlados remotamente por operação de tom. Os modelos duplos são usados com sistemas de sub-bastidor de dois canais, onde cada módulo remoto de tom dedica-se a um canal. Os dois módulos são totalmente independentes um do outro.

As características incluem monitoramento de alarme, votação de geração de tom e controle simples. As interfaces remotas de tom, tanto a de dois fios, como de quatro fios compartilham o circuito para os produtos da estação base séries TB8000 e TB7000 e assim possibiltam o console de despacho (ou controlador do desktop) controlar e monitorar a estação base remota. Remotos de tom são sub-bastidores 2U projetados para encaixar em um sub-bastidor ou gabinete padrão de 19 polegadas, bem acima ou abaixo da estação base. Um cabo de 25 vias fornece todas as conexões, incluindo a alimentação DC de cada recitador TB8100 ou estação base TB7100 para cada módulo remoto de tom. Os módulos remotos de tom estão configurados usando a versão 1.08 ou posterior do Tone Remote Programming Application (TRPA) (Aplicação da Programação Remota de Tom) em um PC.

# <span id="page-9-0"></span>**1.1 Formatos do Remoto de Tom**

Remotos de tom são operados por um usuário localizado remotamente, através de uma linha compartilhada e alguns tipos de equipamento de controle de linha, como console de despacho (ou controlador de dektop). O equipamento de controle de linha está configurado para mandar tons, de acordo com um de tres esquemas de sinalização de tom padrão:

- Chaveamento TX Simplex usando Low Level Guard Tone (Tom de Guarda de Nível Baixo) (também conhecido como keytone)
- Remoto de Tom estilo Motorola/GE usando uma função de tom simples (também conhecido como formato Função de Tom EIA)
- Remoto de Tom com aprimoramento Motorola/GE usando tons de duas funções (também conhecido como formato Função de Tom EIA)

O remoto de tom precisa ser programado no mesmo formato do equipamento de linha remoto.

#### **1.1.1 Chaveamento de Transmissão Simples usando Tom de Guarda e Nível Baixo (keytone)**

Neste sistema, quando o usuário da sala de controle pressiona a chave de transmissão no equipamento de controle de linha (console de despacho), a voz é engatada à linha e um contínuo tom de guarda de nível baixo (LLGT) é mandado. Os sinais LLGT do remoto de tom ligam a estação base e passam através do áudio de voz. Isto continua até que o usuário solte a chave de transmissão. Isto remove a voz da linha e cessa o LLGT.

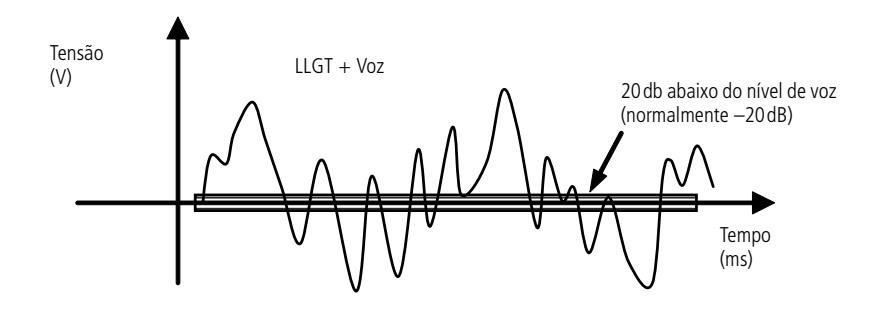

### **1.1.2 Remoto de tom EIA usando um tom de função simples**

Neste sistema, quando o usuário da sala de controle, pressiona uma chave de função programada apropriada, o equipamento de controle de linha (Console de Despacho) manda um de tom de guarda de nível alto (HLGT) de 120ms, seguido por um tom de função de 40 ms simples (FT). Este tom de função pode ser usado para instruir o remoto de tom para mudar o canal, monitorar o canal de rádio (receptor de falha CTCSS) ou várias outras funções.

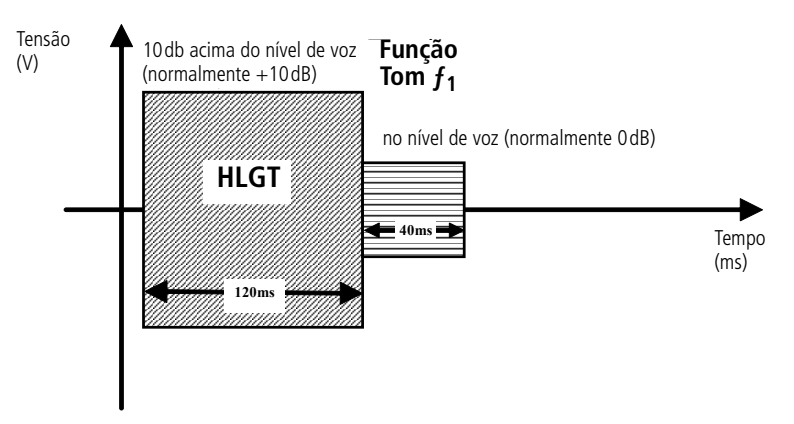

### **1.1.3 Remoto de tom EIA usando dois tons de função**

Este é uma variante do esquema acima, onde dois tons de função são enviados, o segundo imediatamente após o primeiro. Isto proporciona 225 combinações de tons de função possíveis, que podem ser alocadas para várias ações.

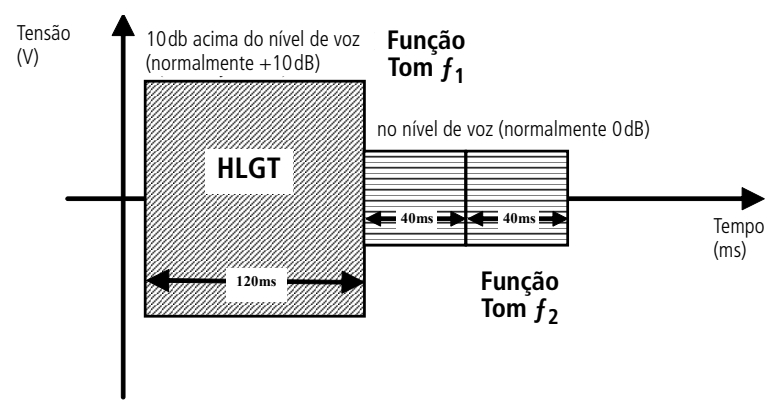

### **1.1.4 Combinação de Esquemas de Sinalização**

Tons de função são geralmente enviados combinando com o keytone de transmissão (LLGT). Por exemplo, um console de despacho pode ser configurado para enviar sempre o canal selecionado FT, toda vez que a chave transmissora for pressionada. O(s) tom(s) de função são sempre enviados antes que o LLGT e voz, como mostra o diagrama abaixo.

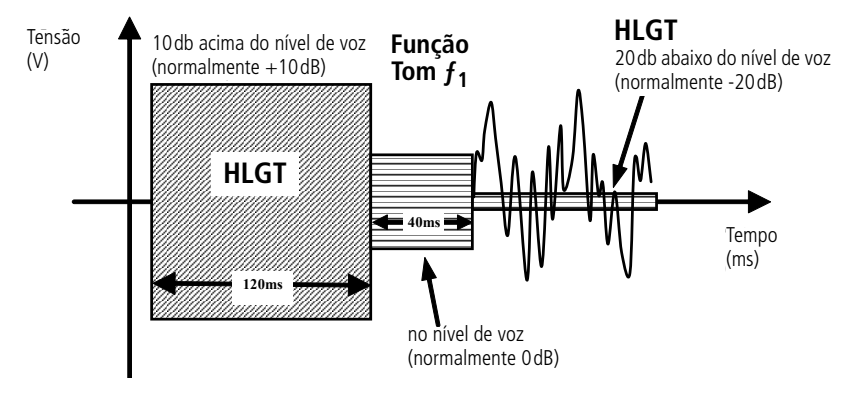

Os níveis dos LLGT, HLGT e tons de função são relativos ao nível de voz (também chamado de nível de Linha):

- o nível padrão LLGT é 20dB abaixo do nível de linha
- o nível padrão HLGT é 10dB abaixo do nível de linha
- o nível padrão FT é igual ao nível de linha

Sistemas Remotos de Tom geralmente usam um nível de Linha de 0dBm.

O conjunto de tons de LLGT e HLGT consiste nas 11 freqüências seguintes: 1950, 2100, 2175, 2325, 2500, 2600, 2800, 2900, 2970, 3000 e 3100Hz. A freqüência de tom de guarda mais comumente usada é de 2175Hz.

O conjunto de tom FT consiste de 15 possíveis freqüências: 650Hz a 2050Hz em passos de 100Hz. Se necessário, as durações padrão do HLGT (120ms) e tons de Função (40ms) podem variar usando a aplicação de programação remota de tom.

# <span id="page-12-0"></span>**1.2 Monitoramento de Alarme e Confirmações**

O remoto de tom pode monitorar um total de oito alarmes, seis alarmes de encerramento externos, um alarme de subtensão (fonte de alimentação) e um alarme de linha (indicação de falha de linha). Dois dos alarmes de encerramento externos podem ser engatilhados pelas saídas digitais da estação base, enquanto que os outros quatro podem ser engatilhados por entradas do conector auxiliar. Se os alarmes forem engatilhados, o remoto de tom pode ser programado para gerar seqüências de tom (DTMF, Selcall ou tons de função) e/ou habilitar saídas auxiliares, para alertar os usuários do sistema sobre um problema. As seqüências de tom podem ser enviadas para linha e/ou rádio. As saídas auxiliares podem ser direcionadas para o conector auxiliar remoto de tom ou para as entradas digitais da estação base, onde podem ser usadas para iniciar ações baseadas nas tarefas programáveis do usuário (usando o Gerenciador de Tarefas no Kit de Serviço TB8100 ou usando a Aplicação de Programação da TB7100).

Adicionalmente, o remoto de tom pode ser programado para responder até oito gatilhos diferentes de não-alarme. Isto pode ser usado como confirmação de que ocorreu um evento. As confirmações podem ser programadas para ocorrer no momento da inicialização, mudança de canal e/ou a detecção de até seis tons de função definidas pelo usuário. Da mesma forma que para os alarmes, o remoto de tom pode gerar seqüências de tom e/ou habilitar saídas auxiliares como resposta a uma confirmação.

# <span id="page-12-1"></span>**1.3 Tons de Votação**

O remoto de tom pode também gerar tons de votação, onde uma interface de linha de quatro fios for usada. Sistemas de votação são usados, onde receptores de várias estações base são sintonizados no mesmo canal de rádio e localizado em locais diferentes, enviando áudio de volta ao controle central, onde o áudio de ótima qualidade deve ser selecionado ou "votado"**.**  Tom quando Livre ou Tons de Votação podem ser gerados para interconectar a estação base a uma ampla variedade de sistemas Votação de Radio padrão, existentes no mercado**.**

Aplicações de Tom quando Livre, um tom (normalmente a mesma freqüência do LLGT) é transmitido para a linha, quando o receptor da estação base é silenciado. Quando o tom desaparece, o equipamento da sala de controle pode oferecer sinal para medidas de ruído em linhas de áudio que chegam e seleciona o melhor para alimentar o usuário da sala de controle.

Em sistemas de Tom de Votação, um tom é transmitido para linha, a qual a freqüência é proporcional ao receptor RSSI da estação base. O equipamento da sala de controle determina qual receptor tem o mais alto RSSI e assim seleciona qual linha tem a melhor qualidade de áudio.

# <span id="page-13-0"></span>**1.4 Outras Características**

- Codificador do Código Morse programável para identificação da estação automática (CWID)
- Níveis de Linha programáveis pelo usuário
- Atrasos de rota de áudio de Transmissão e Recepção programáveis
- Filtro notch (liga/desliga) programável.

# <span id="page-13-1"></span>**1.5 Controles de Operação**

### **1.5.1 Layout e Controles**

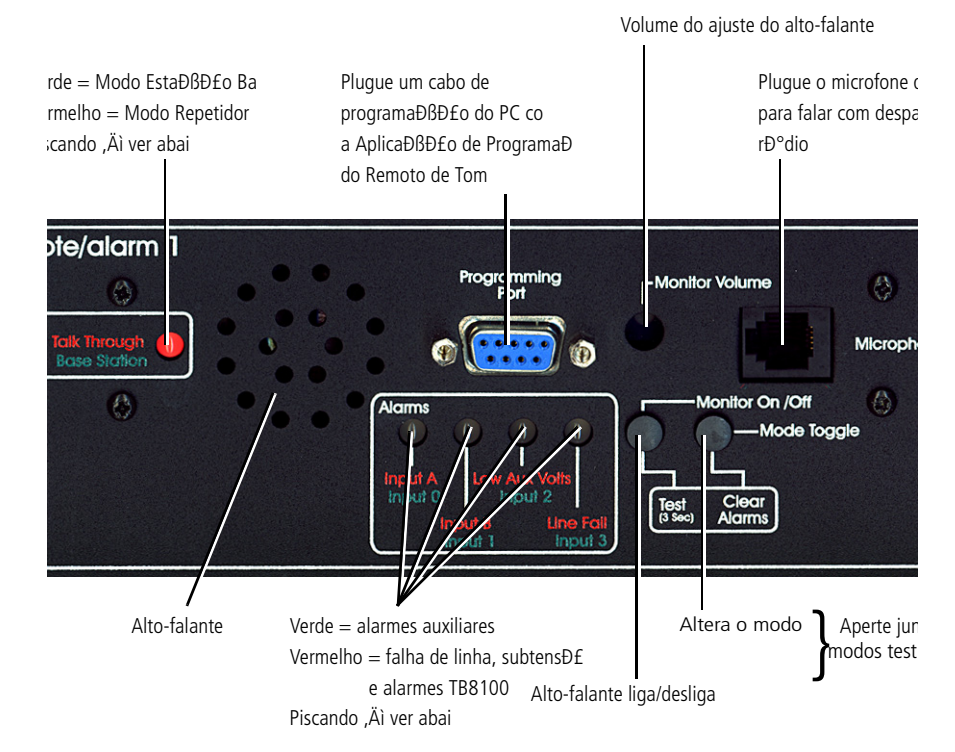

### **1.5.2 LED de Modo**

A cor do LED do modo no painel frontal indica o modo da operação:

- Verde = Modo Estação Base
- $\blacksquare$  Vermelho = Modo Repetidor (talk-through)

O LED pisca de formas diversas quando ocorrem condições particulares.

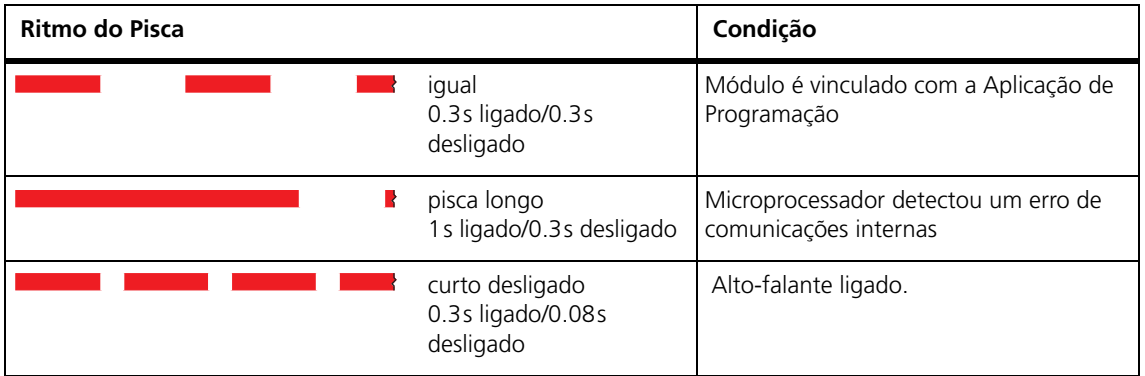

Onde duas ou mais condições ocorrem ao mesmo tempo, a ordem de preferência é mostrada abaixo (i.e. vínculo do módulo tem prioridade máxima, seguido pelo erro do microprocessador, depois alto-falante ligado).

### **1.5.3 LEDs de Alarme**

O LED de alarme liga somente quando as condições do seu alarme forem alcançadas. A cor do LED indica a fonte do gatilho de alarme:

- Verde Atribuido aos quatro gatilhos de alarme de encerramento externos, Entrada0 a Entrada3 de Alarme.
- Vermelho Atribuido à falha de linha, subtensão e os dois gatilhos de alarme de encerramento, EntradaA e EntradaB de Alarme.

O LED pisca de diferentes formas, como indicado abaixo..

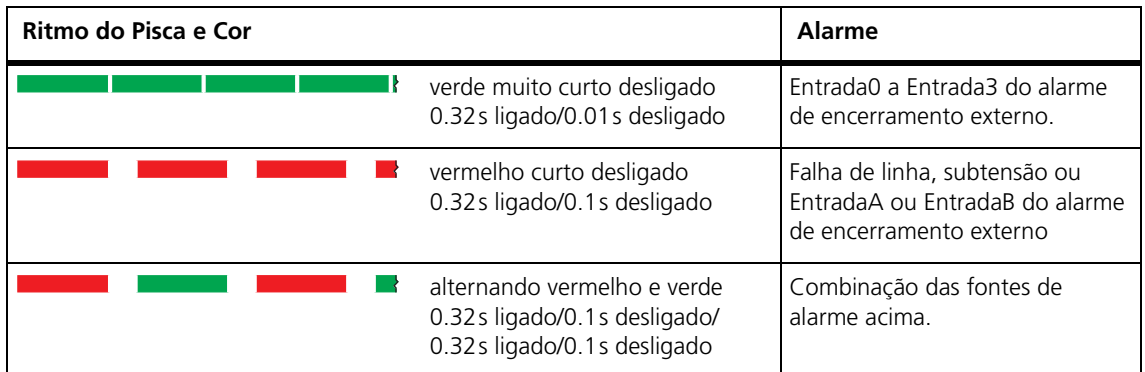

A configuração de fábrica dos vínculos do resistor de entrada e saída (ver Secção 7.3) significa que, como padrão, o LED verde associado com alarmes de encerramento externos são engatilhados por entradas no conector Auxiliar, enquanto os dois (encerramento externo**)** LEDs vermelhos estão

associados com alarmes engatilhados pelas saídas digitais TB8100. Estas associações podem mudar se a configuração I/O (entrada e saída) for mudada.

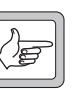

*Nota* Pressione os botões Monitor e botões Mode Toggle juntos para resetar todos os alarmes.

<span id="page-16-0"></span>O equipamento deve operar em temperatura ambiente padrão (+22° C a +28° C) e tensão de teste padrão (13.8 $V_{\text{DC}}$ ).

Detalhes dos métodos de teste e as condições que se aplicam para o teste da Aprovação do Equipamento em todos os países podem ser obtidas da Tait Electronics Ltd.

#### **Geral**

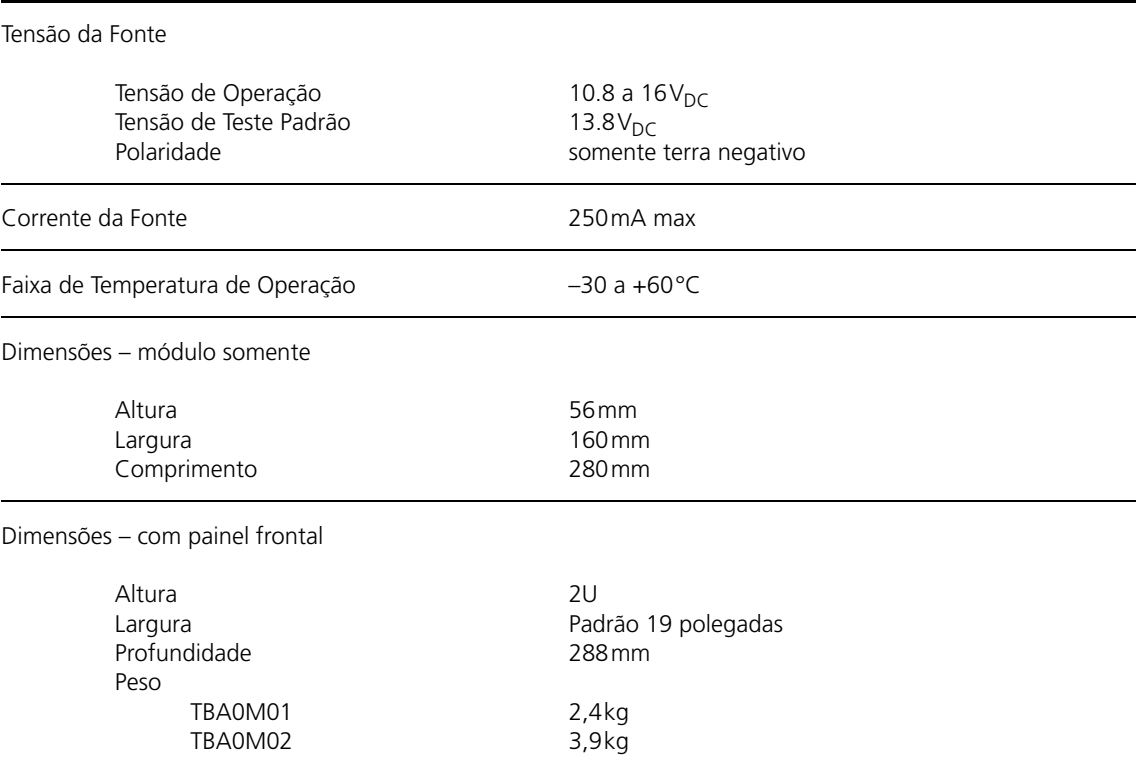

#### **Nível de Linha de Entrada**

Entrada de Linha (Nível requerido para produzir uma saída do transmissor com 60% de desvio do sistema completo)

> Programável Pico de entrada máximo

–27dBm a +3dBm +7dB relativo ao nível programado

### **Níveis de Linha de Saída**

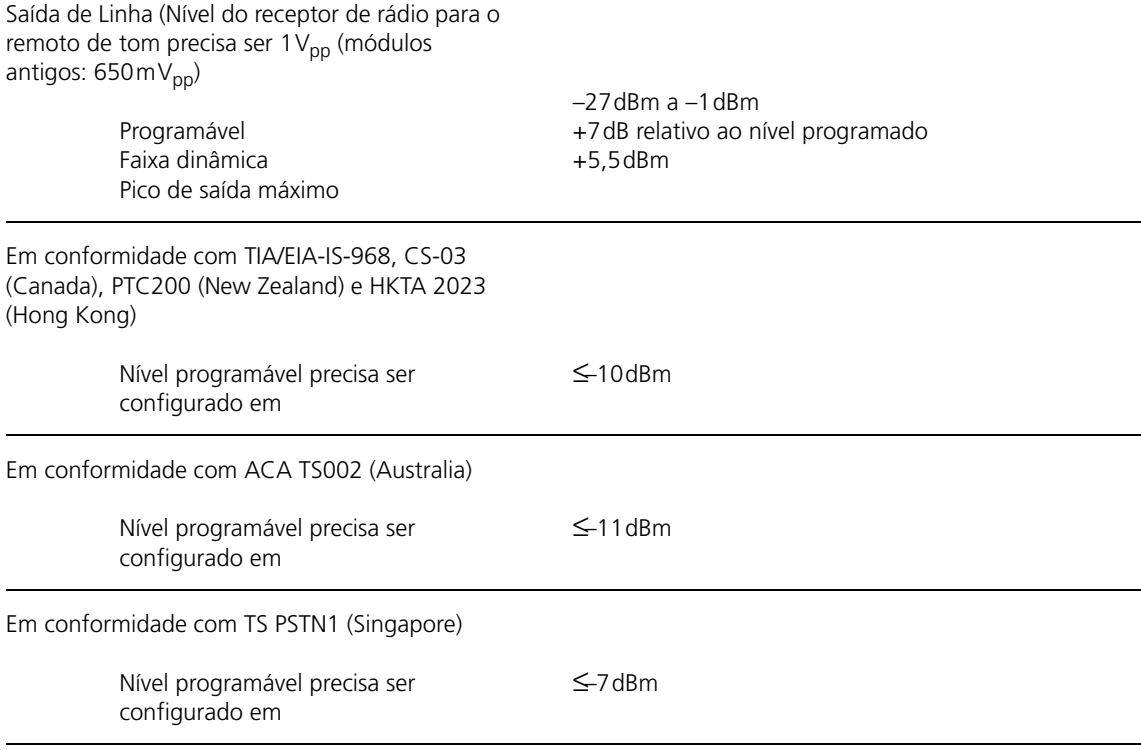

### **Níveis de Rádio**

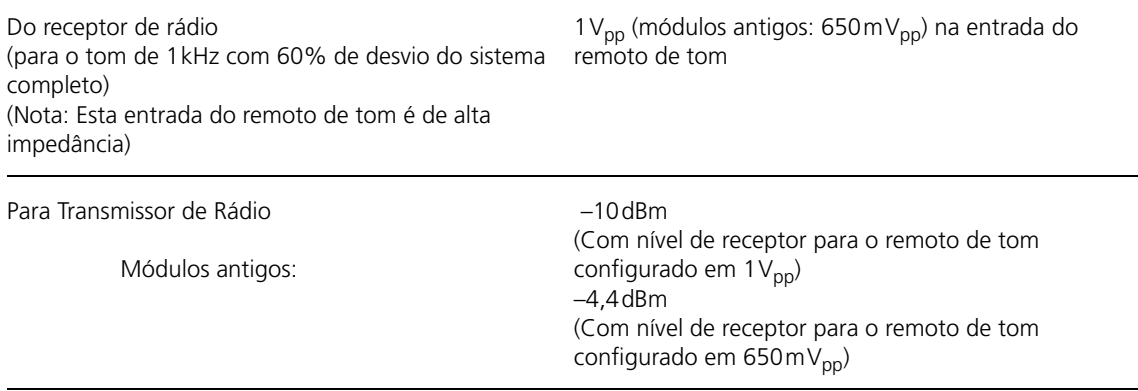

### **Remoto de Tom**

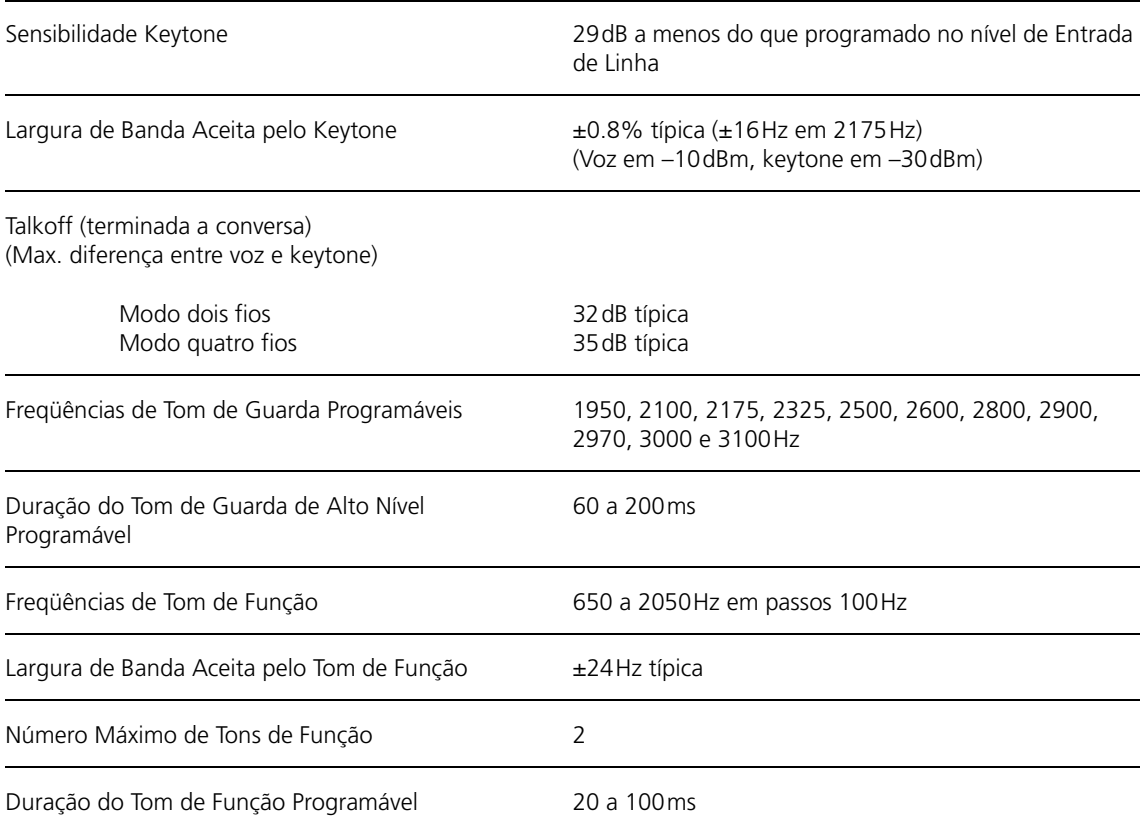

### **Resposta do Áudio**

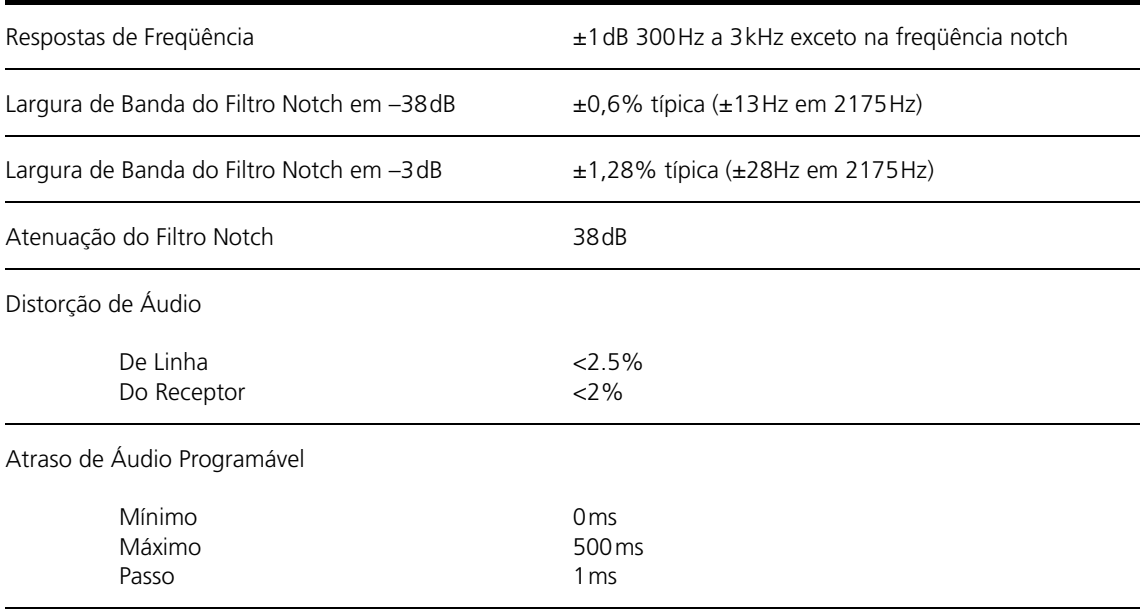

### **Alarmes**

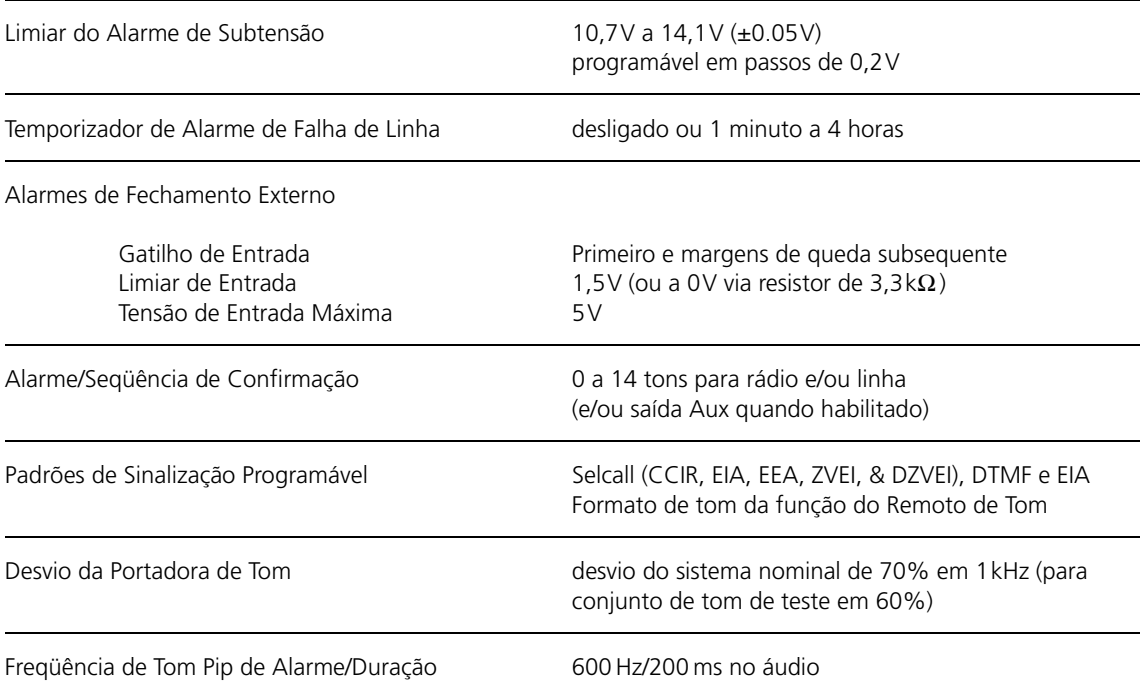

### **Código Morse**

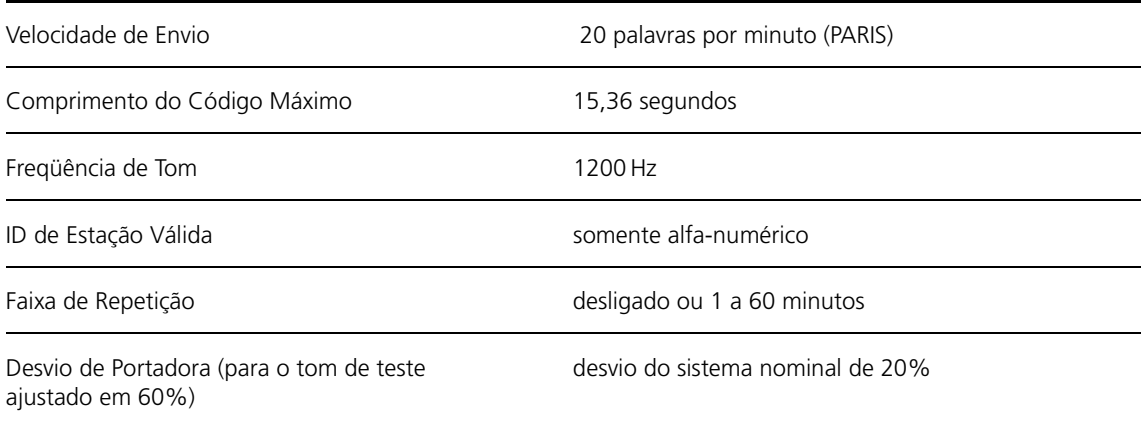

### **Votação**

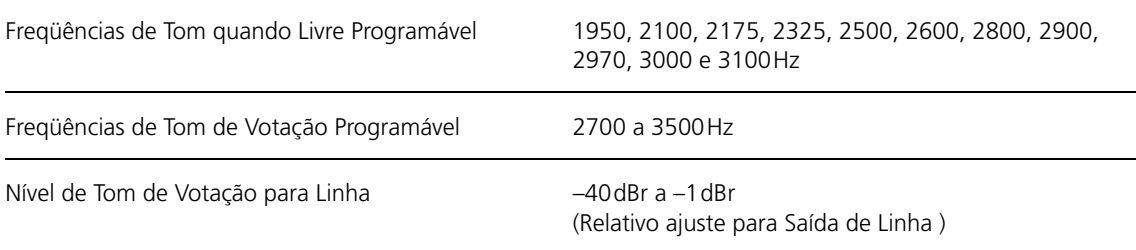

### **Diversos**

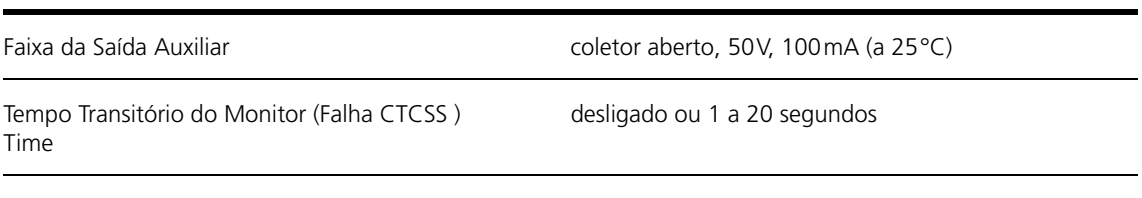

### <span id="page-22-1"></span><span id="page-22-0"></span>**3.1 Canadá**

Este produto atende:

- Especificação CS-03 de Conformidade do Aparelho de Telecomunicações da Indústria do Canadá. Registro No. 737A-10118A.
- Canadian ICES-003 (emissões irradiadas e conduzidas, e especificações de suscetibilidade eletromagnética) para aparelhos digitais da Classe B.

### <span id="page-22-2"></span>**3.2 Estado[s Unidos da América](http://www.taitradio.com)**

Uma cópia da Declaração de Conformidade está disponível em www.taitradio.com

Este equipamento está de acordo com TIA/EIA/IS-968, Parte 15 Classe B de 47CFR e Parte 68 de 47CFR como detalhado abaixo.

- **TIA/EIA/IS-968** (Telecomunicações Equipamento do Terminal de Telefone – Requerimentos Técnicos). Critérios adotados do Conselho Administrativo nos Anexos do Terminal (ACTA).
- **Parte 15 Classe B de 47CFR** (emissões irradiadas e conduzidas, e especificações de suscetibilidade eletromagnética) das regras FCC dos Estados Unidos. A operação está sujeita às seguintes condições:
	- a. Este dispositivo não deve causar interferências danosas, e
	- b. Este dispositivo não deve aceitar nenhuma interferência recebida, incluindo aquela que possa causar uma operação indesejada.

#### **Alerta:**

Este equipmento foi testado e obedece os limites do dispositivo digital da Classe B, dedicado à Parte 15 das Regras FCC. Estes limites são projetados para fornecer uma proteção razoável contra uma interferência danosa em uma instalação residencial. Este equipamento gera, usa, e pode irradiar energia de rádio-freqüência e, se não instalado e usado de acordo com as instruções, pode causar interferências danosas às comunicações de rádio. Entretanto, não há garantia nenhuma de que a interferência não ocorrerá em uma instalação particular. Se o equipamento causar interferência danosa para recepção de rádio ou televisão, que pode ser determinada desligando e ligando o equipamento, o usuário é encorajado a tentar corrigir a interferência em uma ou mais das seguintes medidas :

- Reoriente ou realoque a antena de recepção
- Aumente a distância entre o equipamento e o receptor
- Conecte o equipamento em uma tomada em um circuito diferente do que está conectado o receptor

■ Consulte o fornecedor ou um técnico de rádio/TV para ajuda.

Modificações não aprovadas expressamente pelo fabricante, podem invalidar a autoridade do usuário para operar o equipamento pelas regras FCC.

■ **Parte 68 de 47CFR** (Conexão do equipamento do terminal para a rede de telefone) das regras da Comissão Federal de Comunicações (FCC) e requerimentos adotados por ACTA. Na parte posterior do equipamento tem uma etiqueta que contém, entre outras informações, a identificação do produto, ou seja, US: 6FPNZL-34203-OT-N. Se solicitado, este número deve ser fornecido à companhia telefônica.

#### **Alertas:**

Se o equipamento, *Remoto de Tom e Interface de Alarme TBA0M01 ou TBA0M02*, causar danos à rede de telefone, a companhia telefônica irá notificá-lo com antecedência, se a interrupção do serviço for necessária. Porém, se não notificar com antecedência, a companhia telefônica irá notificar o cliente o mais rápido possível. Também, o cliente será informado de seus direitos para reclamar para FCC, se julgar necessário.

A companhia telefônica poderá modificar facilidades, equipamentos, operações ou procedimentos que podem afetar a operação do equipamento. Se isto ocorrer, a companhia telefônica notificará o usuário para fazer modificações necessárias, para manter o serviço sem interrupções.

Conexão de serviço por terceiros está sujeita a tarifas locais. Contate a comissão de utilidade pública do estado, comissão de serviço público ou comissão da corporação para informações.

Se houver algum problema com o equipamento, *Remoto de Tom e Interface de Alarme TBA0M01 ou TBA0M02*, para informação sobre reparo ou garantia, favor contatar:

Tait North America Inc Building 1, Suite 450 15740 Park Row Houston, Texas, 77084, USA Fone: 0800 320 4037 Fax: 281 829-3320 Mobile: 713-703-4991

Somente Organizações de Serviço ao Cliente ou Representante da Tait, devidamente credenciados, têm o ferramental adeqüado para realizar qualquer serviço. Reparos realizados com equipamento incorreto ou por pessoal não treinado, podem causar danos permanentes. Se o equipamento *Remoto de Tom e Interface de Alarme TBA0M01 ou TBA0M02*, estiver causando danos à rede de telefone, a companhia telefônica pode solicitar que seja desconectado o equipamento, até que o problema seja resolvido.

### **3.2.1 Interface de Facilidade e Códigos da Ordem de Serviço**

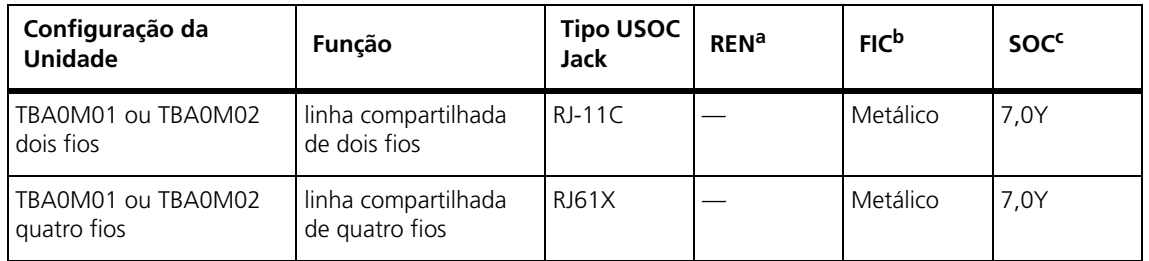

a. Número de equivalência do toque

b. Código de Interface da Facilidade

<span id="page-24-0"></span>c. Código de Ordem de Serviço

# **3.3 Europa**

Para Declaração de Conformidade consulte eudocs.taitradio.com

De acordo com os requerimentos da Diretiva do Conselho do EC: 1999/5/EC Equipamento de Rádio e Diretriz do Equipamento do Terminal de Telecomunicações,

O Remoto de Tom e Interface de Alarme da TBA0M01 ou TBA0M02 está de acordo com;

- EN 301 489-5 Emissões irradiadas e conduzidas, e especificações de suscetibilidade eletromagnética.
- EN60950 : 2000 Segurança elétrica

### <span id="page-24-1"></span>**3.4 Nova Zelândia**

Este produto obedece os seguintes padrões:

- PTC200 Requerimentos para equipamento análogo de telecomunicações.
- AS/NZS 3548 Especificações de emissões irradiadas e conduzidas Classe B

#### **Alerta:**

TBA0M01 ou TBA0M02 para uso na Nova Zelândia

"A concessão da Telepermit para qualquer item do equipamento do terminal, indica unicamente, que Telecom New Zealand aceitou que o item está de acordo com as condições mínimas para conexão em sua rede. Ela não endossa o produto da Telecom New Zealand, nem fornece nenhum tipo de garantia. Acima de tudo, não assegura o perfeito funcionamento junto com outro item de equipamento da Telepermit de outro modelo, nem implica que qualquer produto seja compatível com todos os serviços da Rede da Telecom New Zealand."

"Este equipamento não atinge totalmente os requerimentos de impedância da Telecom New Zealand. Limitações de desempenho podem ocorrer quando usado em conjunção com algumas partes da rede. A Telecom New

Zealand não se responsabiliza se ocorrerem dificuldades nessas circunstâncias."

# <span id="page-25-0"></span>**3.5 Austrália**

Este produto obedece os seguintes padrões:

- AS/ACIF S006 2001 Padrões Técnicos de Telecomunicações
- AS/ NZS 3260 Segurança Elétrica
- AS/NZS 3548 Especificações de emissões irradiadas e conduzidas da Classe B

### <span id="page-25-1"></span>**3.6 Hong Kong**

Este produto obedece a especificação de Conexão de Rede HKTA 2023

### <span id="page-25-2"></span>**3.7 Singapura**

Este produto obedece a especificação de Aprovação do Tipo IDA TS PSTN1

Esta seção fornece uma decrição do circuito e operação do remoto de tom.

<span id="page-26-0"></span>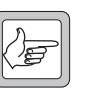

*Nota* A menos que especificado ao contrário, o termo Aplicação de Programação do Remoto de Tom usado nesta seção e nas próximas refere-se à versão 1.08 ou posterior.

Para mais informações sobre identificação e localização dos componentes e pontos de teste na placa de circuito principal, consulte Remoto de Tom TBA0M01/2 e Pacote de Informação PCB da Interface do Alarme.

# <span id="page-26-1"></span>**4.1 Visão Geral do Circuito**

O remoto de tom está conectado a uma linha compartilhada do equipamento da sala de controle através de um conector RJ45. Transformadores 600R são usados para unir o áudio para dentro e para fora do remoto de tom. No secundário destes transformadores de casamento de linha são comutadores de transmissão análoga, que configura a interface de linha, tanto para dois como para quatro fios compatíveis. O áudio de linha passa através de um potenciômetro eletrônico programável (e-pot) de um circuito de controle de nível, antes de entrar no CODEC, onde é digitalizado. O áudio para linha é saída da mesma linha CODEC através de um segundo circuito de controle de nível e-pot programável.

A linha CODEC está conectada a um processador de sinal digital (DSP), que está conectado, também, a um CODEC de rádio similar (o CTCSS CODEC não é usado nesta aplicação). O CODEC de rádio recebe áudio do receptor e envia áudio para o transmissor através de um cabo de 25 vias, conectando o remoto de tom a uma estação base TB8000. O áudio de recepção é de freqüência baixa filtrado para aumentar a faixa de freqüência efetiva do CODEC de rádio.

O DSP processa o fluxo de áudio digitalizado dos CODECs, de acordo com as instruções enviadas para ele, através do microprocessador do remoto de tom. O DSP pode:

- detectar o tom de guarda de nível alto, de nível baixo e tons de função advindos da linha, linha de filtro notch e áudio do receptor (usado para eliminar o tom de guarda de nível baixo da saída de Linha e áudio do transmissor);
- gerar Selcall DTMF/alarmes de tom de função e tons pip para Saída de Linha e áudio do transmissor;
- gerar tons de votação para Saiída de Linha;
- gerar código morse para o áudio do transmissor;
- cruzar linha de conexão e rotas de áudio de rádio;
- ajustar os níveis da Entrada de Linha e Saída de Linha;
- silenciar áudio da Entrada de Linha e receptor;
- atrasar o áudio.

A inicialização do microprocessador carrega o DSP, as interfaces com o usuário através dos comutadores e LEDs do painel frontal, interfaces com a Aplicação de Programação Remoto de Tom e executa as máquinas do estado remoto de tom (monitoramento de alarme, geração de tom de alarme, tom de guarda de nível alto/tom de função/tom de guarda de nível baixo, RSSI/conversão de tom de votação, etc.).

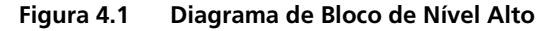

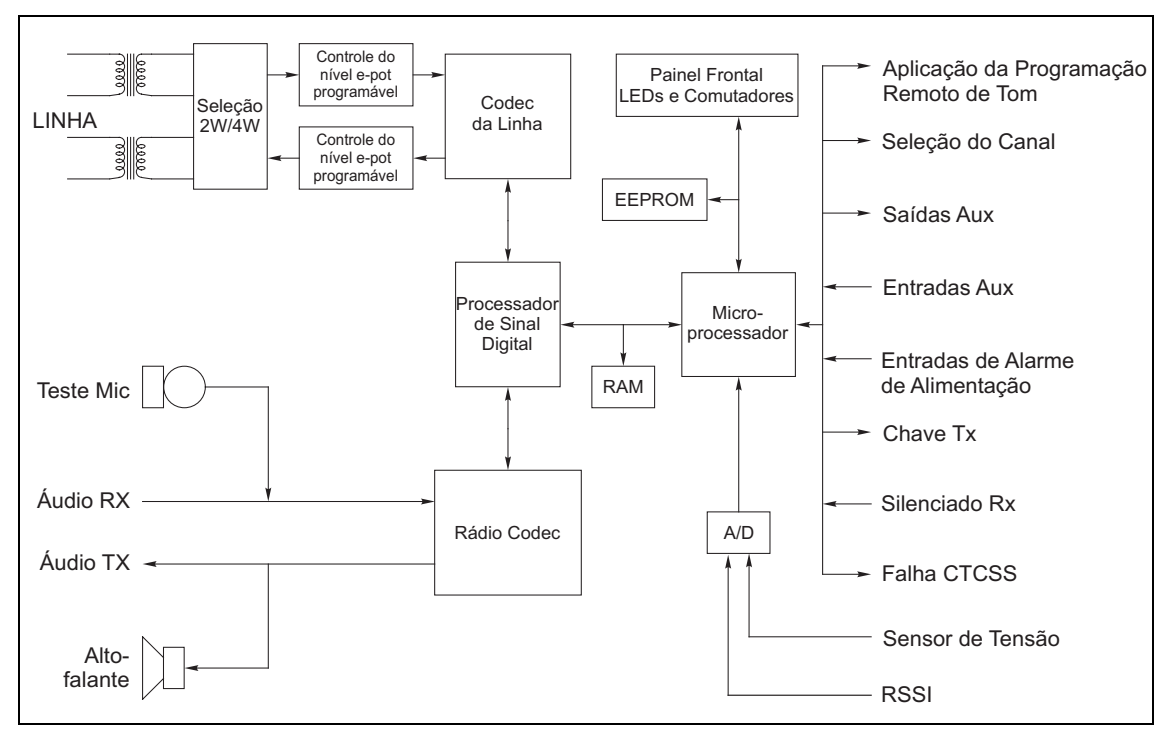

### <span id="page-27-0"></span>**4.2 Detecção de Tom**

No estado inerte, o áudio no par de Entrada de Linha passa através do DSP (IC300) não filtrado para o alto-falante do remoto de tom (que é conectado ao áudio Tx – TP203). O áudio é filtrado por passa-banda para detectar o tom de guarda. Em operação normal (keytone e operação de tom de função) o limiar do detector de tom é ajustado para o tom de guarda de nível alto (HLGT).

Se o HLGT for detectado, o DSP sinaliza esta detecção para o microprocessador usando a linha TONE\_DETECT (TP300 é puxado para baixo). O microprocessador instrui o DSP, usando a conexão de comunicações serial assíncrona (TP306) entre elas, para comutar no filtro notch de tom de guarda de linha, abaixar o limiar do detector de tom de guarda (para ele poder detectar o tom de guarda de nível baixo – LLGT) e ligar os detectores de tom de função.

Aonde o remoto de tom estiver operando em modo de dois fios e o áudio do receptor (áudio de RX ) estiver engatado na linha, o microprocessador irá silenciar primeiro o áudio do RX. O microprocessador inicia, então, um temporizador interno, a duração do mesmo é ajustada pelo HLGT e os tempos de tom de função programada pela Aplicação de Programação do Remoto de Tom.

Se um tom de função for detectado, o DSP sinaliza o microprocessador usando a linha CALL\_UP (TP301 puxado para baixo). O microprocessador pergunta ao DSP, através da conexão de comunicações serial, para descobrir qual freqüência foi detectada.

Se nenhum tom for detectado e o temporizador expirar, o microprocessador reseta o DSP para seu estado inerte. Se duas freqüências diferentes forem detectadas ou se somente uma freqüência de tom de função for decodificada e o temporizador expirar, o microprocessador decodificará em uma ação, através da leitura de dados programados no EEPROM (IC312) pela Aplicação de Programação do Remoto de Tom. O microprocessador, então, liga o transmissor (linha do PTT) e instrui o DSP para desligar os detectores de tom de função e a porta de conversação (se houver uma). Se a seqüência de tom de função for decodificada em um número de canal que seja diferente do canal ajustado atual, o microprocessador enviará o número do canal para as linhas de saída CH0 a CH7. Estas linhas serão enviadas para a estação base e/ou para o conector Aux, dependendo da configuração dos resistores vinculados de entrada/saída.

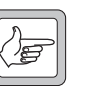

*Nota* Se a seleção de canal for requerida para a estação base, as Entradas Digitais apropriadas na interface do sistema da estação base precisará ser configurada desta forma.

Enquanto o DSP estiver detectando LLGT (indicado por um nível baixo no TP300) o microprocessador manterá o transmissor ligado. Quando o DSP falhar para detectar LLGT, o microprocessador desligará a chave do transmissor e retornará o DSP para o estado inerte.

Quando o remoto de tom é programado para operação somente em keytone, o chaveamento do transmissor do microprocessador segue o estado da linha TONE\_DETECT do DSP.

No estado inerte, quando a linha silenciada do receptor (RX\_MUTE) vai para baixo, o microprocessador instrui o DSP para engatar o áudio do receptor para a Saída de Linha. Se a interface de linha é de dois fios, Entrada de Linha e Saída de Linha são unidas e o áudio RX passará através da linha internamente do alto-falante. Portanto, também encontrará o detector de tom de guarda. O áudio RX usa o filtro notch na freqüência de tom de guarda para prevenir a falsa detecção de tom de guarda. Se a interface de linha é de quatro fios, esta filtragem é desnecessária, mas a porta de conversação precisa ser ligada para mandar o áudio para o alto-falante. Se o remoto de tom está no Modo Repetidor, o transmissor está chaveado e permanecerá assim até a linha RX\_MUTE aumentar. Note que o remoto de tom não irá chavear o transmissor se o CTCSS do receptor estiver com

defeito (CD\_OUT estiver baixo) para prevenir que o ruído do canal do receptor seja transmitido.

Da descrição acima sobre detecção de tom de função/keytone, pode-se ver que o chaveamento da linha tem prioridade sobre o chaveamento do Modo Repetidor e ativação do áudio.

### <span id="page-29-0"></span>**4.3 Monitorando o Alarme**

O microprocessador do remoto de tom monitora oito fontes de alarme :

- Dois alarmes de fechamento externo: EntradaA e SaídaB de alarme
- Quatro alarmes de fechamento externo: Entrada0 a Saída3 de alarme
- Subtensão
- Falha na linha

Quando um alarme está engatilhado ele fica travado, como indicado pelo LED correspondente no painel frontal. Se o remoto de tom estiver chaveando o transmissor ou enviando áudio ao receptor para a linha, o alarme travado será ignorado. Uma vez que o remoto de tom entra de novo no estado inativo, os alarmes travado**s** são acionados. O microprocessador lê o EEPROM para determinar qual seqüência de tom o usuário programou e instrui o DSP de acordo. Se a seqüência de tom tiver que ser enviada para o transmissor, ela será chaveada em 500ms antes dos tons serem gerados. Adicionalmente, o usuário deve programar qualquer uma das 4 portas de saída auxiliar, como uma resposta para um evento de alarme. O microprocessador ativará (puxa para baixo) estas saídas, se habilitadas.

Se diversos alarmes estiverem travados**,** eles serão acionados na seguinte ordem de prioridade:

- alarmes de fechamento externo: Entrada0 a Saída3 de alarme
- alarmes de fechamento externo: EntradaA de alarme
- alarmes de fechamento externo: EntradaB de alarme
- Subtensão
- Falha na linha

Se a ação do alarme programado for um tom pip, o microprocessador instruirá o DSP para adicionar 200ms de tom de 600Hz para cada transmissão (para linha e/ou rádio).

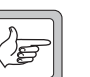

*Nota* Alarmes do sub-bastidor (Entrada A de alarme, Entrada B de alarme, bateria Baixa ou Falha na linha) não podem ser re-engatilhados até que eles estejam limpos. Os quatro alarmes de fechamento externo, entretanto, enviarão novamente qualquer seqüência de tom programada pelo usuário, se re-engatilhado quando já tiver sido travado.

### **4.3.1 Gatilhos de Alarme**

Os alarmes são engatilhados de acordo com o seu tipo.

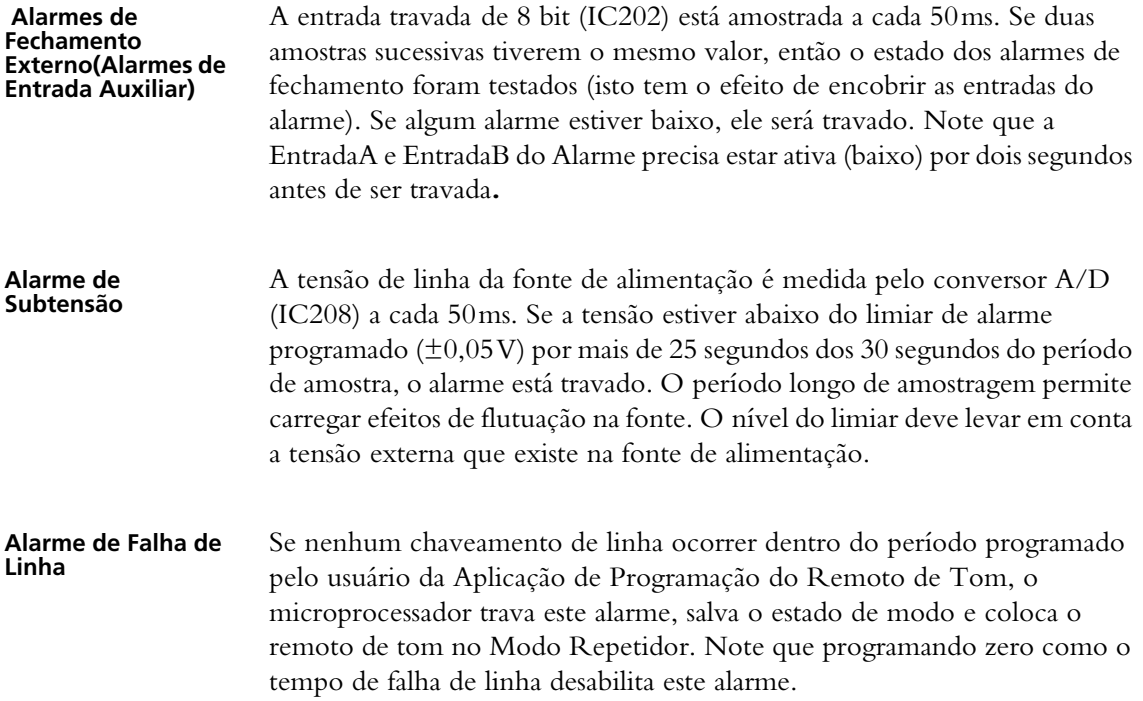

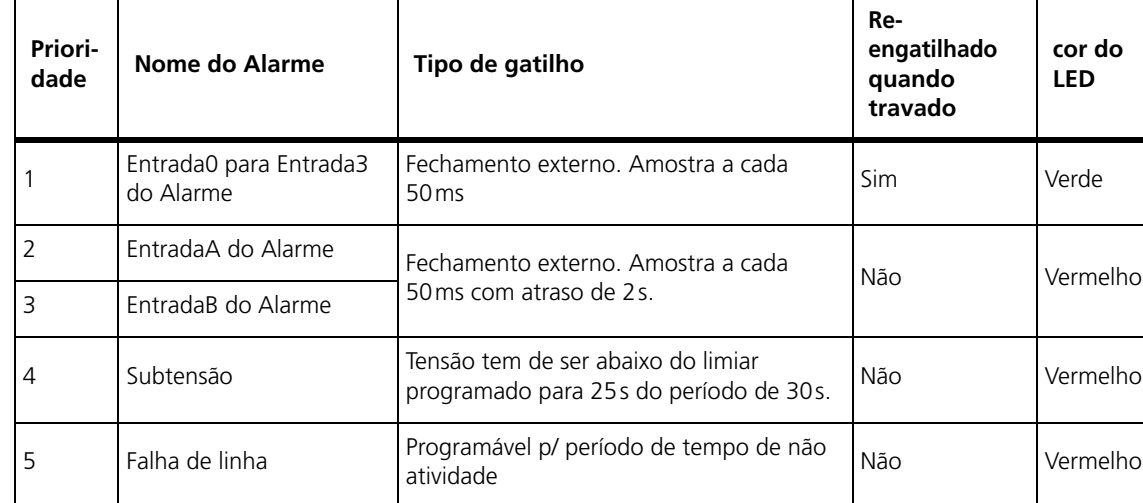

#### **Tabela 4.1 Tabela Resumida de Alarme**

# <span id="page-31-0"></span>**4.4 Confirmações**

O microprocessador do remoto de tom também monitora oito gatilhos de não-alarme, conhecidos como Confirmações:

- Iniciar o sistema
- Mudança de canal
- Até seis usuários definidos de entradas de tom de função

O microprocessador do remoto de tom responde para um gatilho de confirmação da mesma forma que ele faz com o gatilho de alarme – dependendo do que foi programado no EEPROM, uma seqüência de tom pode ser enviada, uma saída auxiliar habilitada e/ou um tom pip habilitado. Tudo isso é acionado pelo microprocessador com as mesmas regras dos gatilhos de alarme. A única diferença é que não existe nenhum LED associado com as confirmações.

Se várias confirmações são gatilhadas juntas elas são acionadas na seguinte ordem de prioridade: Inicialização, mudança de Canal e então Confirmação de Usuário 0 a 5. Se vários alarmes e confirmações estão gatilhadas juntas a confirmação de Inicialização, se ativada, sempre é acionada primeiro, seguida por qualquer alarme e por qualquer outra confirmação, ambas em sua ordem de prioridade normal.

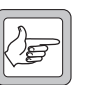

*Nota* As confirmações enviarão de novo qualquer seqüência de tom programada pelo usuário, se re-engatilhada.

### <span id="page-31-1"></span>**4.5 Limpando Alarmes e Confirmações**

Os alarmes podem ser limpos pressionando junto ambos comutadores do painel frontal ou enviando ao remoto de tom uma programação correta do tom de função ("Clear Alarms") ("Limpar Alarmes"). Todos os alarmes são limpos juntos. Limpando alarmes desliga todos os LEDs, cancela quaisquer tons pip associado e reseta saídas auxiliares. Se uma condição de alarme é ainda válida quando estiver limpa, ela será travada novamente e a ação programada pelo usuário será executada. Se necessário, os tons pip podem ser limpos separadamente (deixando os alarmes travados) usando um tom de função "Clear Alarm/Confirmation Pip tones" (Limpar Alarme/tons de Confirmação Pip).

Quando o alarme de falha de Linha estiver limpo, o remoto de tom reverterá para o modo que estava (Estação Base ou Repetidor) antes do alarme ser engatilhado. Uma seqüência de chaveamento de linha pode limpar também este alarme da mesma forma, exceto que o tom pip não será limpo, se usado por outros alarmes travados. Falha de Linha é o único alarme que pode ser limpo individualmente deste modo.

Confirmações não podem ser limpas por um simples comando como o dos Alarmes. Os tons pip de confirmação são cancelados por usarem um tom de função programada de "Clear Alarm/Confirmation Pip tones" ("Limpar Alarme/Confirmação de tom Pip") e as saídas auxiliares serão resetadas

individualmente através do tom de função "Turn OFF Auxiliary output (x)" (saída Auxiliar Desligada).

Pode-se ter mais de um Alarme ou Confirmação usando o tom pip. Nesta situação o comportamento de limpeza precisa ser considerado com cuidado:

- Pip de Falha de Linha Limpo pela seqüência de chaveamento de linha somente se o tom pip não estiver ativo para outros Alarmes e/ou Confirmações.
- Alarmes Pips (incluindo Falha de Linha) Limpo somente pelo comando "Clear Alarms" se os pips de Confirmação não estiverem 'active' (ativos). Sempre limpos pelo comando "Clear Alarm/Confirmation Pip tones" (Alarme Limpo/Confirmação dos tons Pip).
- Confirmações Pips Limpo pelo comando "Clear Alarm/ Confirmation Pip tones" (Alarme Limpo/Confirmação dos tons Pip).

Adicionalmente, também é possível ter uma saída Auxiliar simples determinada a mais de um Alarme ou Confirmação. Entretanto, fique atento para que qualquer comando que resete as saídas auxiliares, tais como "Clear Alarms" ou "Toggle Auxiliary Output (x)", não façam nenhuma verificação de múltiplo uso - saídas auxiliares serão resetadas sem levar em consideração.

### <span id="page-32-0"></span>**4.6 Operação do Tom de Votação**

Quando o remoto de tom é programado para gerar um tom inativo, o microprocessador monitora o sinal Mute-In do receptor. Quando ele está alto (receptor silenciado) o DSP é instruído para gerar um tom de votação para a Saída de Linha. Quando o Mute-In do receptor está baixo, o tom de votação é desligado. Para prevenir detecção falsa do tom inativo no final do equipamento de votação, o DSP filtra energia na freqüência de tom inativo do áudio do receptor transmitido para a Saída de Linha.

Se o remoto de tom é programado para gerar um Tom de Votação (Simoco compatível) o microprocessador lê o nível de RSSI do receptor a cada 6ms usando o conversor A/D e envia este valor para o DSP. O DSP gera um tom de votação para a Saída de Linha. A freqüência de tom é proporcional ao nível de RSSI. Para prevenir uma operação incorreta no final do equipamento de votação, os filtros passa baixa do DSP, o áudio do receptor transmite para a Saída de Linha.

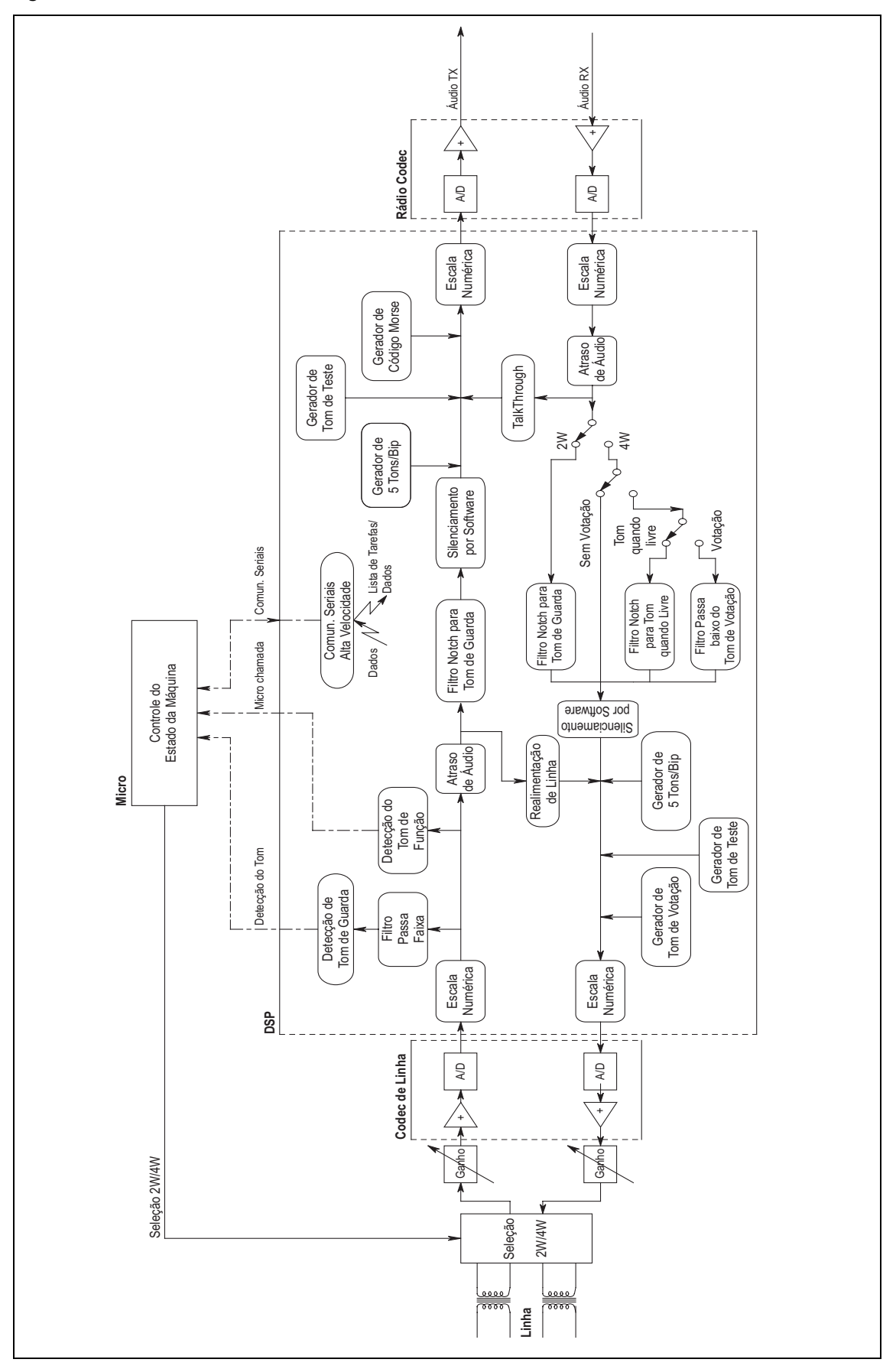

# <span id="page-34-0"></span>**4.7 Uso do Microfone de Teste**

O microfone de teste do remoto de tom é usado para comunicar, tanto no ar para rádios, como abaixo da linha para consoles de despacho. Ele é plugado no conector RJ11 no painel frontal. Ele é conectado eletricamente em paralelo com o receptor (microfone com áudio do receptor e botão PTT com silenciado do receptor).

A maioria dos consoles de despacho são equipados com uma facilidade de intercomunicação, onde a voz pode ser enviada para a linha sem um keytone. Isto habilita o despachante para falar com o pessoal de serviço no local do repetidor, usando o remoto de tom consrtuido no alto-falante sem transmitir voz para o ar. O pessoal de serviço pode responder para o despachante usando o microfone de teste do remoto de tom (o PTT precisa ser pressionado para engatar a voz do microfone).

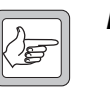

**Nota** Se o remoto de tom estiver no Modo Repetidor, o PTT no microfone de teste ligará o transmissor e, assim, transmitirá o teste de voz para o ar.

# <span id="page-34-1"></span>**4.8 Modos de Teste**

O remoto de tom tem tres modos de teste para ajudar nos níveis de ajuste:

- Modo Tom de Teste
- Modo de Configuração do Nível de Entrada de Linha
- Modo de Configuração do Nível Saída de Linha

<span id="page-34-2"></span>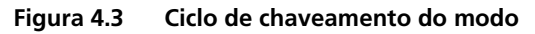

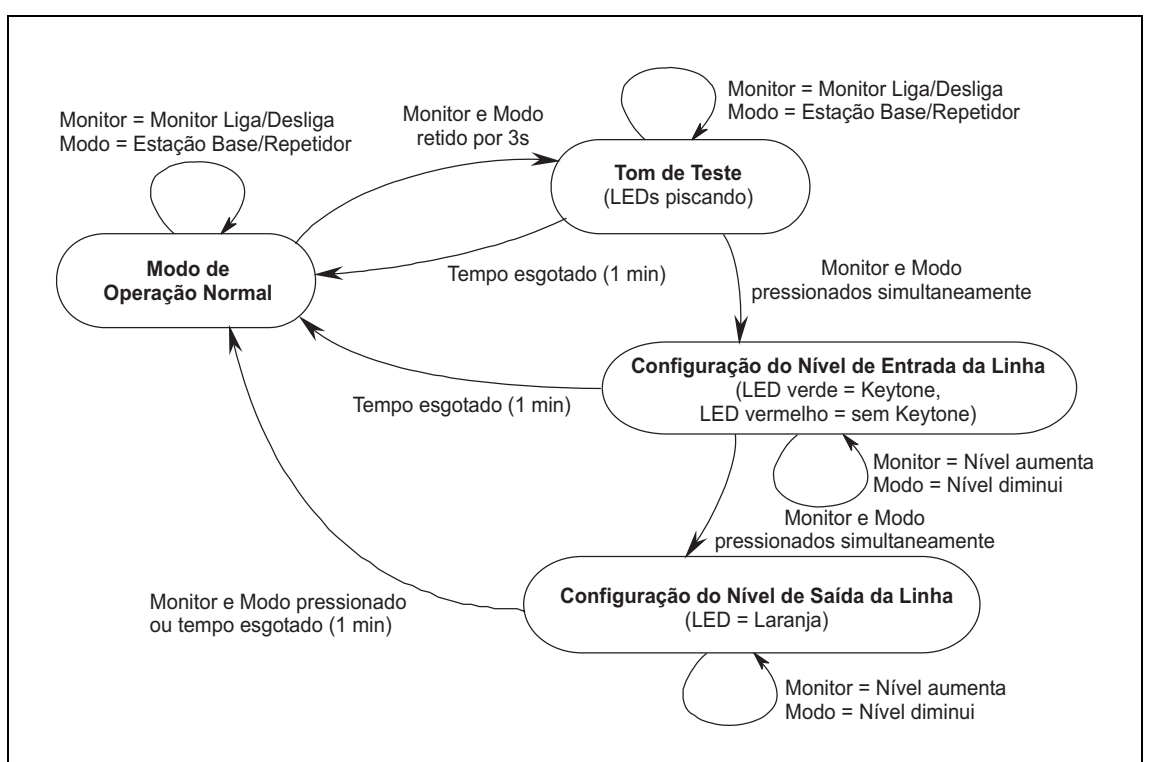

Para ativar os modos de teste, pressione os botões Monitor e Mode Toggle na frente do remoto de tom simultaneamente por tres segundos. Os LEDs de alarme mostrarão cores piscando de um lado para o outro para indicar o Modo de Tom de Teste. O remoto de tom ativará o transmissor e codificará um tom de teste de 1kHz para o transmissor por um minuto. O tom de teste pode também ser ouvido no alto-falante do remoto de tom.

Enquanto estiver, ainda, no Modo de Tom de Teste, pressionando simultaneamente os botões do Monitor e Mode Toggle mudará novamente o modo para o Modo de Configuração de Nível de Entrada de Linha. Todos os LEDS estarão ligados - ou todo vermelho ou todo verde.

- Verde = Keytone presente na Entrada de Linha. O remoto de tom ativará o transmissor associado.
- Vermelho = Nenhum keytone presente

Enquanto estiver, ainda, no Modo de Configuração de Nível de Entrada de Linha, pressionado-se simultaneamente os botões do Monitor e Mode Toggle mudará novamente o modo para o Modo de Configuração de Saída de Linha. Para indicar isto, todos os LEDs ficarão laranja.

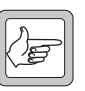

*Nota* Depois de ativar cada modo, é preciso esperar de um a dois segundos antes de tentar pressionar simultaneamente para ativar o próximo modo (ou sair).

Enquanto estiver no Modo de Configuração de Entrada de Linha ou Saída de Linha, os botões do Monitor e Mode Toggle operam como botões de ajuste de "ganho". Uma pressionada no botão Monitor aumentará o ganho Entrada de Linha/Saída de Linha e o LED do alarme esquerdo ficará ligado ou desligado, indicando um aumento de nível. Quando for atingido o topo do limite, o LED ficará ligado. Ao contrário, o botão Mode Toggle diminuirá o ganho e o LED de alarme direito ficará ligado ou desligado. Quando o limite inferior é alcançado, o LED mantém-se ligado. Em ambos os modos, o áudio de Entrada de Linha pode ser ouvido no alto-falante do monitor.

Para sair do Modo de Configuração de Saída de Linha, pressiona-se, de novo, ambos botões simultaneamente. Alternativamente, a unidade irá automaticamente retornar para o modo de operação normal depois de um minuto. (Isto ocorre em todos os tres modos de teste.)

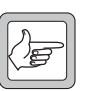

*Nota* Estes níveis são sempre preservados na saída. Cuidado para não mudá-los, sem querer, enquanto pressionar botões simultaneamente.
Estas seções fornecem informações gerais e consultivas na instalação e configuração do remoto de tom.

# **5.1 Precauções ESD**

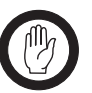

**Importante** Este equipamento contém dispositivos que podem sofrer danos causados por cargas estáticas. Estes dispositivos devem ser manipulados com cuidado e de acordo com os procedimentos descritos nos manuais dos fabricantes.

Recomenda[mos que vo](#page-36-0)cê adquira uma mesa de trabalho antiestática de um fabricante de renome e a instale e a teste de acordo com as instruções do fabricante. A Figura 5.1 mostra a instalação de uma mesa de trabalho antiestática típica.

Pode-se obter mais informações sobre as precauções antiestáticas e os perigos da descarga eletrostática (ESD), à partir de normas, tais como a ANSI/ESD S20.20-1999 ou BS EN 100015-4 1994.

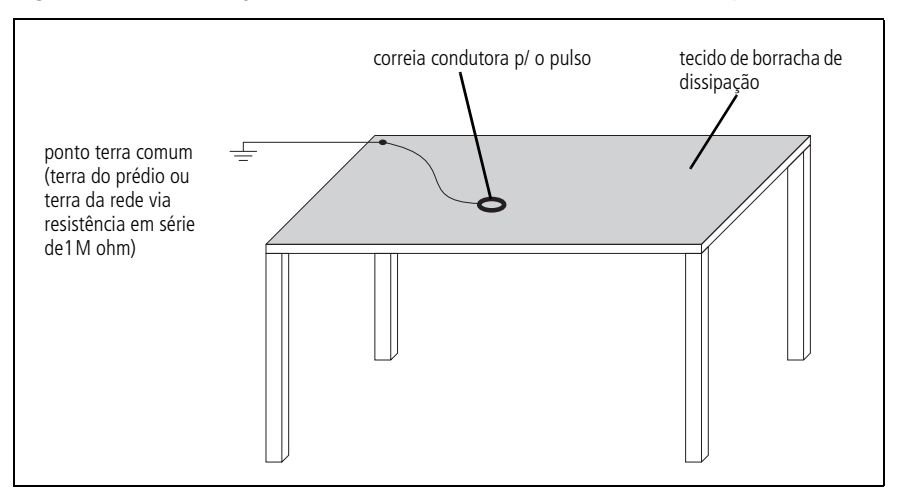

<span id="page-36-0"></span>**Figura 5.1 Instalação de uma mesa de trabalho antiestática típica**

### **5.2 Instalando o Remoto de Tom**

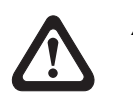

*Alerta* **Este equipamento deve ser instalado e mantido por uma pessoa especializada.**

Todos os produtos Tait do remoto de tom são sub-bastidores 2U projetados para serem ajustados em um bastidor ou gabinete padrão de 19 polegadas, bem acima ou abaixo da estação base usando parafusos M6, e chaves de fenda pozidriv PZ3.

Está aquém do objetivo deste manual fornecer informação compreensiva, com relação à instalação da estação base. Se isto for necessário, favor consultar o Manual de Operação e Instalação da estação base.

Consulte também o Remoto de Tom TBA0M01/2 e Pacote de Informação PCB da Interface de Alarme para listas de peças, índice de referência da grade e diagramas dos circuitos que fornece informação detalhada na identificação e alocação dos componentes e pontos de teste na placa de circuito principal.

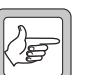

*Nota* A menos que seja especificado ao contrário, o termo "Aplicação de Programação do Remoto de Tom" usado neste manual referese à versão 1.08 ou posterior.

# **5.3 Consoles de Despacho**

Consoles de despacho fornecidos por terceiros variam em níveis de tom e duração. Os valores podem ser pré-determinados ou programados pelo usuário. Isto precisa ser controlado (permitindo perda de linha) quando for ativar um novo sistema, ou quando for recolocar um console para permitir ati[var corretam](#page-77-0)ente o remoto de [tom.](#page-68-0)

Consulte também a introdução da Secção 8 e o cabeamento do plugue RJ45 na Secção 8.4.

O remoto de tom pode ser usado com a estação base TB7100. A configuração do sistema é executada melhor em estágios:

- 1. Conexão do cabo na TB7100
- 2. Vínculos das placas de interface do sistema TB7100
- 3. Programando TB7100
- 4. Configuração do Nível (Ver Secção 8)

### **6.1 Conexão do Cabo na TB7100**

**Figura 6.1 Remoto de tom para a conexão do Cabo TB7100**

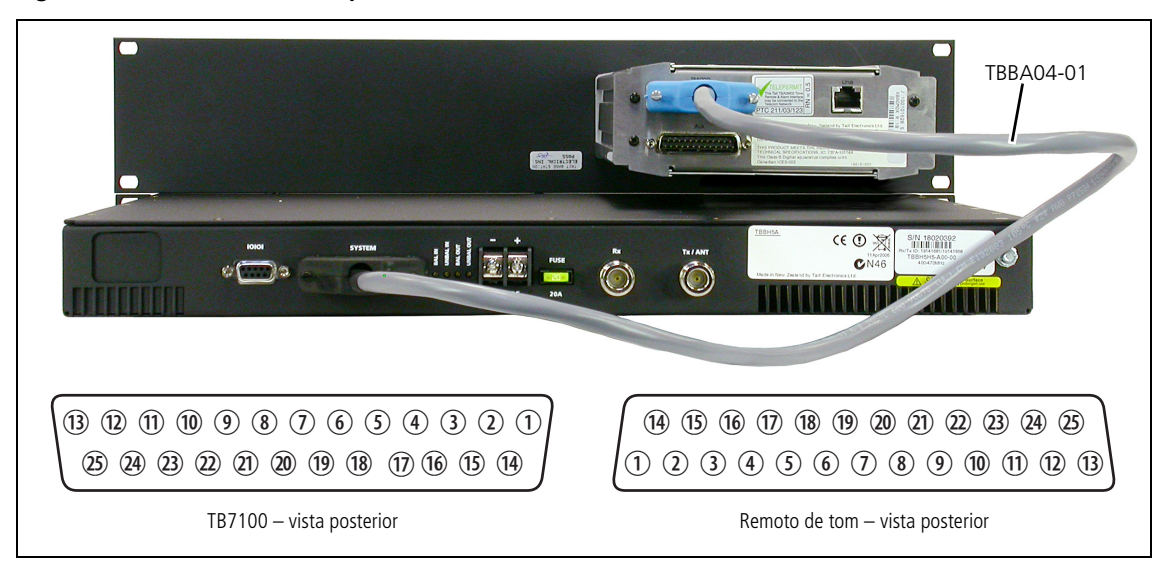

Um cabo especial (TBBA04-01) é solicitado entre o remoto de tom e a TB7100, o extremo azul é plugado no remoto de tom. A Tabela 6.1 mostra as alocações dos pinos.

Para alocação de pinos alternativos, ver Secção 7.6. Esta seção cobre o remoto de tom para/da TB8100 I/O (entrada/saída), entretanto, pode ser usada como guia para sistemas TB7100. Para mais assistência, favor contatar o Suporte Técnico Tait.

A maioria dos remotos de tom e entradas/saídas TB7100 estão disponíveis no conector aux do remoto de tom (ver Secção 6.4). Para sistemas com outro equipamento externo solicitando conexão ao conector Aux, favor contatar o Suporte Técnico Tait.

| Conector do<br><b>Remoto de Tom</b><br>(Azul) |                     | <b>Conector do Sistema</b><br><b>TB7100 (Preto)</b> |                         |                                                                                                    |
|-----------------------------------------------|---------------------|-----------------------------------------------------|-------------------------|----------------------------------------------------------------------------------------------------|
| Pin<br>О                                      | Função              | Pin<br>o                                            | Função                  | <b>Comentário</b>                                                                                                    |
| $\mathbf{1}$                                  | entrada Rx +        | $\mathbf{1}$                                        | Saída de Linha +        | Saída balanceada de 600 $\Omega$ da TB7100. Não usado pelo remoto de                                                                                     |
| 2                                             | entrada Rx –        | $\overline{4}$                                      | Saída de Linha –        | tom, mas pode ser encaminhado ao Conector Aux do remoto de<br>tom.                                                                                       |
| 3 <sup>a</sup>                                | áudio Rx            | 24                                                  | saída áudioRx           |                                                                                                    |
| 4                                             | Terra               |                                                     |                         | Sem conexão solicitada                                                                                                    |
| 5                                             | áudio Tx            | 11                                                  | entrada áudioTx         | Entrada não balanceada Alta Z para a TB7100. Conexão direta do<br>conector Aux do remoto de tom (Pino 5)                                                 |
| 6                                             | saída Tx +          | 5                                                   | entrada linhaTx +       |                                                                                                    |
| 7                                             | saída Tx -          | 8                                                   | entrada linhaTx –       |                                                                                                    |
| 8                                             | <b>RSSI</b>         | 9                                                   | <b>RSSI</b>             | Usado se votação for solicitada                                                                                                    |
| 9                                             | porta Rx            | 14                                                  | portão Rx               |                                                                                                    |
| 10                                            | chave Tx            | 15                                                  | chaveTx                 |                                                                                                    |
| 11                                            | Entrada Alarme A    | 10                                                  | ent/saída digital 1 Tx  | Usado se um evento/estado (saída) da TB7100 for solicitada para<br>engatilhar um alarme remoto de tom. <sup>b</sup>                                      |
| $12 \overline{ }$                             | Entrada Alarme B    | 19                                                  | ent/saída digital 1 Rx  | Usado se um evento/estado (saída) da TB7100 for solicitada para<br>engatilhar um alarme remoto de tom. <sup>b</sup>                                      |
| 13                                            | $+13.8V$            | 25                                                  | saída de 13,8V          |                                                                                                    |
| 14                                            | Seleção canal 0     | 2                                                   | entrada digital 1 Tx/Rx | Usado para selecionar até 2 canais.                                                                                                    |
| 15                                            | Seleção canal 1     | $\mathsf{3}$                                        | entrada digital 2 Tx/Rx | Usado para selecionar até 4 canais.                                                                                                    |
| 16                                            | Seleção canal 2     | 6                                                   | entrada digital 3 Tx/Rx | Usado para selecionar até 8 canais.                                                                                                    |
| 17                                            | Seleção canal 3     | 7                                                   | entrada digital 4 Tx/Rx | Usado para selecionar até 16 canais.                                                                                                    |
| 18                                            | Seleção canal 4     | 19                                                  | ent/saída digital 1 Rx  | Pode ser usado para selecionar até 32 canais.                                                                                                    |
| 19                                            | Seleção canal 5     |                                                     |                         | Sem conexão. Pode ser usado p/ uma das entradas digitais da<br>TB7100. <sup>c</sup>                                                                      |
| 20                                            | Seleção canal 6     |                                                     |                         | Sem conexão. Pode ser usado p/ uma das entradas digitais da<br>TB7100. <sup>c</sup>                                                                      |
| 21                                            | Saída Auxiliar 1    |                                                     |                         | Sem conexão. Esta conexão pode ser usada se uma ação TB7100<br>for solicitada p/ ser engatilhada pelo remoto de tom/console de<br>despacho. <sup>c</sup> |
| 22                                            | Saída Auxiliar 0    |                                                     |                         | Sem conexão. Esta conexão pode ser usada se uma ação TB7100<br>for solicitada p/ ser engatilhada pelo remoto de tom/console de<br>despacho. <sup>c</sup> |
| 23                                            | falha CTCSS         |                                                     |                         | Sem conexão. Pode ser usado como entrada digital TB7100. <sup>C</sup>                                                                                    |
| 24                                            | driver de relé coax | 23                                                  | Saída Digital/relé Tx   | Não requerido p/ operação do remoto de tom. Esta saída TB7100 é<br>conectada ao conector Aux remoto de tom (Pino 2).                                     |
| 25                                            | Terra               | 13                                                  | Terra                   |                                                                                                    |

**Tabela 6.1 TBBA04-01 (remoto de tom para o cabo TB7100) alocações do pino**

a. As colunas sombreadas em negrito são conexões que são requeridas se fizer um cabo customizado.

b. Ver o manual de instalação e operação TB7100 para detalhes.

c. Um cabo customizado será requerido. Ver o manual de instalação e operação TB7100 para detalhes.

### **6.1.1 Fonte de Alimentação**

A alimentação do remoto de tom é extraída pela TB7100 através do conector de 25 vias como descrito na Tabela 6.1.

# <span id="page-40-0"></span>**6.2 Vínculos da placa de interface do sistema TB7100**

A placa de interface do sistema TB7100, que está dentro da TB7100, tem ajustes de vínculo, que permite a configuração de rotas de áudio, sinais de controle, entrada/saída digital, dados, e comportamento do ventilador. A tabela abaixo mostra os vínculos relevantes e suas posições requeridas para operação com o remoto de tom.

| Vínculo     | Posição | Função                                                                                                    |  |
|-------------|---------|----------------------------------------------------------------------------------------------------|--|
| J400        | $1 - 2$ | Sinal PTT externo para o transmissor                                                                                                    |  |
| <b>J500</b> | $1 - 2$ | Ajuste da saída de linha balanceada para resposta plana                                                                                                    |  |
| J501        | $2 - 3$ | Pré-ênfase (fornecido somente para Entrada de Linha balanceada)                                                                                                    |  |
| J502        | $1 - 2$ | Linha áudio externa no Tx                                                                                                    |  |
| J503        | $2 - 3$ | Áudio Rx enviado para saídas externas balanceadas e não balanceadas                                                                                                    |  |
| <b>J507</b> | $2 - 3$ | Áudio Tx direcionado para ponto AUDIO_TAP_IN                                                                                                    |  |
| W300        | $1 - 2$ | Opcional. Quando instalado, I/O (entrada/saída) digital 1 Tx é conectada a I/O<br>digital 1 Rx, permitindo que ambos módulos respondam à mesma entrada<br>digital. Pode ser usado para fornecer a linha 4 da seleção de canal para o<br>remoto de tom. |  |
| W301        | $1 - 2$ | Opcional. Quando instalado, I/O digital 2 Tx é conectada a I/O digital 2 Rx,<br>permitindo que ambos módulos respondam à mesma entrada digital. Quando<br>usado com W300, fornece a linha 5 da seleção e canal para o remoto de tom.                   |  |

**Tabela 6.2 Vínculos de Interface do Sistema TB7100**

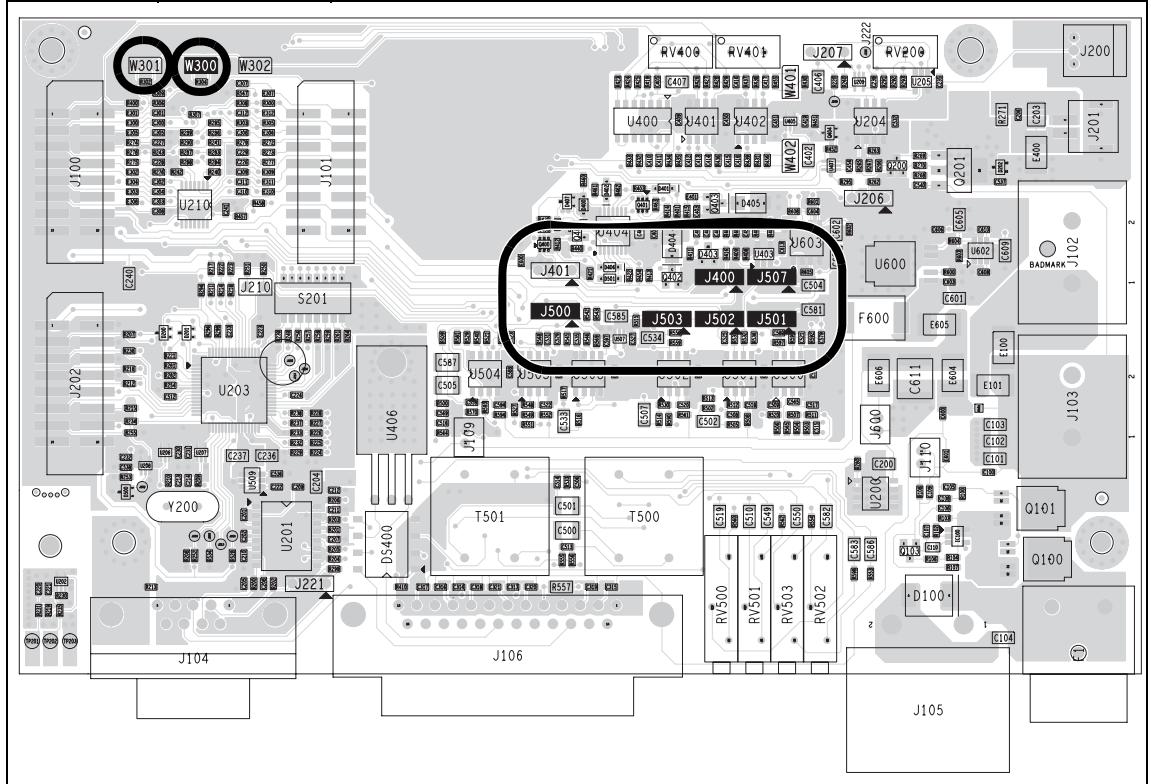

## **6.3 Programando a TB7100**

A seguir é descrito como programar a TB7100 para operar com o remoto de tom, e, em particular, a funcionalidade da seleção de canal. Os ajustes padrão para o Portão Rx e linhas de controle da Chave Rx vão funcionar com o remoto de tom.

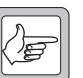

*Nota* Cada módulo TB7100 (Tx e Rx) precisam ser programados separadamente.

Do interior da aplicação de programação da TB7100 navega para o formulário de entrada/saída Programável. O formulário inclui uma tabela mostrando todas as linhas de entrada/saída digitais. As linhas de sinal disponíveis para seleção de canal são os primeiros seis pinos listados na tabela (AUX\_GPI1 para AUX\_GPI3, AUX\_GPIO4, AUX\_GPIO5, e AUX\_GPIO6). Dependendo da configuração do sistema particular, algumas ou todas estas linhas de sinal podem ser usadas para seleção de canal. Entretanto, as linhas devem ser usadas sequencialmente e devem começar com AUX\_GPI1. Adicionalmente, se AUX\_GPIO5 for usado (quando 32 seleções de canal forem requeridas), o Vínculo W30[0 precisa ser insatalado](#page-40-0)  [na placa de interface do sistema e, se AUX\\_](#page-40-0)GPIO6 for usado (64 seleções de canal), o vínculo W301 precisa ser instalado (ver "Vínculos da placa de interface do sistema TB7100" na página 41.

### **6.3.1 Configurando a Saída de Linha Não Balanceada para De-ênfase**

Como o Vínculo J500 só ajusta a resposta do áudio para a saída de linha balanceada, é preciso providenciar de-ênfase para a saída de linha não balanceada, usando o software de programação TB7100.

- 1. Selecione o Programmable I/O form (formulário de entrada e saída Programável), e depois a Audio tab (lingüeta de Áudio).
- 2. Na primeira linha, ajuste a saída Tap para R7. Isto informa para a TB7100 fornecer para a saída de linha não balanceada com o áudio receptor que passou pelo de-ênfase.

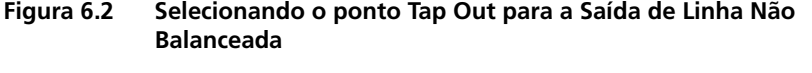

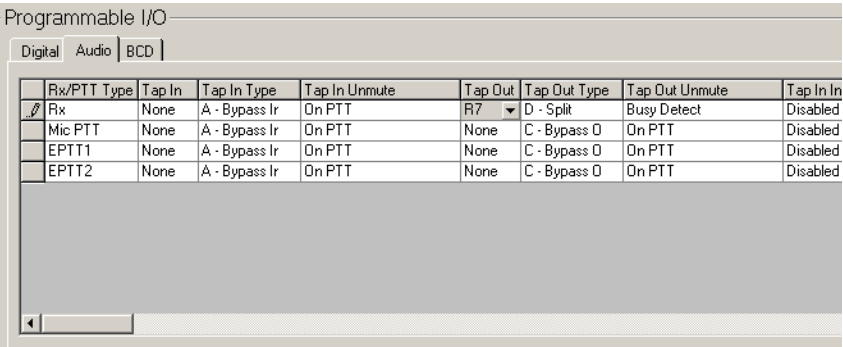

### **6.3.2 Instalando a Seleção de Canal**

Passos para a instalação da seleção de canal:

- 1. Determine o número de linhas de sinal requeridas. Note que o remoto de tom usa formato binário para a seleção de canal.
- 2. Estabeleça a direção do sinal de cada linha para INPUT (entrada).
- 3. Identifique as linhas de sinal como queira.
- 4. Clique no campo ACTION (ação) e use o menu para selecionar o pino BCD. Use o Pino 0 para a linha de sinal AUX\_GPI1, BCD Pino 1 para AUX\_GPI2, e similarmente para cada linha.
- 5. Ajuste a lógica de cada linha para High (alto).
- 6. [Ajuste](#page-42-0) o Debounce de cada linha para 5ms.

A Figura 6.3 mostra um exemplo, onde as entradas AUX\_GPI1 a AUX\_GPI3 da TB7100 são configuradas como linhas de seleção de canais.

<span id="page-42-0"></span>**Figura 6.3 Programação da Linha de Seleção de Canal de Amostra**

| <b>200 TB7100 Programming Application (1.14.00)</b> |                       |                       |                               |                                                                  |                              |                 | $-10x$                |                                          |              |
|-----------------------------------------------------|-----------------------|-----------------------|-------------------------------|------------------------------------------------------------------|------------------------------|-----------------|-----------------------|------------------------------------------|--------------|
| File Edit Radio Tools Help                          |                       |                       |                               |                                                                  |                              |                 |                       |                                          |              |
| $\mathbf{B}$ $\mathbf{B}$<br>J                      | $\mathbb{R}^2$        | Radio $\frac{1}{2}$   | 偃                             | 灩                                                                |                              |                 |                       |                                          |              |
| Badio Model                                         | □ TB7100 Rx           | □ TB7100 Tx           |                               |                                                                  |                              |                 |                       |                                          |              |
| Selcall<br>∸                                        | Programmable I/O      |                       |                               |                                                                  |                              |                 |                       |                                          |              |
| □ Selcall Identity                                  |                       |                       |                               |                                                                  |                              |                 |                       |                                          |              |
| Fixed Format Bui                                    | Digital   Audio   BCD |                       |                               |                                                                  |                              |                 |                       |                                          |              |
| <b>FI</b> Free Format Burs                          | Pin                   | Direction Label       |                               | Action                                                           | Active                       |                 | Debounce Signal State | Mirrored To                              |              |
| □ Tone Settings                                     | AUX_GPI1              | Input                 | RT_DI_1                       | BCD Pin 0                                                        | $\overline{\phantom{a}}$ Low | $\overline{10}$ | None                  | None                                     |              |
| □ Control Status                                    | AUX GPI2              | Input                 | RT DI 2                       | BCD Pin 1                                                        | Low                          | 10              | None                  | None                                     |              |
| <b>DTHF</b>                                         | AUX GPI3              | Input                 | RT DI 3                       | BCD Pin 2                                                        | Low                          | 10              | None                  | None                                     |              |
| DTMF Signalling                                     |                       | AUX GPI04 Input       | RT_DIO_1 BCD Pin 3            |                                                                  | Low                          | 10              | None                  | None                                     |              |
| Two-Tone                                            |                       | AUX GPI05 None        | T DIO 1                       | No Action                                                        | None                         | None            | None                  | None                                     |              |
| □ Two-Tone Optio                                    |                       | AUX GPIO6 None        | T DIO 2                       | No Action                                                        | None                         | None            | None                  | None                                     |              |
| <b>MDC1200</b>                                      |                       | AUX GPI07 Input       | <b>TXKEY</b>                  | <b>External PTT 1</b>                                            | High                         | $\mathcal{P}$   | None                  | None                                     |              |
| □ MDC1200 Option                                    |                       | IOP_GPI01 None        | PIN_9                         | No Action                                                        | None                         | None            | None                  | None                                     |              |
| <b>Networks</b>                                     |                       | IOP GPIO2 None        | <b>PIN 10</b>                 | No Action                                                        | None                         | None            | None                  | None                                     |              |
| Basic Settings                                      |                       | IOP GPIO3 None        | <b>PIN_11</b>                 | No Action                                                        | None                         | None            | None                  | None                                     |              |
| ·□ Features                                         |                       | <b>IDP GPIOA None</b> | PIN 12                        | No Action                                                        | None                         | None            | None                  | None                                     | $\mathbf{F}$ |
| □ Phone Patch                                       |                       |                       |                               |                                                                  |                              |                 |                       |                                          |              |
| $\Box$ PTT Signalling                               | Digital I/O Settings  |                       |                               | Save I/O Output States                                           |                              |                 |                       | Carrier Delay Time 0                     |              |
| Emergency<br>$\Box$ Alerts                          |                       |                       |                               |                                                                  |                              |                 |                       |                                          |              |
| <b>Channel Setup</b>                                | Action Parameters     |                       |                               |                                                                  |                              |                 |                       |                                          |              |
| $\Box$ Channels                                     |                       |                       | Emergency Mode Stealth        |                                                                  |                              |                 |                       | Unmute Audio Output Speaker Audio Path - |              |
| □ Scan Groups                                       |                       |                       |                               |                                                                  |                              |                 |                       |                                          |              |
| □ Key Settings                                      |                       |                       | Mute Audio Input Audio Tap In |                                                                  |                              |                 |                       | Alarm on Stunned F                       |              |
| □ LII Preferences                                   |                       |                       |                               | Mute Audio Output Speaker Audio Path<br>$\overline{\phantom{a}}$ |                              |                 |                       | Alarm on Out of Lock                     |              |
| Economy                                             |                       |                       |                               |                                                                  |                              |                 |                       |                                          |              |
| □ Start-up                                          |                       |                       |                               | Home Channel 1                                                   |                              |                 |                       | Alarm on High Temperature                |              |
| $\Box$ PTT                                          |                       |                       |                               | Preset Channel 1                                                 |                              |                 |                       | Alarm on Very High Temperature           |              |
| Programmable I/O                                    |                       |                       |                               | Preset Group 1<br>$\overline{\phantom{a}}$                       |                              |                 |                       | Alarm on High Reverse Power              |              |
| $\left  \cdot \right $<br>$\blacktriangleright$     |                       |                       |                               |                                                                  |                              |                 |                       |                                          |              |
| Database Version: 0091                              |                       |                       |                               |                                                                  |                              |                 |                       |                                          |              |

- 7. Clique na lingüeta BCD.
- 8. Selecione BIN da Operação BCD/BIN do menu.
- 9. Selecione Channel ID (canal ID) da BCD Channel Selection (Seleção de Canal).

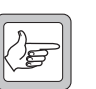

*Nota* Se esta opção não estiver di[sponível, ou se Record Number](#page-43-0)  [\(número de registro\) for selecionado, o remoto de tom precisa ser](#page-43-0)  [programado](#page-43-0) de acordo. Ver "Configurando a seleção de canal usando a Aplicação de Programação da TB7100 v1.08 e anterior" na página 44.

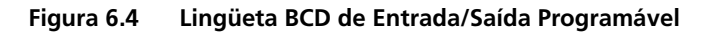

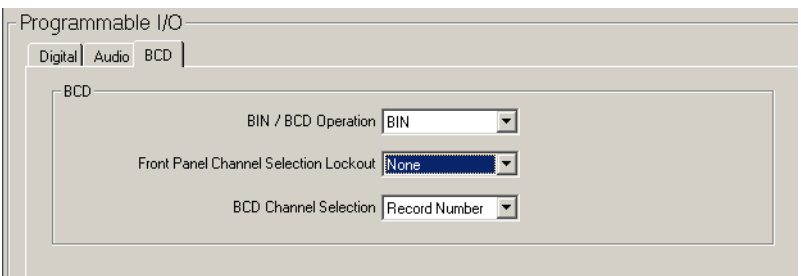

#### <span id="page-43-0"></span>**Configurando a seleção de canal usando a Aplicação de Programação da TB7100 v1.08 e anterior**

Versões anteriores da aplicação de programação da TB7100 não tem a opção para selecionar o canal através do Canal ID. A seleção de Canal usando linhas de sinal externas (BCD ou binária) seleciona o número de canal que corresponde ao número de registro na tabela de canal - *NÃO* o canal ID. Isto é, se o canal 4 for selecionado usando o remoto de tom, o canal selecionado atualmente será o quarto registro na tabela de canal. O número de canal do painel frontal que aparece será o canal ID.

É requerido que o canal que aparece reflita o número do canal binário selecionado pelo remoto de tom, depois assegure que os canais IDs da TB7100 sejam sequenciais e comecem no canal 0 (mesmo que o canal 0 esteja ou não sendo atualmente usado).

Alternativamente os canais programados no remoto de tom podem ser ajustados de modo que o canal de console de despacho selecionado seja compatível com o canal da TB7100 mostrado. Por exemplo, baseado na tabela de canal mostrada abaixo, o console de despacho e a TB7100 podem ser programados com os mesmos números de canal, mas por causa da seleção de canal binária estar baseada no registro de canal na tabela, o remoto de tom está programado para os números de registro 0 a 3.

**an TB7100 Programming Application (1.04.00)**<br>Eile Edit Radio Iools Help  $\Box$ D $|x|$ Radio **th** 恢 動 Radio Model  $\Box$  TB7100 Rx  $\Box$  TB7100 Tx Specifications Channels Ē Receiver Monitoring Data Summary | Detailed | Signalling Preset | Signalling Decode | de |<br>| Tx Sig | Power<br>| None | High<br>| None | High<br>| None | High Selcall<br>- □ Selcall Identity  $\begin{tabular}{|c|c|c|} \hline & \text{ID} & \text{Rx frequency} \\ \hline 1 & 000.000000 \\ \hline 10 & 000.000000 \\ \hline 11 & 000.000000 \\ \hline \end{tabular}$ Rx Frequency Tx Frequency Rx Sig<br>000.000000 435.000000 None<br>000.000000 430.020000 None Network Bandwidth Squelch<br>1 12.5 Hard<br>1 12.5 Hard  $-\Box$  $\overline{\phantom{a}}$ Free Format Bu Tone Settings 435.050000 High<br>Low  $\overline{\phantom{a}}$ None None 125 Hard 430.070000 None None  $\frac{1}{12.5}$ Hard Ċ **DTMF**  $- \Box$  DTMF Signalling  $Two-Tone$ **Dispatch console Console de despacho** E BEER **Canal 1 Channel 1 (assigned to Function Tone 650Hz) (designado para Tom de Função 650Hz) Canal 10 Channel 10 (assigned to Function Tone 750Hz) (designado para Tom de Função 750Hz) Canal 11 Channel 11 (assigned to Function Tone 850Hz) (designado para Tom de Função 850Hz) Canal 12 Channel 12 (assigned to Function Tone 950Hz) (designado para Tom de Função 950Hz)** د لين<u>ا</u> كربية **Function Tone 650Hz = Channel 0 Tom de Função 650Hz = Canal 0 Function Tone 750Hz = Channel 1 Tom de Função 750Hz = Canal 1 Function Tone 850Hz = Channel 2 Tom de Função 850Hz = Canal 2 Function Tone 950Hz = Channel 3 Tom de Função 950Hz = Canal 3 TB7100 Channel display = 1 TB7100 mostra canal = 1 TB7100 mostra canal = 10 TB7100 Channel display = 11 TB7100 mostra canal = 11** TB7100 mostra canal = 12

**Figura 6.5 Configuração da Amostra da Seleção de Canal**

## **6.4 Conector Aux**

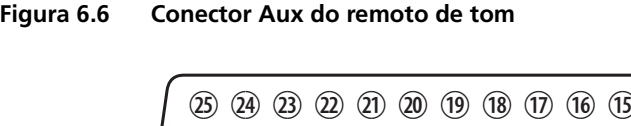

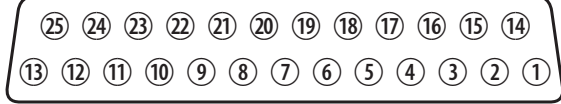

Remoto de tom – vista posterior

O conector Aux não só fornece acesso à entrada/saída do remoto de tom, mas também permite conexão com a interface do sistema, de modo que a comunicação com a entrada/saída da estação base fica ainda possível, mesmo quando o remoto de tom está conectado à mesma. A entrada/saída mais comumente usada é fornecida pelas alocações de pino padrão no Conector Aux.

### **6.4.1 Alocação do Pino Padrão**

- Conexão direta de ou para a estação base TB7100 para:
	- Driver de relé coax
	- RSSI
	- Áudio Tx (entrada de impedância alta, não balanceada)
	- Áudio Rx (saída de impedância alta, não balanceada)
	- Entrada/Saída Digital Tx 1 e 2
	- Entrada/Saída Digital Rx 1 e 2
	- +13,8V fornecido para a TB7100. Corrente limitada a 1,5A.
- Todas as saídas Auxiliares do remoto de tom
- Saida da chave Tx do remoto de tom
- Entrada da Porta Rx para o remoto de tom
- Saída da seleção de canal do remoto de tom (128 formatos binários de canal)
- Entradas de Alarme do remoto de tom 0 e 1
- Conexão Comunicações Serial.

Para alocações de pino alternativas, ver Secção 7.7.3. Esta seção mostra o remoto de tom de/para a entrada/saída para TB8100, entretanto, pode ser usado como guia para os sistemas da TB7100. Para mais assistência, favor contatar o Suporte TécnicoTait.

| Pin<br>$\mathbf{o}$ | <b>Nome</b>            | Vínculos do remoto de<br>tom e/ou ajustes do<br>comutador | Tipo e<br><b>Sinal</b> | <b>Notas<sup>a</sup></b>                              |
|---------------------|------------------------|-----------------------------------------------------------|------------------------|-------------------------------------------------------|
| $\mathbf{1}$        | $+13,8V$               |                                                           | Saída de<br>aliment.   | Corrente limitada a 1,5A através da<br>TB7100         |
| $\overline{2}$      | Driver do relé<br>coax | R606A e R607A                                             | Saída                  | Relé Tx da TB7100 (coletor aberto)                    |
| 3                   | <b>RSSI</b>            |                                                           | Saída sinal<br>DC      | Da TB7100                                             |
| 4                   | Saída Auxiliar 0       | <b>R610A</b>                                              | Saída                  | Do remoto de tom. Coletor aberto                      |
| 5                   | Entrada de Áudio<br>Тx | <b>R611A</b>                                              | Entrada<br>áudio       | Para TB7100. Alta impedância não<br>balanceada        |
| 6                   | Saída de Áudio Rx      | R612B e SW600 4 LIGADO                                    | Saída<br>áudio         | Para TB7100. Alta impedância não<br>balanceada        |
| $\overline{7}$      | I/O Digital 1          | R643 e R605A                                              | Saída                  | De/Para I/O Digital 1 da TB7100                       |
| 8                   | Entrada Alarme 0       | R615B (R605B não instalado)                               | Entrada                | Entrada Alarme 0 para remoto de tom<br>(lógica de 5V) |
| 9                   | Saída Auxiliar 2       | comutador R616B e SW601<br>4 LIGADO                       | Saída                  | Do remoto de tom. Coletor aberto                      |
| 10                  | I/O digital Rx 2       | R644 e R604A                                              | Saída                  | De/Para I/O Digital 2 da TB7100                       |
| 11                  | Entrada Alarme 1       | R618B (R604B não instalado)                               | Entrada                | Entrada Alarme 1 para remoto de tom<br>(lógica de5V)  |
| 12                  | Saída Auxiliar 3       | comutador R619B e SW601<br>2 LIGADO                       | Saída                  | Do remoto de tom. Coletor aberto                      |
| 13                  | Falha CTCSS            | R621B                                                     | Saída                  | Do remoto de tom. Coletor aberto                      |
| 14                  | Saída chave Tx         |                                                           | Saída                  | Do remoto de tom. Coletor aberto                      |
| 15                  | Selecionar Canal<br>0  | comutador DIP SW600 5<br><b>LIGADO</b>                    | Saída                  | Do remoto de tom. Lógica de 5V (alta<br>ativa)        |
| 16                  | Selecionar Canal       | comutador DIP SW600 6<br><b>LIGADO</b>                    |                        |                                                       |
| 17                  | Selecionar Canal       | comutador DIP SW600 7<br><b>LIGADO</b>                    |                        |                                                       |
| 18                  | Selecionar Canal<br>3  | comutador DIP SW600 8<br><b>LIGADO</b>                    |                        |                                                       |
| 19                  | Selecionar Canal<br>4  | comutador DIP SW601 1<br><b>LIGADO</b>                    |                        |                                                       |
| 20                  | Selecionar Canal<br>5  | comutador R628B e SW601<br>3 LIGADO                       |                        |                                                       |
| 21                  | Selecionar Canal<br>6  | comutador R629B e SW601<br>5 LIGADO                       |                        |                                                       |
| 22                  | Saída Auxiliar 1       | R630A                                                     | Saída                  | Do remoto de tom. Coletor aberto                      |
| 23                  | Entrada Porta Rx       |                                                           | Entrada                | Para remoto de tom. Lógica de 5V                      |
| 24                  | Coms Seriais           | comutador DIP SW6018<br>DESLIGADO (escravo)               |                        | protocolo <sup>b</sup> Ping-Pong                      |
| 25                  | Terra                  |                                                           | Terra                  |                                                       |

**Tabela 6.3 Alocações do pino conector Aux padrão**

a. Para especificações completas ver Secção 6.4.2.

b. Uma conexão de Comunicações Serial está disponível. Isto é um bus de protocolo Ping-Pong. Vinculando esta conexão (e terra) entre módulos, todos os módulos conectados podem ser programados via RS-232 em um módulo metre simples. Os módulos escravos deve ter o comutador 8 DIP SW601 desligado. A Aplicação da Programação Remota de Tom detectará e identificará cada módulo conectado.

### <span id="page-47-0"></span>**6.4.2 Especificações de Entrada e Saída do Conector Aux**

As tabelas seguintes descrevem as especificações e classificações dos sinais disponíveis no conector Aux do remoto de tom, quando o remoto de tom estiver conectado à estação base TB7100.

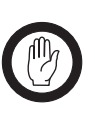

*Importante* Se duas entradas e saídas são usadas em paralelo assegura para que classificação baixa seja usada. Por exemplo, a Entrada Digital da TB7100 (entrada max. de 2,0V) é direcionada pela Saída Auxiliar do remoto de tom

> (entrada max de 50V) e também por uma Entrada Digital externa no Conector Aux. O nível de entrada da tensão máxima da Entrada Digital externa não deve exceder 2,0V de Entrada Digital da TB7100.

| <b>Nome</b>       | Rota de<br>sinal         | Níveis de Lógica                                                                        | Classificações                                                                                           |
|-------------------|--------------------------|-----------------------------------------------------------------------------------------|----------------------------------------------------------------------------------------------------|
| $+13,8V$          | saída TB7100             |                                                                                         | Max 1,5A. Fusão na TB7100                                                                                |
| Entrada Alarme    | Entrada remoto<br>de tom | $\geq$ 3.5V (desativado)<br>≤1.5V (ativado)                                             | Tensão de entrada max = 5V                                                                               |
| Seleção Canal Aux | Entrada TB7100           | $\geq$ 2.0V (desativado)<br>≤0.8V (ativado)                                             | RC, e diodo limitam to 3.3V e terra<br>Senso lógico pode ser invertido pela programação da<br>TB7100     |
| Saída Auxiliar    | Saída remoto de<br>tom   | coletor aberto<br>$0V = \text{ativa}$                                                   | Max tensão aplicada = $50V$<br>Max sink de corrente $= 100$ mA                                           |
| Seleção Canal     | Saída remoto de<br>tom   | 5V CMOS<br>$5V = \text{ativa}$                                                          | Max tensão aplicada = 20V<br>Max sink de corrente = $20mA$                                               |
| Driver relé coax  | Saída TB7100             | coletor aberto<br>$< 0.4V =$ ativa                                                      | Max tensão aplicada = 30V<br>Max sink de corrente = $250mA$                                              |
| Falha CTCSS       | Saída remoto de<br>tom   | coletor aberto<br>$0V = \text{ativa}$                                                   | Max tensão aplicada = $50V$<br>Max sink de corrente $= 250$ mA                                           |
| Entrada digital   | Entrada TB7100           | $\geq$ 2.0V (desativado)<br>≤0.8V (ativado)                                             | RC, diodo limitam entre 3.3V e terra<br>Senso lógico pode ser invertido pela programação da<br>TB7100    |
| Saída digital     | Saida TB7100             | Alto $\geq$ 3.1V (sem carga)<br>Baixo $< 0.6V$ (10 mA sink)                             | Alcance até 3.3 V via 33 k $\Omega$                                                                      |
| <b>RSSI</b>       | Saida TB7100             | Faixa nível DC<br>Referência de 600mV, depois<br>25 mV/dB de -120 dBm a<br>$-50$ d $Bm$ | $1 \text{k}\Omega$ impedância de saída                                                                   |
| Entrada Portão Rx | Entrada remoto<br>de tom | lógica 5V<br>$0V = \text{áudio}$                                                        | Max tensão de entrada = 50V                                                                              |
| Saída Portão Rx   | Saida TB7100             | coletor aberto<br>$< 0.4V =$ ativa                                                      | Max tensão aplicada = 30V<br>Max sink de corrente $= 250$ mA                                             |
| Shift Mix         | Saída remoto de<br>tom   | coletor aberto<br>$0V = \text{ativa}$                                                   | Max tensão aplicada = 50V<br>Max sink de corrente= 250 mA                                                |
| Entrada chave Tx  | Entrada TB7100           | $\leq$ .0V (TXKEY = ativado)<br>$\geq$ 5.0V (TXKEY = desativado)                        | Resistência de entrada $\geq 10 \text{k}\Omega$<br>Alcance interno até 9V<br>Max alcance externo $= 20V$ |
| Saída chave Tx    | Saída remoto de<br>tom   | coletor aberto<br>$0V = \text{ativa}$                                                   | Max tensão aplicada = $50V$<br>Max sink de corrente $= 250$ mA                                           |

**Tabela 6.4 Sinal lógico e especificações da tensão do fornecimento**

| <b>Nome</b>                | Rota de sinal                            | <b>Especificações</b>                                                                                                    |  |  |
|----------------------------|------------------------------------------|----------------------------------------------------------------------------------------------------|--|--|
| Entrada Áudio<br><b>Rx</b> | Entrada remoto de<br>tom                 | Entrada de impedância alta não balanceada (>10kΩ). Nível requerido<br>para operação correta do remoto de tom é 1V <sub>pp</sub> (módulos antigos:<br>650 m $V_{pp}$ ).                                                                                                  |  |  |
| Saída Áudio Rx             | saída TB7100                             | Saída não balanceada de 220 $\Omega$ O nível de saída é ajustável de 220 m $V_{\text{op}}$<br>a 3 $V_{DD}$ em 10 k $\Omega$                                                                                                    |  |  |
| Saída $Rx +$               | saída TB7100                             | Interface de áudio balanceada de 600 $\Omega$ O nível de saída é ajustável de<br>–20 dBm a +3 dBm para modulação de 60%. Não usado pelo remoto de                                                                                                    |  |  |
| Saída $Rx -$               |                                          | tom.                                                                                                    |  |  |
| Entrada Áudio<br>TX        | entrada TB7100                           | Entrada de impedância alta não balanceada (>10kΩ). O nível de entrada<br>é ajustável de 220mV <sub>pp</sub> a 3V <sub>pp</sub> .                                                                                                    |  |  |
| Saída Tx $-$               | Saida remoto de<br>tom/entrada<br>TB7100 | Conexão paralela para a rota de Áudio Tx balanceada de 600 $\Omega$ entre o<br>remoto de tom e a TB7100. Conseqüentemente, se este áudio é para ser<br>acessado no conector Aux, isto precisa ser feito usando uma carga de                                             |  |  |
| Saída $Tx +$               |                                          | impedância alta, com isso não incomodando a/os compatibilidade/níveis<br>entre o remoto de tom e a estação base. O nível de saída de -4.4 dBm<br>(quando o nível de Entrada de Linha é ajustado propriamente ou quando<br>o remoto de tom está no Modo de Tom de Teste) |  |  |

**Tabela 6.5 Especificações do Sinal de Áudio**

Esta seção do manual descreve como configurar o remoto de tom com a estação base série TB8100, e testar se está funcionando corretamente.

# **7.1 Conectando a uma Estação Base TB8100**

O cabo de 25 vias TBAA04-08 é usado para conectar o módulo remoto de tom a um recitador da TB8100, que foi instalado com a placa de interface do sistema. A interface do sistema é uma placa opcional que fornece os vínculos entre o circuito interno do recitador e o equipamento externo.

O remoto de tom é compatível com quatro placas de interface do sistema na época da publicação:

- **Padrão (não está mais disponível)** A placa de interface do sistema padrão era instalada em recitadores com código de produto TBA4xxx-0A0x.
- **Isolado** Esta placa de interface do sistema é instalada em recitadores com código do produto TBA4xxx-0B0x ou TBA5xxx-0B0x. Se comprado separadamente, terá o código do produto TBA-SP-S0B0. É o mesmo que o modelo padrão, exceto que as interfaces de áudio balanceadas são isoladas eletricamente.
- **Ethernet isolada** Esta placa de interface do sistema é instalada a recitadores com código de produto TBA4xxx-0J0x ou TBA5xxx-0J0x. Se comprada separadamente, ela tem o código de produto TBA-SP-S0J0.
- **RS232 isolado** Esta placa de interface do sistema é instalada a recitadores com código de produto TBA4xxx-0M0x ou TBA5xxx-0M0x. Se comprada separadamente, ela tem o código de produto TBA-SP-S0M0.

Cada uma destas placas são instaladas com conector fêmea de faixa D de alta densidade de 26-vias e um conector de entrada DC auxiliar. Uma placa adaptadora de alta densidade de 26 vias faixa D a 25 vias padrão faixa D é fornecida com esta interface se pedida como TBA-SP-S0J0 ou pode ser comprada separadamente como uma TBA101D.

O re[moto de to](#page-51-0)m está abastecido com uma alimentação DC através do pino +AUX\_V (pino 13) da conexão de 26 vias da placa de interface do sistema (v[er Secção 7](#page-51-1).2 abaixo).

A Figura 7.1 abaixo identifica as conexões na parte posterior da estação base dupla.

<span id="page-51-1"></span>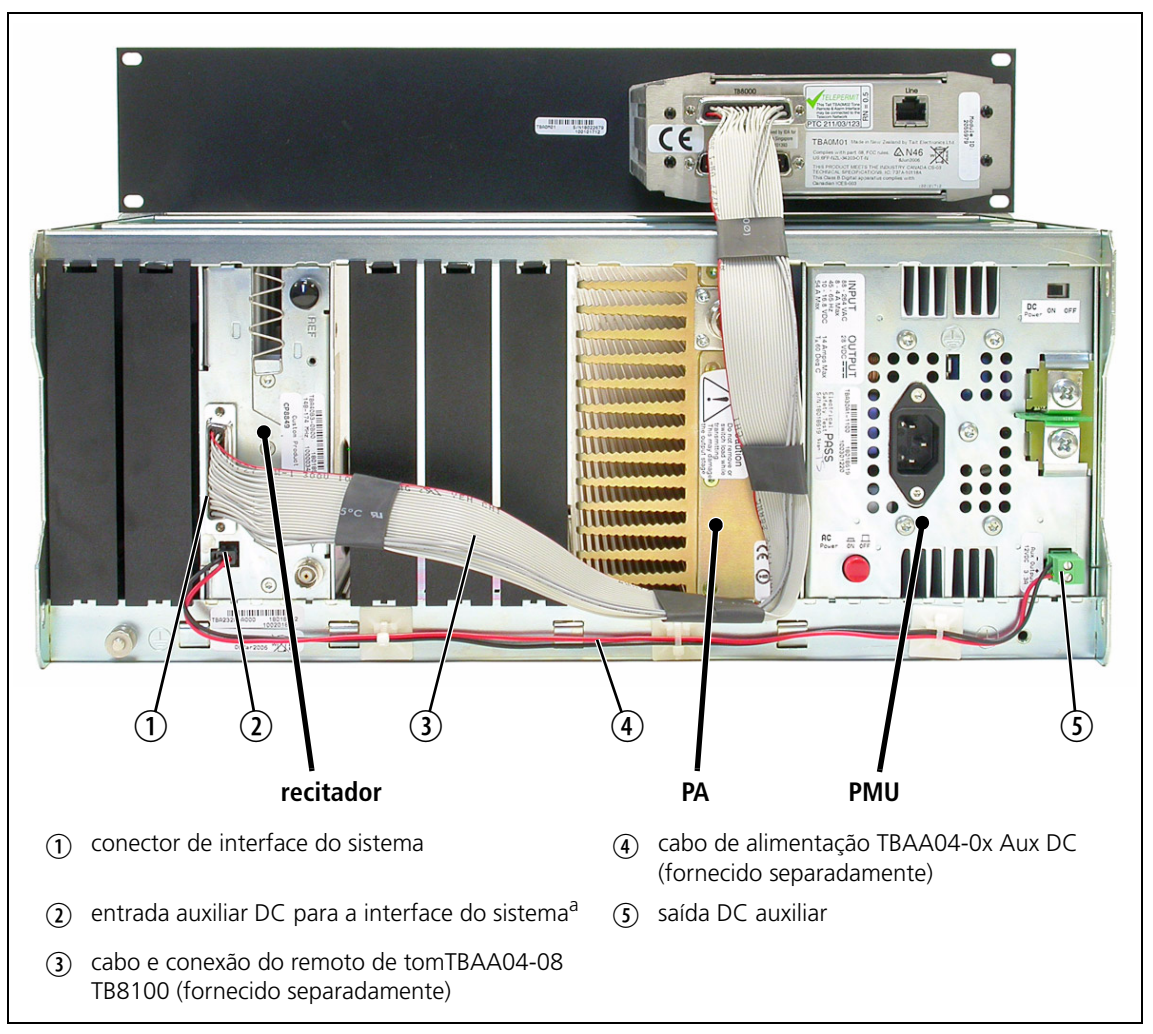

**Figura 7.1 Conexão do cabo TB8100 ao Remoto de Tom**

a. Placas de interface do sistema antigas usam conector de 4 vias, enquanto que a placa TaitNet RS-232 e todas as outras placas produzidas depois de Março 2005 usam o conector de 2 vias mostrado na fotografia. Consulte Manual de Operação e Instalação da TB8100 para mais detalhes.

### <span id="page-51-0"></span>**7.2 Fonte de Alimentação**

A fonte de alimentação DC para o remoto de tom é fornecida pela Fonte de Alimentação Auxiliar de 40W (opção de 13,8V), que precisa ser instalada na Unidade de Gerenciamento da Alimentação (PMU). Esta f[onte de](#page-51-1)  alimentação tem uma corrente limitada a 3A e está disponível no conector de saída D[C auxiliar n](#page-51-1)o painel posterior da PMU (ítem  $\circled{S}$  na Figura 7.1). Vinculando esta saída à entrada DC auxiliar na placa de interface do sistema (item  $\overline{a}$ ) na Figura 7.1), DC é fornecida para o pino  $+AUX_V$  do conector da interface do sistema de 25 vias e daí para o remoto de tom.

As alocações do pino para a saída DC auxiliar na PMU são fornecidas na tabela abaixo. Note que os pinos 1 ao 4 e pinos 5 a 8 neste conector estão vinculados. A saída DC é de 13,8 $V_{DC}$ . Embora esta saída de alimentação é isolada, o lado negativo da fonte é aterrado na placa de interface do sistema.

| Antes de Agosto 2004            | Pino           | Descrição      | Víncu<br>los |
|---------------------------------|----------------|----------------|--------------|
|                                 | 1              | $s$ aída + $V$ |              |
|                                 | $\overline{2}$ | $s$ aída + $V$ |              |
| 6<br>2                          | 3              | $s$ aída + $V$ |              |
| 3                               | 4              | saída $+V$     |              |
| 8<br>4                          | 5              | terra          |              |
|                                 | 6              | terra          |              |
| conector 8-vias - vista externa | 7              | terra          |              |
|                                 | 8              | terra          |              |

**Figura 7.2 Alocações do pino de saída DC auxiliar da PMU**

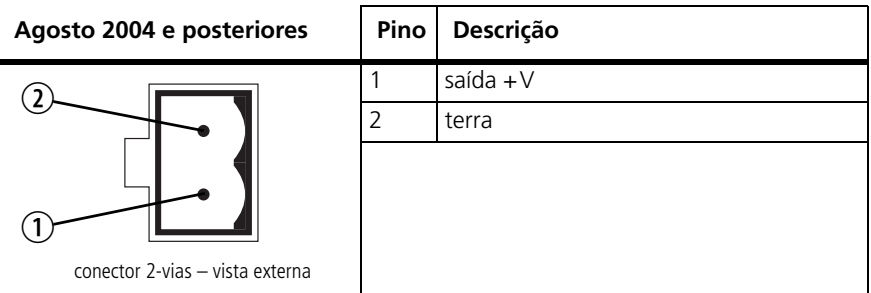

As alocações do pino para a entrada DC auxiliar na placa de interface do sistema são mostradas na tabela abaixo. Note que os pinos 1e 3 e pinos 2 e 4 neste conector estão vinculados.

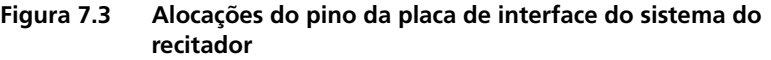

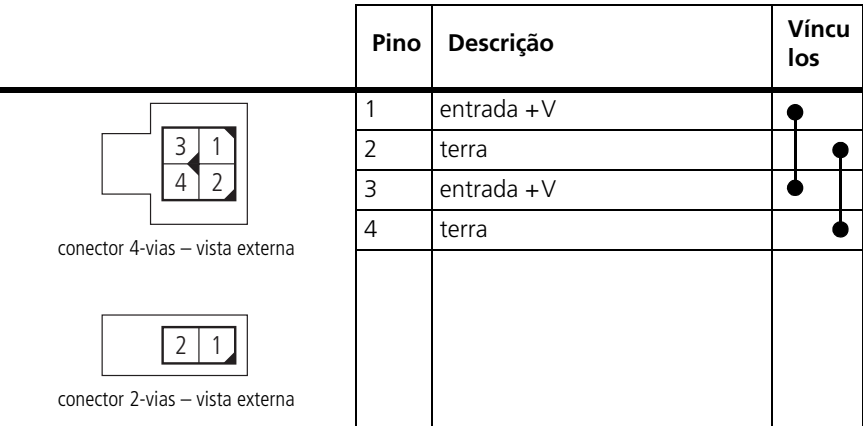

# **7.3 Conexões de Entrada/Saída do remoto de tom**

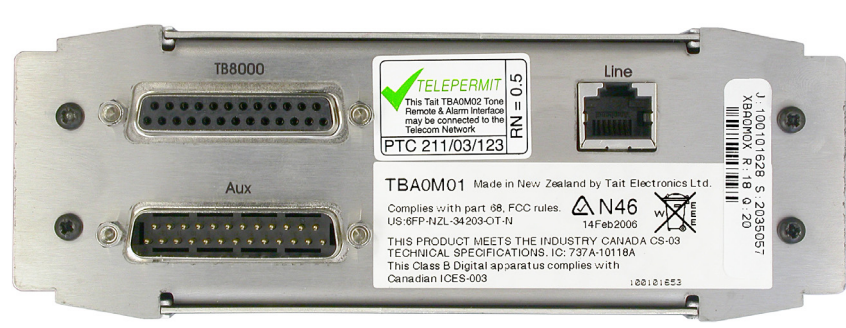

O remoto de tom tem um conector faixa D de 25 vias na parte posterior. O conector da parte de cima (fêmea) dedica-se a entrada/saída da estação base, enquanto que o conector 'Aux' (macho) dedica-se a entrada/saída auxiliar.

O conector Aux não somente fornece acesso aentrada/saída do remoto de tom, como também permite uma conexão atravessada para a interface do sistema (SIF) para a TB8100, assim a comunicação com a entrada/saída da estação base será ainda possível, mesmo quando o remoto de tom estiver conectado com a estação base. Isto significa que grande parte da entrada/ saída da TB8100, que normalmente está presente na SIF, pode ser disponibilizado no conector Aux do remoto de tom.

A interconexão entre o remoto de tom, a estação base (via conector da interface da estação base) e equipamento externo (via conector Aux) é configurável pelo uso de resistores de vínculo e comutadores DIP dentro do remoto de tom. Para acessá-los, vire o remoto de tom de cabeça para baixo e remova os dois parafusos da lateral traseira. A cobertura pode daí ser removida, deslizando em direção à traseira - cuidado com laterais afiadas.

Consulte o Remoto de Tom para TBA0M01/2 e Pacote de Informação PCB da Interface do Alarme para lista de peças, índice de referência da rede e diagramas de circuitos, que fornecem informações detalhadas na identificação e localização de componentes e pontos de testes na placa de circuito principal.

**Figura 7.4 Painel posterior do remoto de tom**

# **7.4 Conector da Interface da Estação Base**

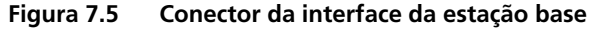

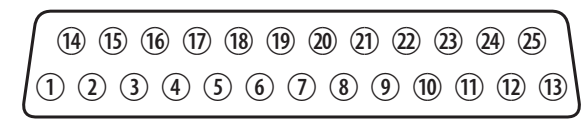

Remoto de tom ,Äì vista posteri

O cabo de 25 vias fornece todas as conexões entre o conector $^1$  [de interf](#page-51-1)ace da estação base (na parte posterior do remoto de tom) e o conectorde interface do sistema do recitador da estação base (ítem (1) na Figura 7.1). As alocações do pino padrão desta interface inclui toda a entrada/saída padrão necessária para operar o remoto de tom com a estação base.

### **7.4.1 Alocações do Pino Padrão**

A Table 7.1 on page 57 mostra as alocações possíveis do pino para a conexão entre o remoto de tom e a TB8100. Na seqüência, um resumo das alocações do pino padrão (células em negrito sombreadas).

**Entrada A e Entrada B do Alarme do remoto de tom** tem sido associada com as Saídas digitais da TB8100 (1 e 2). Por criar tarefas no Gerenciador de Tarefas do Kit de Serviço da TB8100, estas saídas digitais podem ser habilitadas e usadas para engatilhar os alarmes do remoto de tom.

**Seleção do Canal 0 ao Canal 6 do remoto de tom** foram determinadas para as Entradas Digitais 1 a [7 respectiv](#page-55-0)amente para a TB8100. Isto é permitido para seleção de até 128 canais, mas a TB8100 SIF precisa ser configurada de acordo (Ver Secção 7.5).

**As saídas Auxiliares 1 e 0 do remoto de tom** foram determinadas para as Entradas Digitais 8 e 9 respectivamente para a TB8100. Por criar tarefas no Gerenciador de Tarefas do Kit de Serviço da TB8100, estas entradas digitais podem ser usadas e para engatilhar algum tipo de ação ou resposta da TB8100. Isto é muito útil se a estação base é requerida para responder para o alarme do remoto de tom ou a pressão do botão do console de despacho (confirmação do remoto de tom iniciada pelo tom de função).

**Falha CTCSS do remoto de tom** foi determinada pela Entrada Digital 10 para TB8100. Isto pode ser usado como uma entrada para uma tarefa apropriada.

<sup>1.</sup> O conector da interface da estação base na parte posterior do remoto de tom na época da publicação está classificado 'TB8000'.

# <span id="page-55-0"></span>**7.5 Programando a SIF da TB8100**

A SIF da TB8100 precisa ser configurada para permitir o uso das entradas da TB8100 para seleção de canal.

De dentro do Kit de Serviço navegue em Configure > Base station > System Interface (Configurar > Estação base > Interface do Sistema):

- Habilitar "Channel selection" (seleção de Canal)
- Escolha "7 bit selection" (seleção 7 bit)
- Selecione "Binary format" (formato Binário)
- Select "Invert" (Inverter)

**Figura 7.6 Alocações do Pino SIF da TB8100**

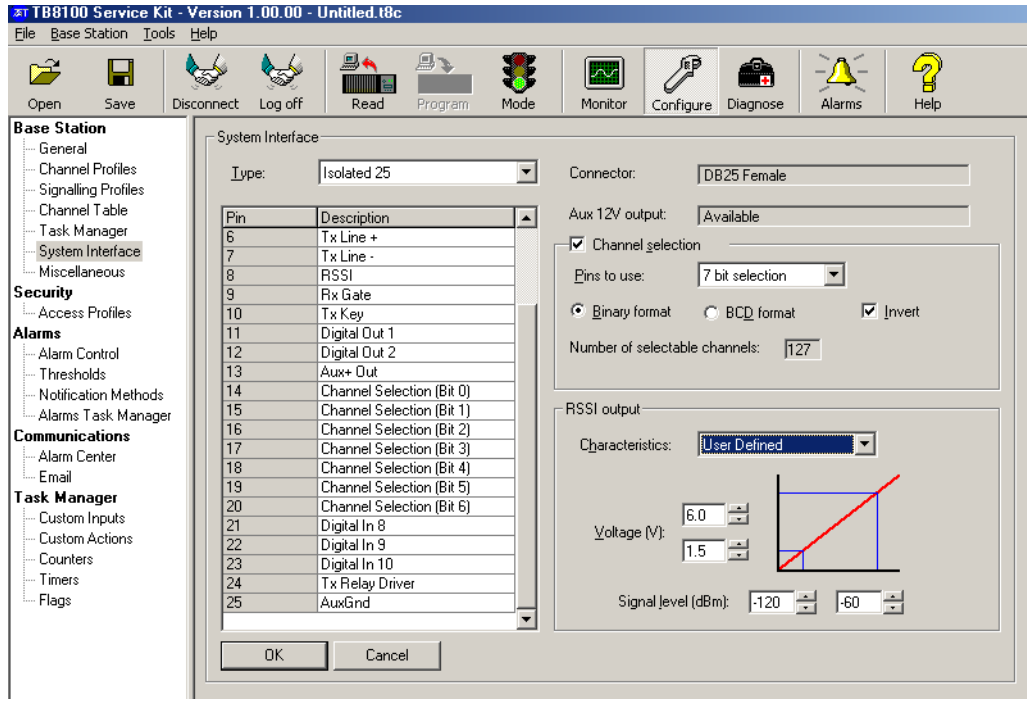

# **7.6 Alocações do Pino Alternativo**

A Tabela 7.1 mostra as alocações do pino possíveis para a conexão entre o remoto de tom e a TB8100. Na seqüência estão algumas alocações do pino de uso comum que podem ser configurados. Consulte também o Remoto de Tom TBA0M01/2 e Pacote de Informação PCB da Interface do Alarme para obter informações detalhadas em identificação e localização dos componentes na placa do circuito principal.

**Pinos 11 e 12:** Saídas Digitais 1 e 2 da TB8100 podem também ser associadas com Entrada de Alarme 0 e 1 do remoto de tom.

**Pinos 14 a 21:** Estes pinos podem ser vinculados diretamente para os pinos no conector Aux, permitindo, assim, que a seleção de canal seja executada por dispositivos externos. Alternativamente, mudando a configuração da SIF da TB8100, estas linhas tornam-se entradas Digitais da TB8100 simples, disponíveis para uso das tarefas da TB8100.

**Pinos 19 e 20:** Ao invés das linhas de seleção de canal, eles podem ser vinculados também às Saídas Auxiliares do remoto de tom, respectivamente. Os pinos requeridos da SIF da TB8100 precisam ser reconfigurados para tornarem-se saídas Digitais da TB8100. Estes ficarão disponíveis, então, para o uso das tarefas da TB8100, em resposta aos alarmes do remoto de tom e/ ou confirmações.

Para detalhes completos das alocações do pino padrão e alternativo, ver Tabela 7.1 (células em negrito sombreadas indicam configuração padrão).

| Pino           | <b>Tipo de Sinal</b><br>(relativo ao<br>remoto de tom) | <b>Nome</b>                 | Vínculos do remoto de<br>tom requeridos e/ou<br>ajustes do comutador | <b>Notas</b>                                                                              |
|----------------|--------------------------------------------------------|-----------------------------|----------------------------------------------------------------------|-------------------------------------------------------------------------------------------|
|                | Entrada Audio                                          | Entrada Rx $+$ <sup>a</sup> |                                                                      | Balanceado a 600 $\Omega$ Não usado pelo remoto de tom, mas<br>roteado p/ o conector Aux. |
| $\overline{2}$ |                                                        | Entrada Rx -                |                                                                      |                                                                                           |
| 3              | Entrada Áudio                                          | Áudio Rx                    | DIP SW600 comutador 4<br><b>LIGADO</b>                               | Audio do receptor da TB8100 para o remoto de tom.<br>Impedância alta não balanceada.      |
| $\overline{4}$ | Terra                                                  | Áudio terra                 |                                                                      |                                                                                           |
| 5              | Saída Áudio                                            | Áudio Tx                    |                                                                      | Impedância alta não balanceada. Conexão direta do<br>conector Aux.                        |
| 6              | Saída Áudio                                            | Saída Tx +                  |                                                                      | Áudio do remoto de tom para o transmissor da TB8100.<br>Balanceado a 600 $\Omega$         |
| $\overline{7}$ |                                                        | Saída Tx -                  |                                                                      |                                                                                           |
| 8              | Entrada de Sinal<br>DC.                                | <b>RSSI</b>                 |                                                                      |                                                                                           |
| 9              | Entrada                                                | Portão Rx                   | DIP SW600 comutador 3<br><b>LIGADO</b>                               | Da TB8100 para remoto de tom                                                              |
|                |                                                        |                             | R619A, R620B e SW600<br>comutador 3 LIGADO                           | Da TB8100 (coletor aberto) para o remoto de tom e conector<br>Aux (P100 pino 37)          |
|                |                                                        |                             | R 619A, R620B e SW600<br>comutador 3 DESLIGADO                       | Da TB8100 (coletor aberto) para conector Aux (P100 pino 37)<br>somente                    |
| 10             | Saída                                                  | Chave Tx                    | SW600 comutador 2<br><b>LIGADO</b>                                   | Remoto de tom chaveando a TB8100                                                          |
|                |                                                        |                             | R616A, R634B e SW600<br>comutador 2 LIGADO                           | Remoto de tom e conector Aux (P100 pino 34) chaveando a<br>TB8100 (lógica de 8V)          |
|                |                                                        |                             | R616A, R634B e SW600<br>comutador 2 DESLIGADO                        | Conector Aux (P100 pino 34) chaveando a TB8100 (lógica de<br>8V)                          |

**Tabela 7.1 Alocações possíveis do pino do Conector de Interface da Estação Base**

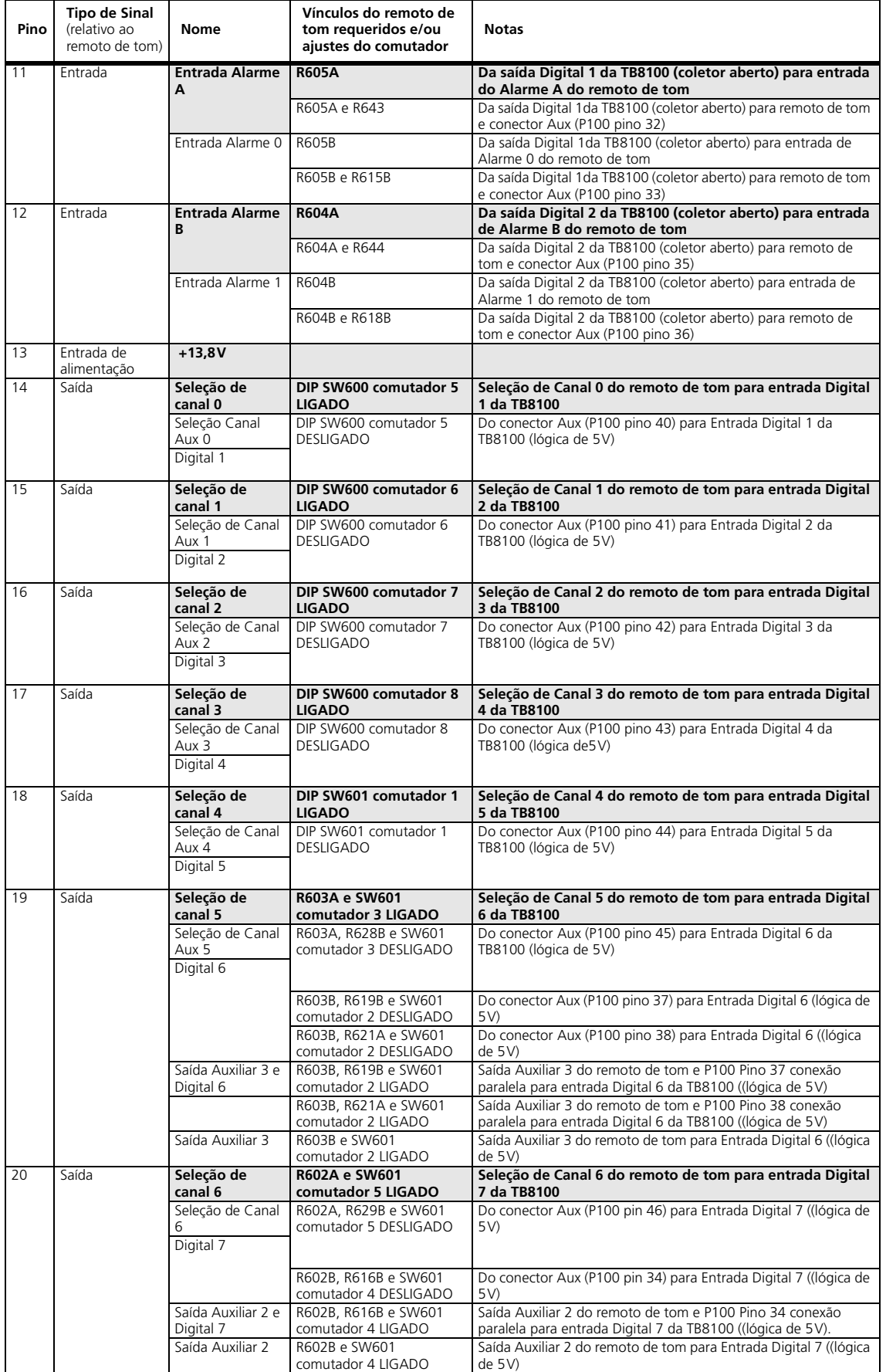

#### **Tabela 7.1 Alocações possíveis do pino do Conector de Interface da Estação Base**

| Pino | <b>Tipo de Sinal</b><br>(relativo ao<br>remoto de tom) | Nome                           | Vínculos do remoto de<br>tom requeridos e/ou<br>ajustes do comutador | <b>Notas</b>                                                                                                    |
|------|--------------------------------------------------------|--------------------------------|----------------------------------------------------------------------|----------------------------------------------------------------------------------------------------|
| 21   | Saída                                                  | Selecão de Canal<br>7          | R601A e SW601<br>comutador 7 LIGADO                                  | Seleção de Canal 7 do remoto de tom para Entrada Digital 6                                                             |
|      |                                                        | Selecão de Canal<br>Digital 8  | R601A, R630B, R631A e<br>SW601 comutador 7<br><b>DESLIGADO</b>       | Do conector Aux (P100 pin 47) para Entrada Digital 8 ((lógica de<br>5V)                                                |
|      |                                                        |                                | R601B, R606B, R608A e<br>SW601 comutador 6<br><b>DESLIGADO</b>       | Do conector Aux (P100 pin 27) para Entrada Digital 8 ((lógica de<br>5V                                                 |
|      |                                                        | Saída Auxiliar 1e<br>Digital 8 | R601B, R606B, R608A e<br>SW601 comutador 6<br><b>LIGADO</b>          | Saída Auxiliar 1 do remoto de tom e P100 Pino 27 conexão<br>paralela para entrada Digital 8 da TB8100 ((lógica de 5V). |
|      |                                                        | Saída Auxiliar 1               | R601B e SW601                                                        | Saída Auxiliar 1 do remoto de tom para entrada Digital 8                                                               |
|      |                                                        |                                | comutador 6 LIGADO                                                   | da TB8100 (lógica de 5V)                                                                                               |
| 22   | Saída                                                  | Saída Auxiliar 0               |                                                                      | Saída Auxiliar 0 do remoto de tom para entrada Digital 9<br>da TB8100 (lógica de 5V)                                   |
|      |                                                        | Digital 9                      | R610A                                                                | Saída Auxiliar 0 do remoto de tom e P100 Pino 29 conexão<br>paralela para entrada Digital 9 da TB8100 ((lógica de 5V)  |
| 23   | Saída                                                  | <b>Falha CTCSS</b>             | <b>R600A</b>                                                         | Linha de controle falha CTCSS do remoto de tom para<br>Entrada Digital 10 da TB8100 (lógica de 5V)                     |
|      |                                                        | Saída Auxiliar 3               | R600B e SW601<br>comutador 2 DESLIGADO                               | Saída Auxiliar 3 do remoto de tom para Entrada Digital 10 da<br>TB8100 (lógica de 5V)                                  |
|      |                                                        | Digital 10                     | R600B, R628A e SW601<br>comutador 2 DESLIGADO                        | Saída Auxiliar 3 do remoto de tom e P100 Pino 45 conexão<br>paralela para Entrada Digital 10 da TB8100 (lógica de 5V)  |
| 24   | Entrada                                                | Driver relé coax               | <b>R606A e R607A</b>                                                 | Do relé Tx da TB8100 (coletor aberto) para conector Aux<br>(P100 pino 27)                                              |

**Tabela 7.1 Alocações possíveis do pino do Conector de Interface da Estação Base**

a. Células em negrito sombreadas indicam valores padrão.

# **7.7 Conector Aux**

| $($ $\circledast$ $\circledast$ |  |
|----------------------------------------------------------------------------------------------------|--|
| $( \text{B} \; \text{D} \; \text{D} \; \text{D} \; \text{D} \; \text{D} \; \text{D} \; \text{D} \; \text{D} \; \text{D} \; \text{D} \; \text{D} \; \text{D} \; \text{D} \; \text{D} \; \text{D} \; \text{D}$                                                                                                    |  |

**Figura 7.7 Conector Aux do remoto de tom**

O conector Aux não somente fornece acesso para a entrada/saída do remoto de tom, mas também permite conexão para a interface do sistema (SIF) da TB8100, assim a comunicação com a entrada/saída da estação base é ainda possível, mesmo quando o remoto de tom está conectado à estação base. A entrada/saída mais comumente usada é fornecida pelas alocações do pino padrão no Conector Aux.

### **7.7.1 Alocação do Pino Padrão**

- Conexão direta para/da estação base TB8100 para:
	- Driver relé coax
	- RSSI
	- Áudio Tx (entrada impedância alta, não balanceada)
	- Áudio Rx (saída impedância alta, não balanceada)
	- Saídas digitais 1 e 2
	- +13,8V fornecido pela fonte de alimentação auxiliar de 40W instalada na PMU da TB8100. Limite de corrente de 3A.
- Todas Saídas Auxiliares do remoto de tom
- Saída da chave Tx do remoto de tom
- Entrada do Portão para o remoto de tom
- Saída da seleção de canal do remoto de tom (formato binário de 128 canais)
- Entradas de Alarme 0 e 1 do remoto de tom
- Uma conexão de Comunicações Serial.

Remoto de tom – vista posterior

| Pino           | <b>Nome</b>            | Vínculos do remoto de<br>tom e/ou ajustes do<br>comutador | Tipo de<br><b>Sinal</b> | <b>Notas</b>                                                        |
|----------------|------------------------|-----------------------------------------------------------|-------------------------|---------------------------------------------------------------------|
| $\mathbf{1}$   | $+13,8V$               |                                                           | Saída<br>alimentação    | Corrente limitada a 3A pela fonte de<br>alimentação auxiliar de 40W |
| 2              | Driver relé coax       | R606A e R607A                                             | Saída                   | Do relé Tx da TB8100 (coletor aberto)                               |
| 3              | <b>RSSI</b>            |                                                           | Saída sinal<br>DC       | Da TB8100                                                           |
| 4              | Saída Auxiliar 0       | <b>R610A</b>                                              | Saída                   | Do remoto de tom. Coletor aberto                                    |
| 5              | Entrada ÁudioTx        | <b>R611A</b>                                              | Entrada<br>Audio        | Para TB8100. Impedância Alta não<br>balanceada                      |
| 6              | Saída Áudio Rx         | R612B e SW600 comutador<br>4 LIGADO                       | Saída Áudio             | Da TB8100. Impedância Alta não<br>balanceada.                       |
| $\overline{7}$ | Saída Digital 1        | R643 e R605A                                              | Saída                   | Da Saída Digital 1 da TB8100 (coletor<br>aberto)                    |
| 8              | Entrada Alarme 0       | R615B (R605B não<br>instalado)                            | Entrada                 | Para entrada de Alarme 0 do remoto<br>de tom (lógica de 5V)         |
| 9              | Saída Auxiliar 2       | R616B e SW601 comutador<br>4 LIGADO                       | Saída                   | Do remoto de tom. Coletor aberto                                    |
| 10             | Saída Digital 2        | R644 e R604A                                              | Saída                   | Da Saída Digital 2 da TB8100 (coletor<br>aberto)                    |
| 11             | Entrada Alarme 1       | R618B (R604B não<br>instalado)                            | Entrada                 | Para entrada de Alarme 1 do remoto<br>de tom (lógica de 5V)         |
| 12             | Saída Auxiliar 3       | R619B e SW601 comutador<br>2 LIGADO                       | Saída                   | Do remoto de tom. Coletor aberto                                    |
| 13             | Falha CTCSS            | R621B                                                     | Saída                   | Do remoto de tom. Coletor aberto                                    |
| 14             | Saída chave Tx         |                                                           | Saída                   | Do remoto de tom. Coletor aberto                                    |
| 15             | Seleção Canal 0        | DIP SW600 comutador 5<br><b>LIGADO</b>                    | Saída                   | Do remoto de tom. LÓgica de 5V (Alta<br>ativa)                      |
| 16             | Seleção Canal 1        | DIP SW600 comutador 6<br><b>LIGADO</b>                    |                         |                                                                     |
| 17             | Seleção Canal 2        | DIP SW600 comutador 7<br><b>LIGADO</b>                    |                         |                                                                     |
| 18             | Seleção Canal 3        | DIP SW600 comutador 8<br><b>LIGADO</b>                    |                         |                                                                     |
| 19             | Seleção Canal 4        | DIP SW601 comutador 1<br><b>LIGADO</b>                    |                         |                                                                     |
| 20             | Seleção Canal 5        | R628B e SW601 comutador<br>3 LIGADO                       |                         |                                                                     |
| 21             | Seleção Canal 6        | R629B e SW601 comutador<br>5 LIGADO                       |                         |                                                                     |
| 22             | Saída Auxiliar 1       | <b>R630A</b>                                              | Saída                   | Do remoto de tom. Coletor aberto                                    |
| 23             | Entrada Portão Rx      |                                                           | Entrada                 | Para remoto de tom. Lógica de 5V                                    |
| 24             | Comunicações<br>Serial | DIP SW601 comutador 8<br>DESLIGADO (escravo)              |                         | Protocolo Ping-Pong. Ver detalhes<br>abaixo                         |
| 25             | Terra                  |                                                           | Terra                   |                                                                     |

**Tabela 7.2 Alocações do pino conector Aux padrão** 

### **7.7.2 Alocações do Pino Alternativo**

Existem mais entradas e saídas do que pinos do conector disponíveis. Conseqüentemente, com o intuito de ajudar a evitar perda de acessibilidade, muitas entradas e saídas podem ser vinculadas a mais de um pino do c[onector. Isto](#page-62-0) fornece um grau alto de flexibilidade.

A Tabela 7.3 mostra todas as possibilidades de entrada/saída do conector da TB8100. A tabela é ordenada por nome de entrada/saída, para podermos encontrar a entrada/saída que queremos e decidir qual pino vamos usar. Isto pode ser verificado, depois, com os valores padrão na Tabela 7.2 para decidir se o sinal que está sendo substituído também precisa ser realocado para outro pino.

Por exemplo, se uma terceira entrada de alarme (entrada alarme 2) for requerida, a Tabela 7.3 indica que o pino 7 ou 8 pode ser usado. Verificando a Tabela 7.2, o pino 7 está alocado à Saída Digital 1. Se quisermos manter a Saída Digital 1, ela pode ser realocada para o pino 9.

**Os pinos 15 a 21** são saídas de seleção de Canal do remoto de tom padrão (formato binário de 128 canais). Entretanto, eles podem ser usados também como entradas de seleção de Canal para a TB8100. Alternativamente, programando os pinos SIF de acordo, estas entradas podem tornarem-se Entradas Digitais da TB8100 (1 a 8). Estas estarão, então, disponíveis para uso das tarefas da TB8100.

**Saída Tx – e Saída Tx +** estão conectadas em paralelo à rota de Áudio Tx balanceada de 600 $\Omega$  entre o remoto de tom e a TB8100. Conseqüentemente, se este áudio for acessado no conector Aux, isto deve ser feito usando uma carga de impedância alta, e com isso, não incomodar a compatibilidade ou níveis entre o remoto de tom e a estação base. Um exemplo de quando isto pode ser necessário é se o Áudio Tx é roteado através de um dispoditivo externo (conectado ao Conector Aux) e processado antes de passar para a estação base na rota de Áudio Tx não balanceada (pino Aux 5 ou 22).

Uma conexão de Comunicações Serial está disponível. Isto é um bus do protocolo Ping-Pong. Vinculando esta conexão (e terra) entre módulos, todos os módulos conectados podem ser programados via RS232 em um módulo mestre simples. Os módulos escravos precisam ter o comutador 8 do DIP SW601 DESLIGADO. A Aplicação de Programação do Remoto de Tom irá, então, detectar e identificar cada módulo conectado.

Consulte também o Remoto de Tom para a TBA0M01/2 e o Pacote de Informação PCB da Interface do Alarme para informações detalhadas em componentes de identificação e localização na placa do circuito principal.

| Nome da<br>entrada/saída      | Tipo de<br><b>Sinal</b> | Pin<br>$\mathbf{o}$ | Vínculos do remoto de tom<br>requeridos e/ou ajustes do<br>comutador | <b>Notas</b>                                                                  |
|-------------------------------|-------------------------|---------------------|----------------------------------------------------------------------|-------------------------------------------------------------------------------|
| $+13,8V$                      | Saída de<br>alimentação | 1                   | Conexão Direta                                                       | Corrente Limitada para 3A através da fonte de<br>Alimentação Auxiliar de 40W. |
| Entrada alarme 0 <sup>a</sup> | Entrada                 | 8                   | R615B (R605B não instalado)                                          | Para entrada 0 do Alarme do remoto de tom<br>(lógica de 5V).                  |
|                               |                         | 9                   | R616A e R634A (R605B não instalado)                                  |                                                                               |
| Entrada alarme 1              | Entrada                 | 11                  | R618B (R604B não instalado)                                          | Para entrada 1 do Alarme do remoto de tom<br>(lógica de 5V).                  |
|                               |                         | 12                  | R619A e R620A (R604B não instalado)                                  |                                                                               |
| Entrada alarme 2              | Entrada                 | 7                   | R614B                                                                | Para entrada 2 do Alarme do remoto de tom<br>(lógica de 5V).                  |
|                               |                         | 8                   | R615A                                                                |                                                                               |
| Entrada alarme 3              | Entrada                 | 10                  | R617B                                                                | Para entrada 3 do Alarme do remoto de tom<br>(lógica de 5V).                  |
|                               |                         | 11                  | R618A                                                                |                                                                               |
| Entrada alarme A              | Entrada                 | $\overline{7}$      | R643 (R605A não instalado)                                           | Para entrada A do Alarme do remoto de tom<br>(lógica de 5V).                  |
| Entrada alarme B              | Entrada                 | 10                  | R644 (R604A não instalado)                                           | Para entrada B do Alarme do remoto de tom<br>(lógica de 5V).                  |
| Seleção Canal Aux 0           | Entrada                 | 15                  | DIP SW600 comutador 5 DESLIGADO                                      | Para Entrada Digital 1 da TB8100 (lógica de 5V).                              |
| Seleção Canal Aux 1           | Entrada                 | 16                  | DIP SW600 comutador 6 DESLIGADO                                      | Para Entrada Digital 2 da TB8100 (lógica de 5V).                              |
| Seleção Canal Aux 2           | Entrada                 | 17                  | DIP SW600 comutador 7 DESLIGADO                                      | Para Entrada Digital 3 da TB8100 (lógica de 5V).                              |
| Seleção Canal Aux 3           | Entrada                 | 18                  | DIP SW600 comutador 8 DESLIGADO                                      | Para Entrada Digital 4 da TB8100 (lógica de 5V).                              |
| Seleção Canal Aux 4           | Entrada                 | 19                  | DIP SW601 comutador 1 DESLIGADO                                      | Para Entrada Digital 5 da TB8100 (lógica de 5V).                              |
| Seleção Canal Aux 5           | Entrada                 | 20                  | R628B, R603A e SW601 comutador 3<br><b>DESLIGADO</b>                 | Para Entrada Digital 6 da TB8100 (lógica de 5V).                              |
| Seleção Canal Aux 6           | Entrada                 | 21                  | R629B, R602A e SW601 comutador 5<br><b>DESLIGADO</b>                 | Para Entrada Digital 7 da TB8100 (lógica de 5V).                              |
| v7                            | Entrada                 | 22                  | R630B, R631A, R601A e SW601<br>comutador 7 DESLIGADO                 | Para Entrada Digital 8 da TB8100 (lógica de 5V).                              |
| Saída auxiliar 0              | Saída                   | 4                   | <b>R610A</b>                                                         | Do remoto de tom. Coletor aberto.                                             |
| Saída auxiliar 1              | Saída                   | 22                  | <b>R630A</b>                                                         |                                                                               |
|                               |                         | 2                   | R606B, R608A e Sw601 comutador 6<br><b>LIGADO</b>                    |                                                                               |
| Saída auxiliar 2              | Saída                   | 9                   | R616B e SW601 comutador 4<br><b>LIGADO</b>                           |                                                                               |
|                               |                         | 21                  | R629A                                                                |                                                                               |
| Saída auxiliar 3              | Saída                   | 12                  | R619B e SW601 comutador 2<br><b>LIGADO</b>                           |                                                                               |
|                               |                         | 13                  | R621A e SW601 comutador 2 LIGADO                                     |                                                                               |
|                               |                         | 20                  | R628A                                                                |                                                                               |

<span id="page-62-0"></span>**Tabela 7.3 Alocações do pino possíveis do conector Aux**

| Nome da<br>entrada/saída | Tipo de<br>Sinal  | Pin<br>$\mathbf{o}$ | Vínculos do remoto de tom<br>requeridos e/ou ajustes do<br>comutador | <b>Notas</b>                                                                                                    |
|--------------------------|-------------------|---------------------|----------------------------------------------------------------------|----------------------------------------------------------------------------------------------------|
| Seleção Canal 0          | Saída             | 15                  | DIP SW600 comutador 5 LIGADO                                         | Do remoto de tom (Lógica de 5V - alta ativa).                                                                    |
| Seleção Canal 1          |                   | 16                  | DIP SW600 comutador 6 LIGADO                                         |                                                                                                    |
| Seleção Canal 2          |                   | 17                  | DIP SW600 comutador 7 LIGADO                                         |                                                                                                    |
| Seleção Canal 3          |                   | 18                  | DIP SW600 comutador 8 LIGADO                                         |                                                                                                    |
| Seleção Canal 4          |                   | 19                  | DIP SW601 comutador 1 LIGADO                                         |                                                                                                    |
| Seleção Canal 5          |                   | 20                  | R628B e SW601 comutador 3<br><b>LIGADO</b>                           |                                                                                                    |
| Seleção Canal 6          |                   | 21                  | R629B e SW601 comutador 5<br><b>LIGADO</b>                           |                                                                                                    |
| Seleção Canal 7          |                   | 22                  | R630B, R631A e SW601 comutador 7<br><b>LIGADO</b>                    |                                                                                                    |
| Driver relé coax         | Saída             | $\overline{2}$      | <b>R606A e R607A</b>                                                 | Do relé Tx da TB8100. Coletor aberto.                                                                            |
| Audio CTCSS              | Saída de<br>Audio | 2                   | R606A e R607B                                                        | Atualmente não disponível.                                                                                       |
| <b>Falha CTCSS</b>       | Saída             | 13                  | <b>R621B</b>                                                         | Do remoto de tom (coletor aberto).                                                                               |
| Entrada Digital 1        | Entrada           | 15                  | DIP SW600 comutador 5 DESLIGADO                                      | Para Entrada Digital 1 da TB8100 (lógica de 5V).                                                                 |
| Entrada Digital 2        | Entrada           | 16                  | DIP SW600 comutador 6 DESLIGADO                                      | Para Entrada Digital 2 da TB8100 (lógica de 5V).                                                                 |
| Entrada Digital 3        | Entrada           | 17                  | DIP SW600 comutador 7 DESLIGADO                                      | Para Entrada Digital 3 da TB8100 (lógica de 5V).                                                                 |
| Entrada Digital 4        | Entrada           | 18                  | DIP SW600 comutador 8 DESLIGADO                                      | Para Entrada Digital 4 da TB8100 (lógica de 5V).                                                                 |
| Entrada Digital 5        | Entrada           | 19                  | DIP SW601 comutador 1 DESLIGADO                                      | Para Entrada Digital 5 da TB8100 (lógica de 5V).                                                                 |
| Entrada Digital 6        | Entrada           | 12                  | R619B, R603B e SW601 comutador 2<br><b>LIGADO</b>                    | Para Entrada Digital 6 da TB8100 (lógica de 5V)<br>com conexão paralela da saída Auxiliar 3 do<br>remoto de tom. |
|                          |                   |                     | R619B, R603B e SW601 comutador 2<br><b>DESLIGADO</b>                 | Comutador 2 DESLIGADO previne a conexão da<br>saída auxiliar 3 do remoto de tom para TB8100.                     |
|                          |                   | 13                  | R621A, R603B e SW601 comutador 2<br><b>LIGADO</b>                    | Para Entrada Digital 6 da TB8100 (lógica de 5V)<br>com conexão paralela da saída Auxiliar 3 do<br>remoto de tom. |
|                          |                   |                     | R621A, R603B e SW601 comutador 2<br>DESLIGADO                        | Comutador 2 DESLIGADO previne a conexão da<br>saída auxiliar 3 do remoto de tom para TB8100.                     |
|                          |                   | 20                  | R628A, R603B e SW601 comutador 2<br><b>LIGADO</b>                    | Para Entrada Digital 6 da TB8100 (lógica de 5V)<br>com conexão paralela da saída Auxiliar 3 do<br>remoto de tom. |
|                          |                   |                     | R628B, R603A e SW601 comutador 3<br>DESLIGADO                        | Para Entrada Digital 6 da TB8100 (lógica de 5V).                                                                 |
| Entrada Digital 7        | Entrada           | 9                   | R616B, R602B e SW601 comutador 4<br>LIGADO                           | Para Entrada Digital 7 da TB8100 (lógica de 5V)<br>com conexão paralela da saída Auxiliar 2 do<br>remoto de tom. |
|                          |                   |                     | R616B, R602B e SW601 comutador 4<br>DESLIGADO                        | Comutador 4 DESLIGADO previne a conexão da<br>saída auxiliar 2 do remoto de tom para TB8100.                     |
|                          |                   | 21                  | R629A, R602B e SW601 comutador 4<br>LIGADO                           | Para Entrada Digital 7 da TB8100 (lógica de 5V)<br>com conexão paralela da saída Auxiliar 2 do<br>remoto de tom. |
|                          |                   |                     | R629B, R602A e SW601 comutador 5<br>DESLIGADO                        | Para Entrada Digital 7 da TB8100 (lógica de 5V).                                                                 |

**Tabela 7.3 Alocações do pino possíveis do conector Aux**

| Nome da<br>entrada/saída | Tipo de<br><b>Sinal</b> | Pin<br>$\mathbf{o}$ | Vínculos do remoto de tom<br>requeridos e/ou ajustes do<br>comutador | <b>Notas</b>                                                                                                    |
|--------------------------|-------------------------|---------------------|----------------------------------------------------------------------|----------------------------------------------------------------------------------------------------|
| Entrada Digital 8        | Entrada                 | 2                   | R606B, R608A, R601B e SW601<br>comutador 6 DESLIGADO                 | Para Entrada Digital 8 da TB8100 (lógica de 5V).                                                                  |
|                          |                         | 22                  | R630A, R601B e SW601 comutador 6<br><b>LIGADO</b>                    | Para Entrada Digital 8 da TB8100 (lógica de 5V)<br>com conexão paralela da saída Auxiliar 1 do<br>remoto de tom   |
|                          |                         |                     | R630B, R631A, R601A e SW601<br>comutador 7 DESLIGADO                 | Para Entrada Digital 8 da TB8100 (lógica de 5V).                                                                  |
| Entrada Digital 10       | Entrada                 | 20                  | R628A e R600B                                                        | Para Entrada Digital 10 da TB8100 (lógica de 5V)<br>com conexão paralela da saída Auxiliar 3 do<br>remoto de tom. |
| Saída Digital 1          | Saída                   | $\overline{ }$      | R643 e R605A. (R614A ou R614B não<br>instalado)                      | Da Saída Digital 1 da TB8100. Coletor aberto.<br>Também conecta-se à Entrada de Alarme A do<br>remoto de tom.     |
|                          |                         | 8                   | R615B e R605B (R634A não instalado)                                  | Da Saída Digital 1 da TB8100. Coletor aberto.<br>Também conecta-se à Entrada de Alarme 0 do<br>remoto de tom.     |
|                          |                         | 9                   | R616A, R634A e R605B                                                 |                                                                                                    |
| Saída Digital 2          | Saída                   | 10                  | R644 e R604A. (R617A ou R617B não<br>instalado)                      | Da Saída Digital 2 da TB8100. Coletor aberto.<br>Também conecta-se à Entrada de Alarme B do<br>remoto de tom.     |
|                          |                         | 11                  | R618B e R604B (R620A não instalado)                                  | Da Saída Digital 2 da TB8100. Coletor aberto.<br>Também conecta-se à Entrada de Alarme 1 do                       |
|                          |                         | 12                  | R619A, R620A e R604B                                                 | remoto de tom.                                                                                                    |
| Terra                    | Terra                   | 25                  | Conexão Direta                                                       | Terra.                                                                                                    |
| <b>RSSI</b>              | Saída do Sinal<br>DC.   | $\overline{3}$      | Conexão Direta                                                       | Da TB8100.                                                                                                    |
| Entrada Áudio RX         | Entrada Áudio           | 6                   | R612B e SW600 comutador 4<br>DESLIGADO                               | Para remoto de tom. Impedância alta não<br>balanceada.                                                            |
| Saída Áudio Rx           | Saída Áudio             |                     | R612B e SW600 comutador 4<br><b>LIGADO</b>                           | Da TB8100. Impedância alta não balanceada.                                                                        |
| <b>Entrada Portão Rx</b> | Entrada                 | 23                  | Conexão Direta                                                       | Para remoto de tom (lógica de 5V).                                                                                |
| Saída portão Rx          | Saída                   | 12                  | R 619A, R620B e SW600 comutador 3<br><b>LIGADO</b>                   | Da TB8100. Coletor aberto.                                                                                        |
|                          |                         |                     | R 619A, R620B e SW600 comutador 3<br>DESLIGADO                       | Comutador 3 DESLIGADO desconecta o remoto<br>de tom do portão Rx da TB8100.                                       |
| Saída Rx-                | Saída áudio             | $\overline{7}$      | R614A. (R643 não instalado)                                          | Da TB8100. Balanceado a 600 $\Omega$                                                                              |
| Saída Rx +               | Saída áudio             | 4                   | R610B                                                                |                                                                                                    |
|                          |                         | 6                   | R612A                                                                |                                                                                                    |
| Comunicações serial      |                         | 24                  | DIP SW601 comutador 8<br>DESLIGADO (escravo)                         | Protocolo Ping-Pong. Ver notas acima.                                                                             |
| Shift mix                | Saída                   | 2                   | R606B e R608B                                                        | Do remoto de tom. Coletor aberto.                                                                                 |
| Entrada áudio Tx         | Entrada áudio           | 5                   | <b>R611A</b>                                                         | Para TB8100. Impedância alta não balanceada.                                                                      |
|                          |                         | 22                  | R630B e R631B                                                        |                                                                                                    |
| Entrada chave Tx         | Entrada                 | 9                   | R616A e R634B e SW600 comutador 2<br><b>LIGADO</b>                   | Método adicional de chaveamento da TB8100<br>(lógica de 8V).                                                      |
|                          |                         |                     | R616A e R634B e SW600 comutador 2<br><b>DESLIGADO</b>                | comutador SW600 2 DESLIGADO previne o<br>remoto de tom de chavear o transmissor da<br>TB8100.                     |
| Saída chaveTx            | Saída                   | 14                  | Conexão Direta                                                       | Do remoto de tom. Coletor aberto.                                                                                 |
| Saída Tx –               | Saída áudio             | 10                  | R617A. (R644 não instalado)                                          | Transmite áudio do remoto de tom. Ver notas<br>acima.                                                             |
| Saída Tx +               | Saída áudio             | 5                   | R611B                                                                |                                                                                                    |

**Tabela 7.3 Alocações do pino possíveis do conector Aux**

a. Células em negrito sombreadas indicam valores padrão.

### **7.7.3 Especificações da entrada/saída do Conector Aux**

As tabelas seguintes descrevem as especificações e faixas dos sinais disponíveis no conector Aux do remoto de tom, quando este estiver conectado à estação base TB8100.

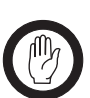

*Importante* Se duas entradas ou saídas diferentes forem usadas em paralelo, certifique-se de que a faixa mais baixa seja usada. Por exemplo, a Entrada Digital da TB8100 (entrada max de 20V) é dirigida pela Saída Auxiliar do remoto de tom (entrada maxde 50V) e também pela Entrada Digital externa no Conector Aux. O nível de entrada de tensão máximo da Entrada Digital externa não deve exceder os 20V da Entrada Digital da TB8100.

#### **Tabela 7.4 Especificações do sinal lógico e da tensão de alimentação**

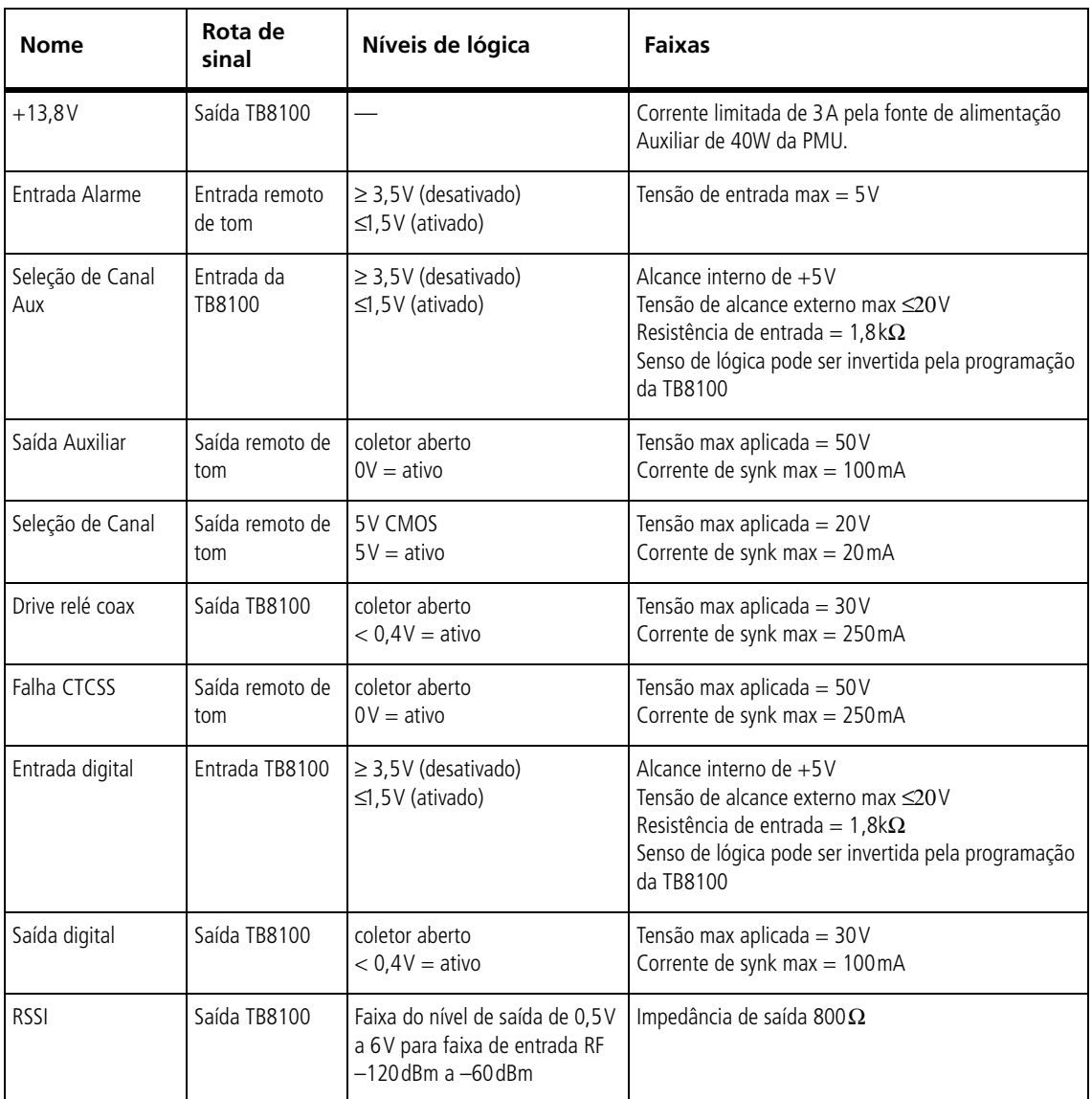

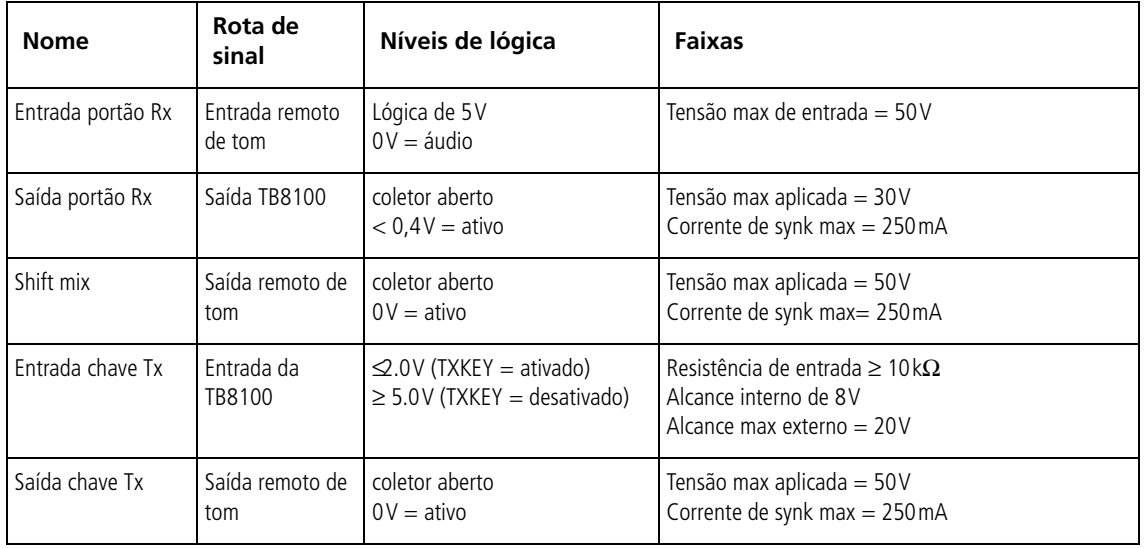

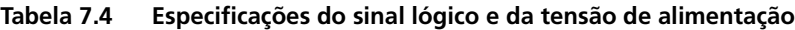

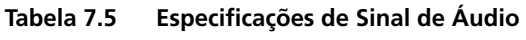

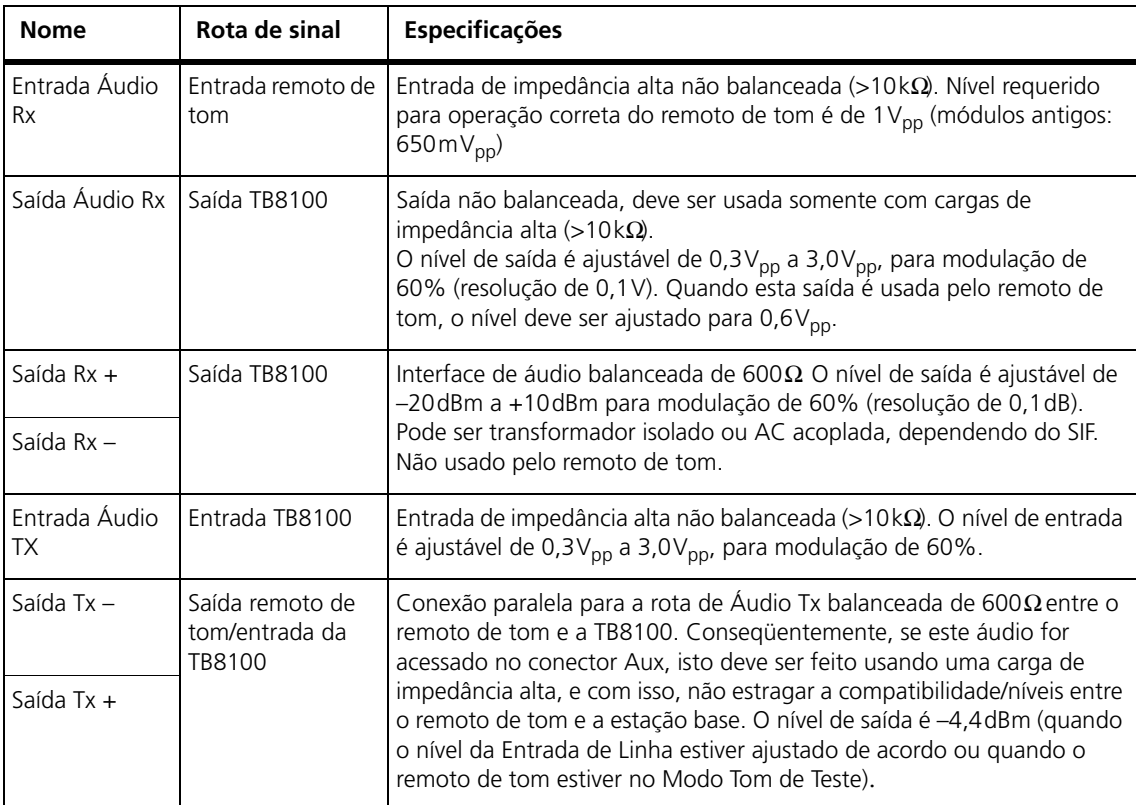

<span id="page-68-0"></span>Antes de usar o remoto de tom, níveis de áudio precisam ser configurados de acordo. Os níveis de áudio Tx e Rx são ajustados na estação base. Eles não podem ser ajustados no remoto de tom. Os níveis de entrada de Linha e saída de Linha são ajustados no remoto de tom.

**Figura 8.1 Ajustando os Níveis de Linha**

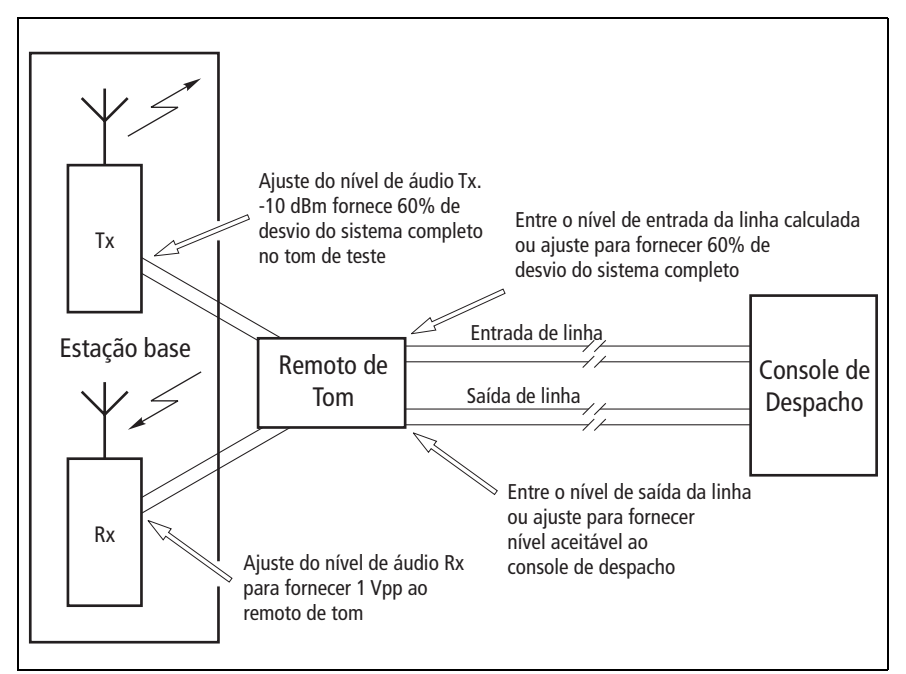

Os níveis de áudio da Tx e Rx normalmente não precisam de ajuste. Módulos de remoto de tom mais novos são projetados para funcionar com níveis de áudio Tx e Rx padrão das estações base TB8100 e TB7100. Entretanto, se os ajustes de configuração de fábrica da estação base forem modificados ou o módulo do remoto de tom for mais antigo (número de série menor que 18046132), estes níveis deverão ser ajustados.

Os níveis devem ser ajustados na seguinte ordem:

- Áudio Tx (balanceado)
- Áudio Rx (não balanceado)
- Entrada de Linha
- Saída de Linha

#### **Método do modo de teste**

Os níveis de [entrada de](#page-34-0) Linha e saída de Linha podem ser ajustados usando os modos de teste do remoto de tom (accessado através dos botões no painel frontal – ver Secção 4.8). A vantagem do método do modo de teste é que ele pode fornecer um teste direto do sistema.

O método do modo de teste usa sinais atuais presentes na linha. Para o nível de Entrada de Linha, o tom de teste e keytone são gerados pelo console de despacho e enviados para o remoto de tom através da linha compartilhada (ou um gerador de áudio pode ser usado com a perda de linha simulada). Para o nível de Entrada de Linha, o tom de teste é gerado pelo remoto de Tom.

**Método de Programação** Alternativamente, níveis de entrada de Linha e saída de Linha podem ser inseridos na Aplicação de Programação do Remoto de Tom. O método de programação é requerido quando o acesso para o extremo final do console de despacho é difícil. Ele não requer nenhuma conexão com a linha. Entretanto, precisamos dos níveis de entrada e saída do console de despacho e da atual perda de linha, para poder calcular os níveis do remoto de Tom a serem programados.

> Enquanto for possível configurar todos os níveis de linha das estações base TB8100 usando somente o Kit de Serviço e o software de programação do remoto de tom, as seguintes instruções incluem o uso de um ajuste de teste, que permite-nos verificar a correção dos níveis usando um conjunto de teste RF.

## <span id="page-69-0"></span>**8.1 Ajuste do equipamento**

Ajuste o sub-bastidor e equipamento de teste como mostra abaixo.

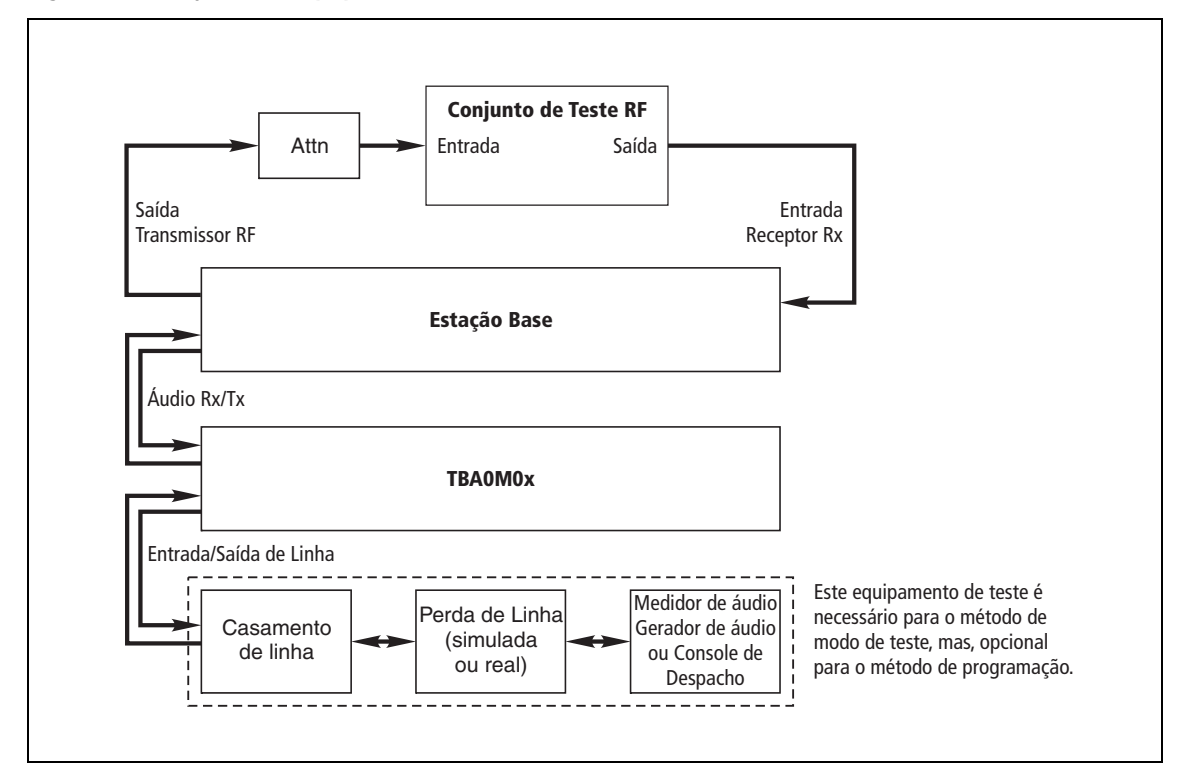

#### <span id="page-69-1"></span>**Figura 8.2 Ajuste do equipamento de teste e bastidor**

Remova qualquer relé coaxial ou duplexor nas rotas dos módulos RF da estação base e conecte-os diretamente no Conjunto de Teste RF. Certifique-se que o transmissor ou saída RF do PA seja suficientemente atenuada para prevenir danos ao conjunto de teste.

# **8.2 Ajustando Níveis de Áudio Tx e Rx (TB7100)**

Se os níveis de áudio da fábrica da TB7100 foram alterados ou o remoto de tom é antigo (número de série menor que 18046132), os níveis do áudio Tx e Rx precisam ser ajustados.

Na TB7100, os níveis de áudio Rx e Tx estão ajustados no painel posterior. Os níveis podem ser verificados usando o modo tom de teste do remoto de [tom.](#page-69-0)

Assegure que o equipamento tenha sido ajustado corretamente como na Secção 8.1. É importante que a saída do transmissor esteja conectada ao conjunto de Teste (através da carga requerida), pois o transmissor estará sempre chaveado durante estes procedimentos.

**Figura 8.3 Localização dos potenciômetros de ajuste de nível no painel posterior da TB7100** 

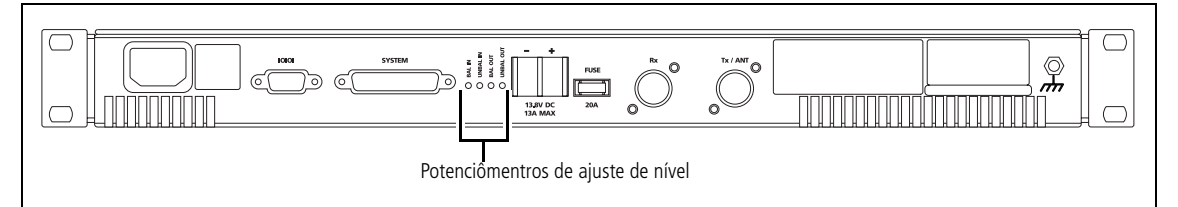

### **8.2.1 Ajuste d[e Áudio T](#page-69-1)x**

Tenha certeza de que o equipamento esteja ajustado como mostra a Figura 8.2.

- 1. Use o conjunto de teste para monitorar o desvio do transmissor TB7100. *LIGUE* o filtro de-ênfase.
- 2. Ajuste o remoto de tom para o Modo de Tom de Teste, pressionando o Monitor e os botões do Mode toggle na frente, simultaneamente<sup>1</sup>. Note que o Modo Tom de Teste irá esgotar o tempo depois de 1 minuto. Reative se necessário.
- 3. Enquanto monitorando o desvio do transmissor, ajuste o nível do Áudio Tx usando BAL IN (RV5[00\) no pain](#page-71-0)el posterior da TB7100, para 60% do desvio do sistema máximo. Este desvio vai depender do espaçamento de canal usado (ver Tabela 8.1).

<sup>1.</sup> Ver Secção 4.8 para mais informações sobre Modos de Teste.

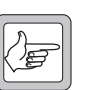

*Nota* O remoto de tom não pode ajustar o ganho de talk-through. O nível de áudio Tx precisa ser configurado na estação base, para fornecer 60% de desvio do sistema completo, quando o receptor fornecer o áudio.

| <b>Espaçamento de Canal</b>     | <b>Desvio Tx Max</b><br>Equivalente (Hz) | 60% do Desvio Tx Max<br>(Hz) |
|---------------------------------|------------------------------------------|------------------------------|
| Banda Estreita de 12,5 kHz 2500 |                                          | 1500                         |
| Banda Média de 20 kHz           | 4000                                     | 2400                         |
| Banda Larga de 25 kHz           | 5000                                     | 3000                         |

<span id="page-71-0"></span>**Tabela 8.1 Desvio do Sistema para Espaçamentos de Canais Diferentes** 

### **8.2.2 Ajustes do Áudio Rx**

Certifique-se que o equipamento esteja ajustado como mostra a Figura 8.2. Use o conjunto de teste no Modo Duplex para gerar um sinal on-channel para abrir o silenciado do receptor da TB7100. Module a portadora de RF com tom de 1020Hz a 60% de desvio do sistema completo (adicionando tom CTCSS se necessário).

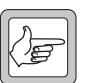

*Nota* O nível de áudio Tx precisa ser ajustado antes de começar o procedimento.

Existem dois métodos de ajuste do nível de Áudio Rx.

- 
- **Método 1** 1. Ajuste o remoto de tom para o Modo Talk-Through pressionando o botão mode toggle na frente. Isto irá chavear o transmissor da TB7100.
	- 2. Enquanto monitorando o desvio do transmissor no conjunto de teste (com o filtro de-ênfase DESLIGADO) ajuste o nível de Áudio Rx usando UNBAL OUT (RV502) [no painel po](#page-71-0)sterior da TB7100, para 60% do desvio do sistema máximo. Este desvio dependerá do espaçamento de canal usado (ver Tabela 8.1).

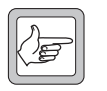

*Nota* Se 60% do desvio do sistema completo não for alcançado, verifique se os filtros pré-ênfase e de-ênfase estão ajustados corretamente (incluído no conjunto de teste).

- **Método 2** 1. Medir o Pino 24 do conector de interface do sistema da TB7100 com um osciloscópio (ou um multímetro de impedância alta).
	- 2. Usando UNBAL OUT (RV502) no painel posterior da TB7100, ajuste o nível de áudio  $Rx$  até que  $1V_{pp}$  (para módulos antigos:  $650 \text{mV}_{\text{pp}}$ ) seja medido.
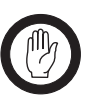

**Importante** O nível de Áudio Rx não deve exceder os valores especificados neste procedimento. Isto irá assegurar que o nível de saída de linha atual do remoto de tom corresponda ao valor programado e assegura que os níveis não excedam as necessidades do nível de alimentação da linha comparti-lhada de telecomunicações.

## **8.3 Configurando o Áudio da Tx e Rx (TB8100)**

Se as interfaces do remoto de tom para a TB8100, o áudio Tx e Rx precisarem ser configurados, programe a estação base usando o software do Kit de Serviço da TB8100. A rota de sinal precisa ser corretamente configurada para habilitar as rotas requeridas. Os níveis de áudio Tx e Rx só precisam ser ajustados se os ajustes de nível padrão da TB8100 foram alterados ou o remoto de tom for antigo (número de série menor que 18046132). Os níveis de Áudio podem ser verificados usando o modo de tom de teste do remoto de tom.

Figura 8.4. Isto é onde as rotas de Áudio Rx e Tx podem ser

configuradas como descrito nas seções seguintes.

<span id="page-72-0"></span>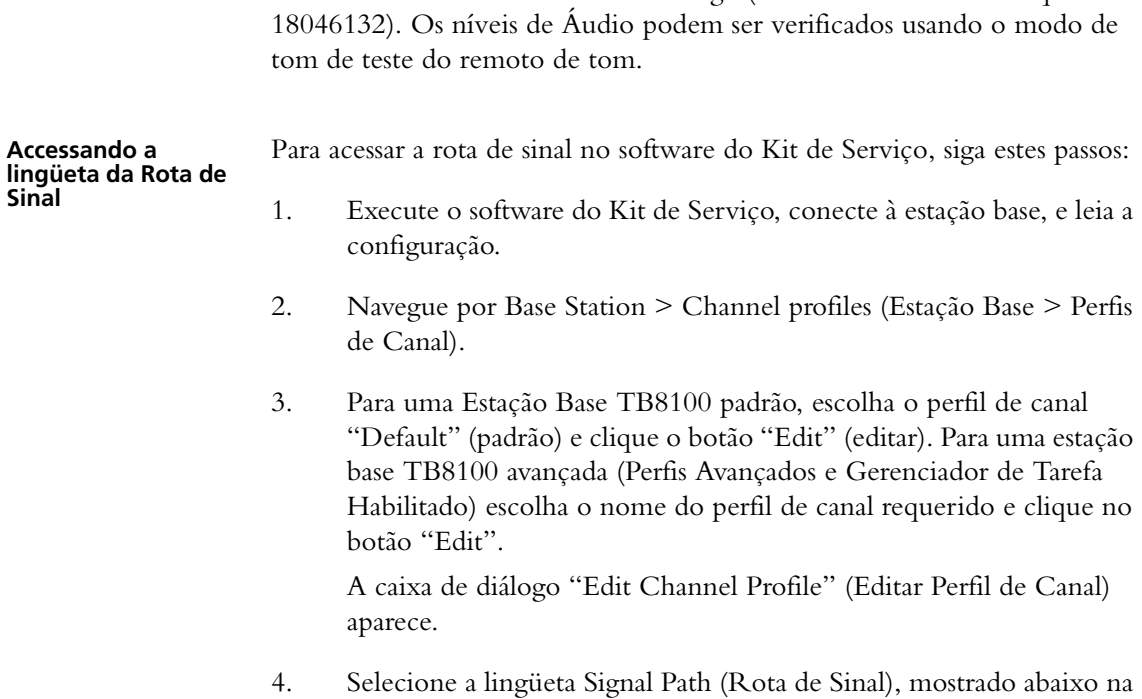

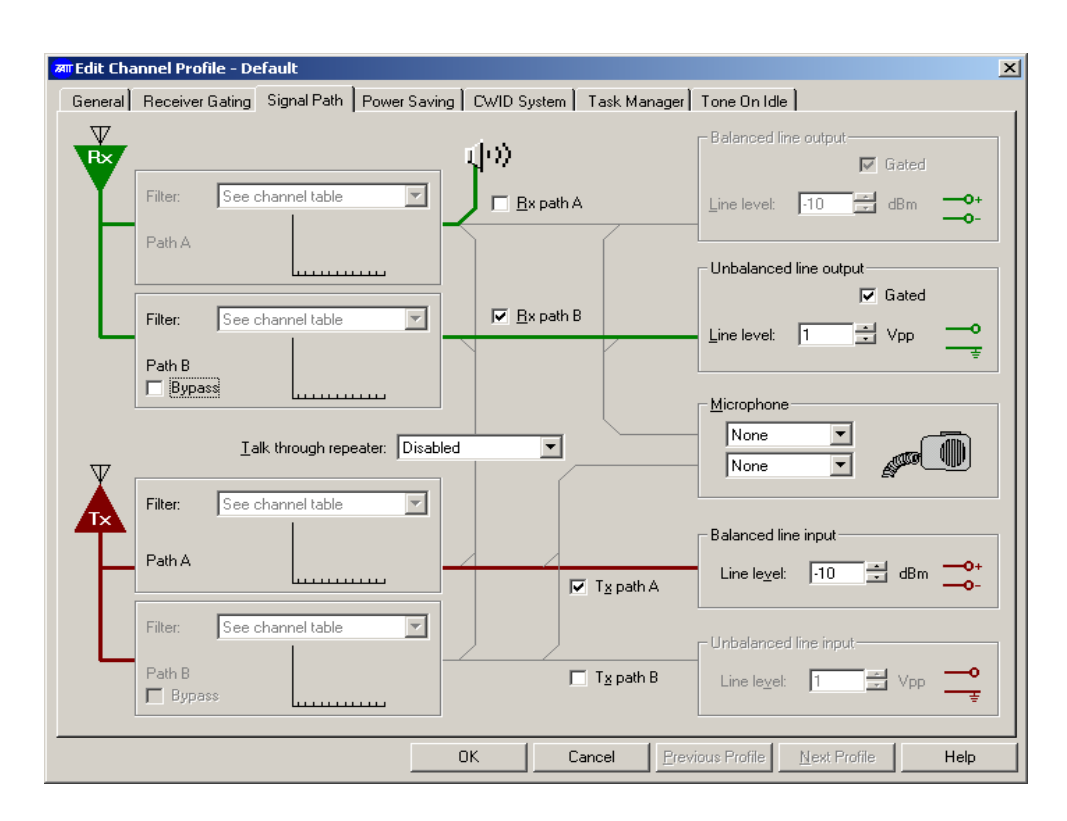

<span id="page-73-0"></span>**Figura 8.4 Kit de Serviço da TB8100 – Lingüeta da Rota de Sinal para o perfil padrão**

Para ajuda adicional, consulte o Manual do Usuário do Kit de Serviço da TB8100 fornecido no CD, que vem junto com a estação base. Informações adicionais estão disponíveis também no Manual de Operação e Instalação da TB8100.

**Configurando a Rota de Áudio Tx** O nível de Áudio Tx é ajustado na entrada do trans[missor usando o Kit de](#page-72-0)  [Serviço da TB8100.](#page-72-0)

- 1. Abra a lingüeta da Rota de Sinal relevante (ver "Accessando a lingüeta da Rota de Sinal" na página 73.
- 2. Na lista do repetidor Talk-through, selecione "Disabled" (desabilitado). O áudio Talk-through precisa passar através do remoto de tom, assim o despachante pode ligá-lo e desligá-lo quando necessário.
- 3. Selecione "Tx path A" (rota A de Tx).
- 4. Ajuste o nível de Entrada Balanceada para –10dBm (para módulos antigos: –4,4dBm)

O nível de Linha ajusta caixas na rota de transmissão, o qual define o nível da entrada de linha que a estação base está esperando. O nível de linha afeta o ganho através da rota de transmissão. Quando a estação base recebe uma entrada de linha igual ao nível programado, ela transmite a 60% do desvio de tranmissão máximo.

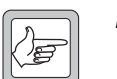

- *Nota* O remoto de tom não pode ajustar o ganho do talk-through. Quando o nível de áudio Tx for ajustado como descrito acima, o transmissor fornece desvio de sistema completo de 60%, quando o receptor fornece o áudio.
- 5. Para Estações Base avançadas, ajuste o filtro da rota Tx para "Pre-Emph Speech Band" (Banda de Voz Pre-Ênfase)
- 6. Para Estações Base padrão, precisamos ajustar o filtro de rota Tx na tabela de canal.
	- a. Navegue por Configuration > Base Station > Channel Table (Configuração > Estação Base > Tabela de Canal).
	- b. Ajuste o "Filter" (filtro) do canal padrão (ver Configure > Base Station > General) (Configurar > Estação Base > Geral) para "Pre/De-Emph Speech Band" (Banda de Voz Pre/De-Ênfase).
	- c. Clique "OK".
- 7. Programe a TB8100.

#### **Verificando os níveis de linha Tx** A configuração acima pode ser verificada colocando o remoto de tom no Modo Tom de Teste<sup>1</sup>.

Certifique-se de que o equipamento esteja ajustado, como mostra a Figura 8.2. É importante que a saída do transmissor esteja conectada ao Conjunto de Teste (através da carga requerida), pois o transmissor será chaveado sempre durante estes procedimentos.

No Modo Tom de Teste o remoto de tom chaveia o transmissor da estação base e as saídas de -10dBm (para módulos antigos: -4,4dBm) de Áudio Tx balanceadas (igual à média de nível de voz). Usando o Conjunto de Teste RF, com o filtro De-Ênfase LIGADO, confirme que o desvio mostrado no visor esteja a 60% do desvio do sistema máximo. O desvio de transmissão [máximo é d](#page-71-0)eterminado pelo espaçamento do canal, ou para os canais usando perfis customizados, é definido pelo parâmetro de desvio Tx Max (ver Tabela 8.1).

Como outra verificação, o monitoramento do Kit de Serviço da TB8100 ou ferramenta de diagnósticos podem ser usados para medir e mostrar (próximo de 1 dBm) a entrada de nível de áudio atual para a estação base. Com o Kit de Serviço navegue por Monitor > Monitoring > Reciter (Monitor > Monitoramento > Recitador) ou Diagnose > Reciter > Audio I/O (Diagnóstico > Recitador > Entrada/Saída do Áudio).

Com o remoto de tom no Modo de Tom de Teste, o nível de entrada balanceada deve aparecer como –10dBm (para módulos antigos: –4,4dBm). Para mais informações consulte as notas de ajuda online do Kit de Serviço entitulado "Measuring the Audio Input Level" (Medindo o Nível de Entrada de Áudio).

<sup>1.</sup> Ver Secção 4.8 para mais informação dos Modos de Teste

# <span id="page-75-0"></span>**Configurando a**

O nível de Áudio Rx é ajustado na saída do receptor, usando o Kit de Serviço da TB8100.

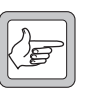

- *Nota* O nível de Áudio Tx precisa ser ajustado a[ntes de iniciar o proce](#page-72-0)[dimento.](#page-72-0)
- 1. Abra a lingüeta da Rota de Sinal relevante (ver "Accessando a lingüeta da Rota de Sinal" na página 73).
- 2. Selecione "Rx path B." (rota B do Rx)
- 3. Ajuste o nível de saída de linha Não balanceada para  $1V_{\text{pp}}$ (módulos antigos:  $0.6V_{\text{pp}}$ ).
- 4. Certifique-se de que Gated check box esteja habilitado.
- 5. Somente para Estações Base avançadas, ajuste o filtro da rota Rx para "De-Emph Speech Band."
- 6. Para uma Estação Base padrão, deve-se configurar o filtro de rota Rx na tabela do canal.
	- a. Navegue por Configuration > Base Station > Channel Table.
	- b. Ajuste o "Filter" (filtro) do Default channel (canal padrão) para "Pre/De-Emph Speech Band", selecionando-o do menu que aparece depois de clicar na coluna "Filter".
- 7. Clique "OK".
- 8. Programe a TB8100.

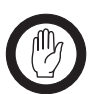

**Importante** O nível de áudio Rx não deve exceder o nível especificado neste procedimento. Isto assegurará de que o nível de saída de linha do remoto de tom atual corresponda ao valor programado e assegure, então, que os níveis não excedam os requerimentos do nível de alimentação das linhas compartilhadas de telecomunicações.

**Confirmando os níveis de áudio Rx** Se desejar, os métodos seguintes podem ser usados para confirmar que o nível Rx está ajustado corretamente:

- Verificando o nível de áudio Rx atual
- Usando o desvio do transmissor
- Medindo o Nível da Saída de Linha do Remoto de Tom

#### **Verificando o nível de áudio Rx atual**

Para verificar se o nível de áudio Rx é o esperado, meça a tensão no pino 6 do conector aux do remoto de tom.

1. Use o Conjunto de Teste RF para gerar um sinal on-channel para não-silenciar o receptor da TB8100. Module a portadora RF com um

tom de 1020 $\rm Hz$   $^1$  a um desvio de sistema completo de 60% (adicionando um tom CTCSS se necessário).

2. Meça o Pino 6 do Conector aux do remoto de tom com um Osciloscópio ou um multímetro de impedância alta (isto assume que uma configuração de vínculo de entrada/saída padrão de R612B e um comutador de SW600 4 LIGADO, não foram modificados). O nível deve ser de 1 $V_{pp}$  (para módulos antigos: 600m $V_{pp}$ ).

#### **Medindo o desvio do transmissor**

Este teste requer que o conjunto de Teste RF seja usado no modo Duplex com filtro de-ênfase DESLIGADO no receptor do Conjunto de Teste.

- 3. Use o Conjunto de Teste RF para gerar um sinal on-channel para não-silenciar o receptor da TB8100.
- 4. Module a portadora RFcom um tom de  $1020\rm{Hz}$   $^1$  de desvio do sistema completo de 60% (adicionando um tom CTCSS se necessário).
- 5. Coloque o remoto de tom no Modo Talk-Through (Modo Repetidor) usando o botão do modo toggle <sup>2</sup>. O LED do Modo deve ficar vermelho (constante ou piscando) e o transmissor deve estar ligado.
- 6. Verifique o desvio do sistema completo de 60% lendo no Conjunto de Teste RF. Isto confirma que ambos níveis de áudio Rx e Tx estão corretos se ambos forem testados com esta configuração.

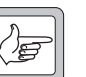

**Nota** Se o desvio do sistema completo de 60% não for alcançado, verifique que os filtros pre-ênfase e de-ênfase estejam confi-gurados corretamente (incluindo o conjunto de teste). Se necessário, reajuste os níveis, mas assegure de que o nível de saída de linha não balanceada não exceda 1,0 $V_{pp}$  (módulos antigos: 0,6 $V_{pp}$ .

#### **Medindo o Nível de Saída de Linha do Remoto de Tom**

- 7. Use o Aparelho de Teste RF para gerar um sinal on-channel para o não-silenciar o receptor da TB8100.
- 8. Module a portadora  $RF$  com um tom  $1020Hz$   $^1$  para o desvio do sistema completo de 60% (adicionando um tom CTCSS se necessário).
- 9. Coloque o remoto de tom no Modo Estação Base usando o botão do modo toggle 2. O LED do Modo precisa ficar verde (constante ou piscando).

2. O botão do Modo Toggle pode ter sido desabilitado pela Aplicação de Programação do Remoto de Tom.

<sup>1.</sup> O tom de 1020Hz é usado, pois alguns Conjunto de Teste podem produzir leituras de desvio instáveis.

- 10. Meça o nível de Saída de Linha do remoto de tom (áudio balanceado).
- 11. Usando a Aplicação da Programação do Remoto de Tom, leia o remoto de tom e note o nível de Saída de Linha programado. O nível medido (do passo 10) deve ser aproximadamente o mesmo do que o nível programado, se o áudio Rx tiver sido configurado corretamente.

### **8.4 Alocações do Pino da Entrada de Linha e Saída de Linha**

A seguinte tabela descreve as alocações do pino interagindo com as redes de dois fios e quatro fios do remoto de tom.

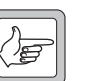

*Nota* O soquete na parte traseira do TBA0M0x é um soquete RJ45 com seis contatos, como mostrado no diagrama abaixo. Use a coluna "Pinos RJ45(seis contatos)" se estiver usando um plugue com seis contatos. Use a coluna "Pinos RJ45 (oito contatos)" para a alocação correta de pinos se estiver usando um pino com oito contatos.

|                               | Pinos RJ45<br>(6 contatos) | Pinos RJ45<br>(8 contatos) | <b>Dois Fios</b>        | <b>Quatro fios</b>  |
|-------------------------------|----------------------------|----------------------------|-------------------------|---------------------|
| 123456<br>ШШ<br>vista externa |                            | Β                          | <b>NC</b>               | Saída Linha+        |
|                               | 3                          | 4                          | Entrada/<br>Saida Linha | Entrada<br>$Linha+$ |
|                               | 4                          | 5                          | Entrada/<br>Saida Linha | Entrada<br>Linha-   |
|                               |                            | 6                          | <b>NC</b>               | Saída Linha-        |

**Figura 8.5 Alocações do pino da Interface da Linha**

O remoto de tom acomoda uma faixa de sinal de entrada de 28dB. Normalmente isto é suficiente, entretanto causando um curto no JP200 (encontrado na placa de circuito do remoto de tom), um ganho extra de 15dB é adicionado.

### **8.5 Ajustando o Nível de Entrada de Linha do Remoto de Tom**

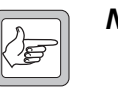

*Nota* O Nível de Áudio Tx precisa ser configurado antes de iniciar o procedimento.

**Método do Modo Teste**

- 1. Configure o remoto de tom no Modo de Configuração do Nível de Entrada de Linha (ver Secção 4.8).
- 2. Conecte o console de despacho no extremo final da linha (ou simule o console e a perda de linha usando um gerador de áudio).
- 3. Pressione o PTT no console de despacho. Isto enviará um keytone para o remoto de tom. Assegure que o console também envie um tom de teste no nível de voz para a linha (este áudio é requerido para este método de configuração do nível de Entrada de Linha).
- 4. Os LEDs de alarme no painel frontal do remoto de tom devem mudar para verde (durante o tempo em que o PTT ficar pressionado), indicando que um keytone foi detectado.
- 5. Ajuste o nível de Entrada de Linha, pressionando o botão do Monitor (aumenta o nível) ou o botão do Modo Toggle (diminui o nível) até a leitura do desvio do transmissor da estação base, monitorado no Conjunto de Teste do RF, indica 60% de desvio do sistema completo.
- 6. Pressione o PTT no console de despacho novamente, mas, desta vez, utilize a voz ao invés do tom d[e teste. Asseg](#page-97-0)ure de que os LEDs do remoto de tom permaneçam constantes no verde durante a transmissão de voz. Se não, ver Secção 10.2 para resolver o problema de Talkoff.

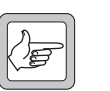

- *Nota* O alto-falante do monitor é forçado [neste modo](#page-34-0), então o teste do microfone deve ser usado como um intercomunicador para comunicar-se com a sala de despacho (ver Secção 4.7).
- **Método de Programação**  1. Determine o nível de saída do console. Isto pode ser um pré ajuste ou valor padrão especificado no manual do console ou um valor programado pelo operador. 2. Determine a perda de linha entre o console e o remoto de tom. 3. Calcule o Nível de Entrada de Linha do remoto de tom, como segue: Nível de Entrada de Linha do remoto de tom = nível de saída do console (dBm) – perda de Linha (dB) 4. Programe o remoto de tom com o nível calculado.

#### Exemplo:

Nível de saída do console = –13dBm Perda de Linha Medida = 6,5dBm Nível de Entrada de Linha do remoto de tom  $= -13 - 6.5 =$  $-19.5$ d $Bm$ 

Módulo Remoto de Tom Manual de Instalação e Operação **Configuração do Nível 79** © Tait Electronics Limited Outubro 2010

### **8.6 Configurando o Nível de Saída de Linha do Remoto de Tom**

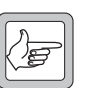

*Nota* Os níveis de Áudio Tx e Rx devem ser configurados antes de iniciar o procedimento.

O nível d[a saída de linha do remoto de](#page-79-0) tom para o console de despacho pode ser configurado de duas formas:

- Método do Modo de Teste
- Método de Programação.

<span id="page-79-0"></span>**Método do Modo de Teste** 1. Configure o remoto de tom para o Modo de Configuração do nível de Saída de Linha (ver Secção 4.8).

- 2. Use o Conjunto de Teste do RF para gerar um sinal on-channel para não-silenciar o receptor da estação base.
- 3. Module a portadora do RF com um tom de 1020 $\rm Hz$   $^1$  em 60% de desvio do sistema completo, adicionando o tom CTCSS se necessário.
- 4. Monitore o nível de Saída de Linha do remoto de tom (balanceado) e ajuste pressionando o botão do Monitor (aumenta o nível) ou o botão do Modo Toggle (diminui o nível) até que o nível fique aceitável para o console de despacho.

**Nota** O alto-falante do monitor é forçado [neste modo](#page-34-0), então o teste do microfone deve ser usado como um intercomunicador para comunicar-se com a sala de despacho (ver Secção 4.7).

**Método de Programação**

- 1. Determine o nível de entrada requerido no console de despacho. Isto pode ser um pré ajuste ou valor padrão especificado no manual do console ou um valor programado pelo operador.
- 2. Determine a perda de linha atual entre o console e o remoto de tom.
- 3. Calcule o Nível de Saída de Linha do remoto de tom, como segue : Nível de Saída de Linha do remoto de tom = nível de entrada do console (dBm) + perda de Linha (dB)
- 4. Programe o remoto de tom com o nível calculado.

#### Examplo:

Nível de entrada do console = -13dBm Perda de Linha medida = 6.5dBm Nível de Saída de Linha do Remoto de Tom = -13 + 6,5 = -6,5dBm

<sup>1.</sup> O tom de 1020Hz é usado, pois alguns Conjuntos de Teste podem produzir leituras de desvio instáveis.

A Aplicação da Programação do Remoto de Tom da TBA0M0x é necessária para configurar os módulos do remoto de tom Tait, para que eles interajam corretamente com o equipamento de despacho de terceiros e com a estação base TB8100 ou TB7100 que o módulo controla.

### **9.1 Iniciando**

Conecte o PC na porta de programação do módulo do remoto de tom, e, depois, execute a aplicação. A caixa de diálogo pede que seja selecionada a configuração. Clique em **New** (novo) para abrir um novo arquivo de configuração, clique **Open** (abrir) para abrir um arquivo existente, ou clique **Read** (ler) para ler a configuração do módulo do remoto de tom conectado. A janela de aplicação principal aparece, mostrando a árvore de navegação.

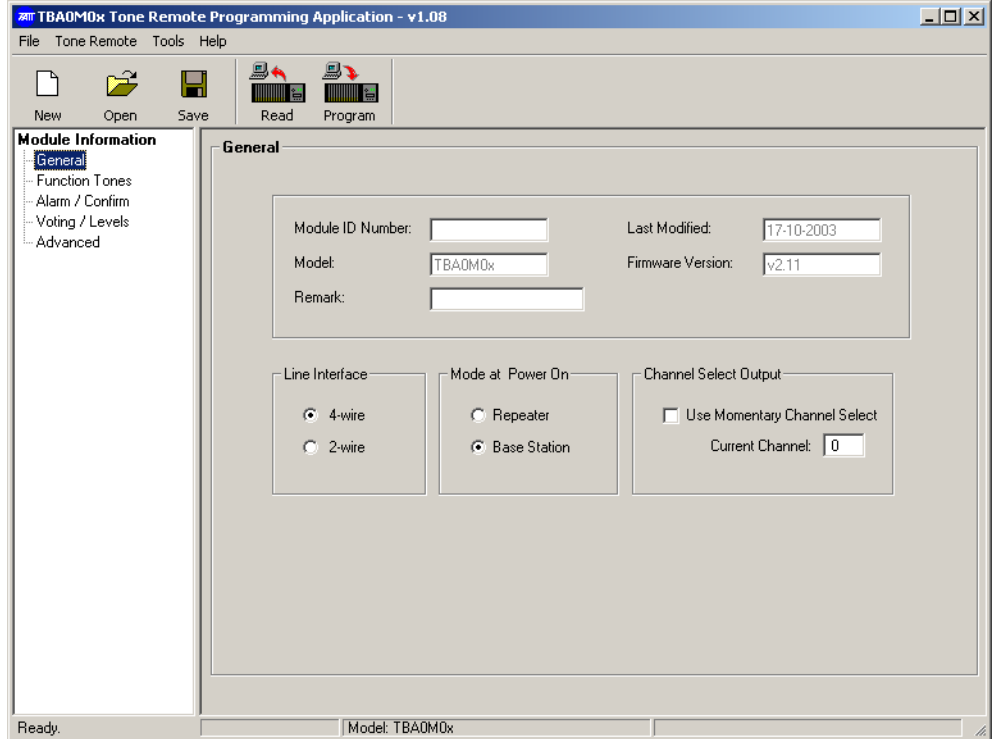

Clique em um ítem na árvore para exibir o formulário relevante. Estes formulários configuram vários aspectos do funcionamento do módulo.

Quando todas as modificações necessárias forem feitas, selecione File > Save (Arquivo > Salvar) para salvar a configuração no arquivo e clique em Program (Programa) para programar a configuração do módulo remoto de tom conectado.

## **9.2 Geral**

O formulário geral mostra alguma informação não editável sobre a configuração e permite configurar aspectos gerais do módulo remoto de tom. Dados não editáveis ficarão cinza.

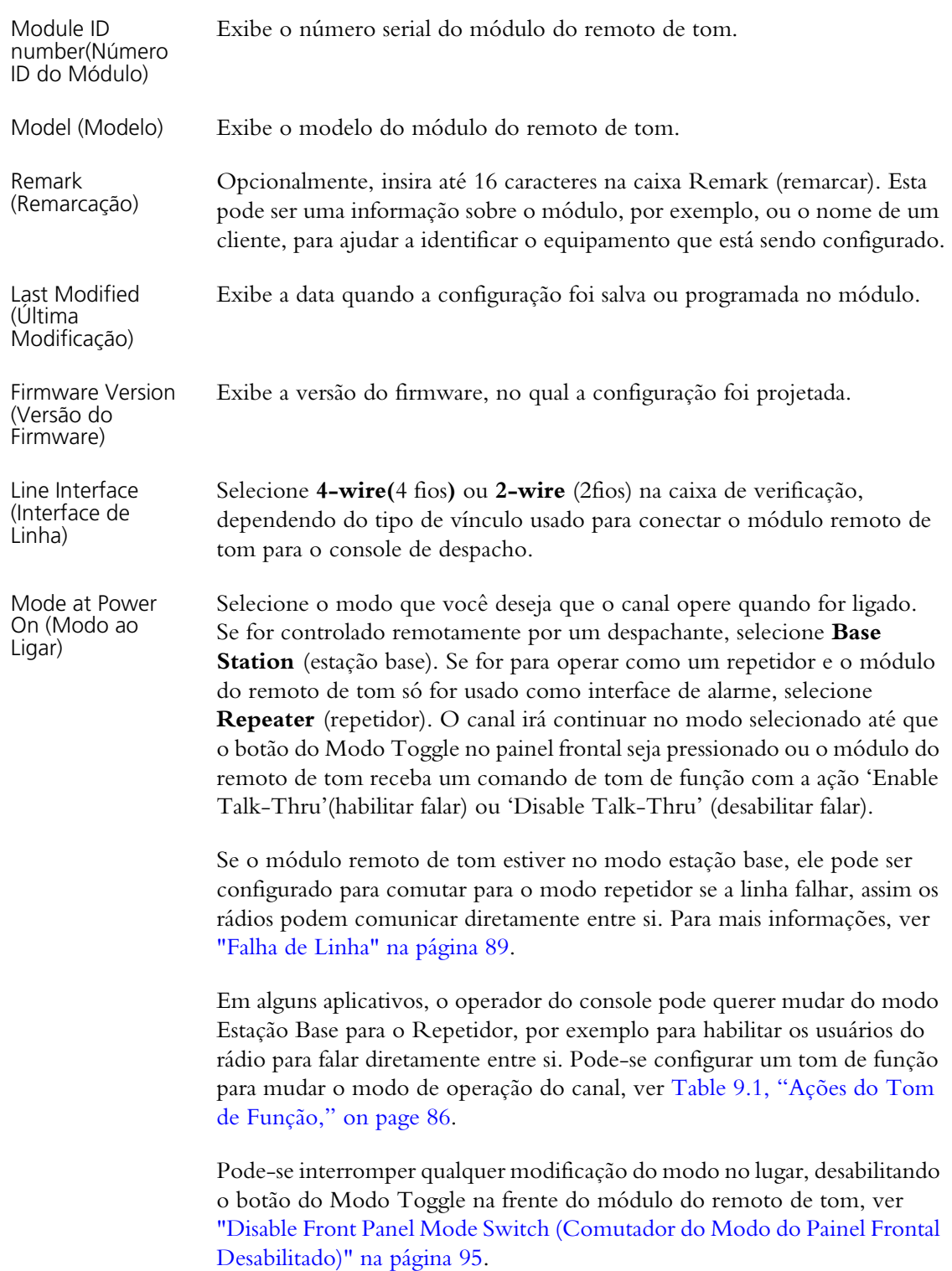

Channel select Output (Saída da Seleção de Canal) Limpe esta caixa de verificação quando usar o módulo do remoto de tom com as estações base TB7100 ou TB8100.

## **9.3 Tons de Função**

A lingüeta de Functio Tones (Tons de Função) especifica qual ação o módulo do remoto de tom assume em resposta aos tons de função ou keytone enviado pelo console de despacho.

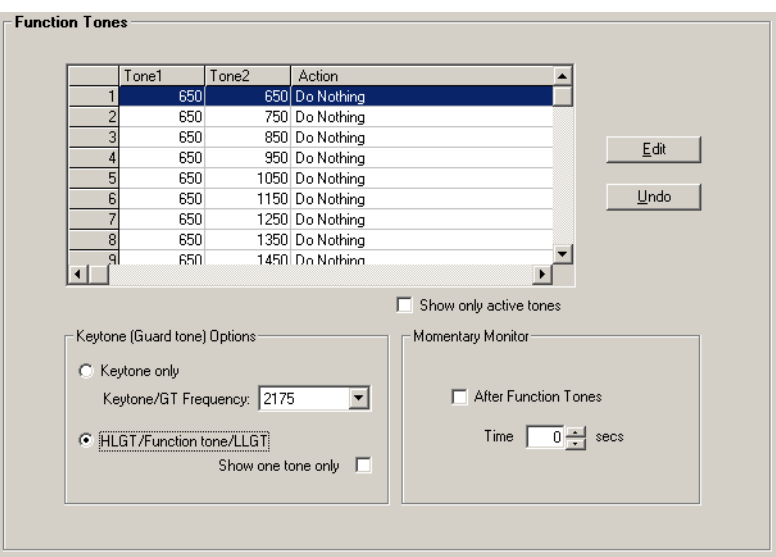

### **9.3.1 Configurando somente os Keytones**

Se o console só precisar acionar o transmissor da estação base e não tiver que usar nenhum dos tons de comando, configure o módulo remoto de tom para somente keytone.

- 1. Selecione a caixa de verificação **Keytone Only** (somente Keytone). Ajustes no tom de Função na tabela de tom acima não terão nenhum efeito.
- 2. Verifique que o console use uma freqüência de keytone de 2175 Hz. Se não, selecione a freqüência correta na lista de **Keytone Frequency** (freqüência de keytone).
- 3. Salve estas modificações e escreva-as no módulo.

#### **9.3.2 Configurando os Tons de Função do Tom Simples**

Consoles com formatos de comando de Tom de Guarda Motorola ou GE Secur-It usam um tom de função de tom simples. Eles enviam um tom de guarda de nível alto (HLGT), depois um tom de função simples, seguido por um tom [de guarda de nível baixo \(LLGT\). O LLGT con](#page-9-0)tinua, enquanto o PTT estiver pressionado. Para mais informações nos formatos de remoto de tom, ver "Formatos do Remoto de Tom" na página 10.

Se o console usa os tons de função de tom simples, siga este passos.

- 1. Em **Keytone (Guard tone) Options**, selecione a opção **HLGT/ Function tone/LLGT**.
- 2. Selecione na caixa de verificação **Show One Tone Only** (exibir somente um tom) e limpe na caixa de verificação **Show Only Active Tones** (exibir somente tons ativos). A tabela agora mostra somente uma coluna de tons. Existe uma coluna disponível para cada frqüência de tom (passos de 650 a 2050 Hz em 100 Hz).
- 3. Configure cada tom de função que o console de despacho e a estação base suportem. Siga estes passos.
	- a. Selecione um tom e clique em **Edit** (editar). O formulário Edit Tone (editar tom) aparecerá.

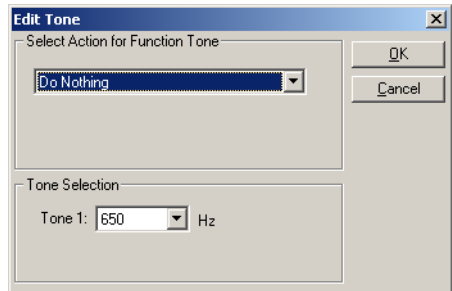

- b. Selecione uma ação (ver Table 9.1 on page 86 para descrições das ações disponíveis).
- c. Se selecionar **Set Channel** (ajuste de canal), insira um número e canal. Se selecionar uma ação envolvendo uma saída auxiliar, especifique o número desta saída.
- d. Clique OK. O formulário Edit Tone (editar tom) fecha e a ação escolhida aparece na coluna Action (ação).
- 4. Uma vez definidas as ações para os tons de função, selecione a caixa de verificação **Show Only Active Tones** (mostrar somente tons ativos). Isto facilita ver os tons de função e suas ações, e podemos verificar se estão corretas e todas presentes.

### **9.3.3 Configurando os Tons de Função Dois Tons**.

Consoles com formatos de comando de Tom de Guarda expandido Motorola ou GE Secur-It usam uma seqüência de dois tons para definir cada função. Eles enviam um tom de guarda de nível alto (HLGT), depois os tons de duas funções, seguido pelo tom e guarda de níve[l baixo \(LLGT\).](#page-9-0)  [O LLGT continua enq](#page-9-0)uanto o PTT estiver pressionado. Para mais informações sobre formatos do remoto de tom, ver "Formatos do Remoto de Tom" na página 10.

Se o console usa tons de função de dois tons, siga estes passos.

- 1. Selecione a caixa de verificação **HLGT/Function tone/LLGT**.
- 2. Limpe as caixas de verificação **Show one tone only** (exibir somente um tom) e **Show only active tones** (exibir somente tons ativos). A tabela exibe agora duas colunas de tons. Existe um grande número de linhas, uma para cada combinação de tons possíveis.
- 3. Configure cada combinação de tom que o console de despacho e a estação base suportem. (Recomendamos que os tons 1 e 2 não sejam ajustados na mesma freqüência.) Siga estes passos.
	- a. Selecione uma linha e clique **Edit** (editar). O formulário Edit Tone (editar tom) aparecerá.

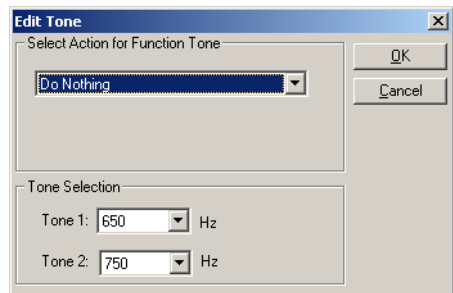

- b. Selecione uma ação (ver Table 9.1 on page 86 para descrições de ações disponíveis).
- c. Se for selecionado **Set Channel** (ajuste de canal), especifique o número do canal. Se for selecionada uma ação envolvendo uma saída auxiliar, especifique o número desta saída.
- d. Pressione OK. O formulário Edit Tone (editar tom) fecha e a ação escolhida aparecerá na coluna Action (ação).
- 4. Uma vez definidas as ações para os tons de função, selecione a caixa de verificação **Show Only Active Tones** (exibir somente tons ativos). Isto facilita ver os tons de função e suas ações, e podemos verificar se estão corretas e todas presentes.

#### **Tabela 9.1 Ações do Tom de Função**

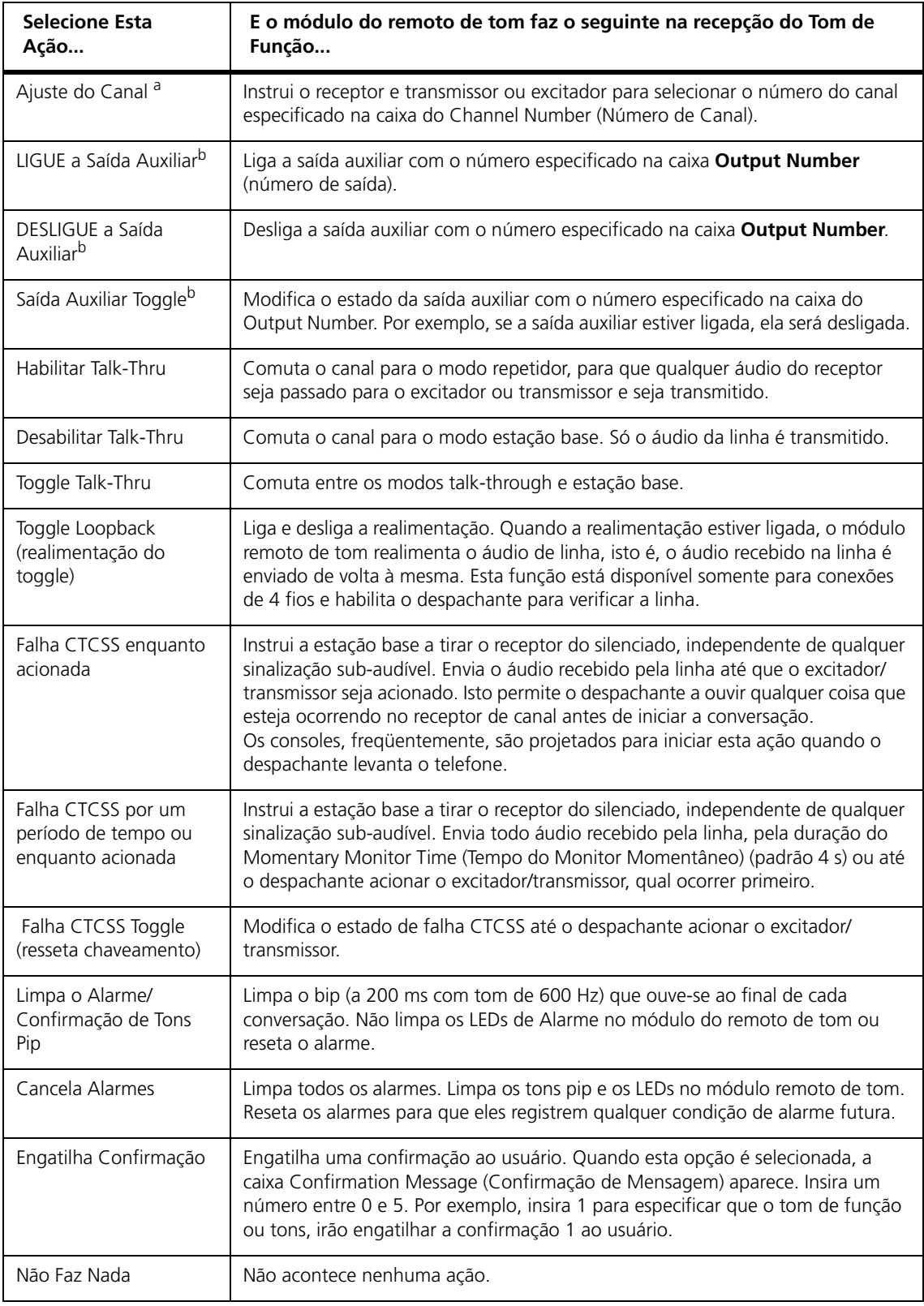

a. Quando selecionamos a opção Set Channel (Ajuste de Canal), a caixa do Channel number (Número do Canal) aparece para inserir o número de canal a estação base vai mudar.

b. Quando selecionamos uma opção de Auxiliary Output (Saída Auxiliar), a caixa de Output Number (Número de Saída) aparece para inserir o número da saída auxiliar que será ligada ou desligada.

### **9.4 Permitindo Monitoramento Momentâneo do Canal**

O módulo remoto de tom tem várias opções para permitir o despachante a monitorar atividade no canal. Se o console tiver um botão de Monitor Channel (Monitorar Canal), seu tom de função pode ser dado por uma das ações do Defeat CTCSS (Falha CTCSS) (ver Table 9.1 on page 86). Alternativamente, o módulo remoto de tom pode ser configurado para fornecer ao despachante, automaticamente, com o áudio recebido (sinalização de falha sub-audível) para uma duração configurável, imediatamente após ter recebido qualquer tom de função. Para permitir isto, siga estes passos.

- 1. Exiba o formulário Function Tones (Tons de Função).
- 2. No **Momentary Monitor**, selecione a caixa **After Function Tones**.
- 3. Na caixa **Time**, insira a duração em segundos, que você queira que o despachante ouça o áudio recebido.

### **9.5 Configurando as Funções de Outros Consoles**

O seguinte indica como configurar o console do remoto de tom para implementar outras funções comuns do console.

### <span id="page-86-0"></span>**9.5.1 Detecção do Tom Livre**

Se o console de despacho tiver um detector que silencia o áudio, podemos configurar o módulo remoto de tom para trabalhar com ele. O módulo remoto de tom pode fornecer um tom livre a uma freqüência adequada. Quando o console recebe este tom, ele silencia o áudio. No momento em que o módulo remoto de tom recebe o áudio do canal, ele cessa o tom e o console não-silencia o áudio.

### **9.5.2 Linhas Privadas**

Alguns consoles de despacho têm botões de linhas privadas (PL1, PL2, e assim por diante). A intenção é que isto modifique a freqüência CTCSS do canal, para que o despachante possa conversar com um usuário de rádio diferente, sem que outro usuário do rádio possa ouvir a conversa. Para configurar isto, é preciso programar um número de canais na tabela de canal da TB7100 ou TB8100, cada uma com sinalização sub-audível diferente, mas, por outro lado a mesma, e depois usar a ação Set Channel para selecionar o canal apropriado.

#### **9.5.3 Modo Intercom**

Muitos consoles de despacho têm um botão para o modo Intercom. A intenção é que o botão possibilite a comunicação com um técnico no local. Isto não necessita de nenhum tom de função. O console envia áudio sem um keytone na linha. O técnico fará o seguinte:

- 1. Assegura que o módulo remoto de tom esteja no modo estação base. (Se estiver no modo repetidor, o microfone de teste irá acionar o transmissor e transmitir ao ar.)
- 2. Pluga o microfone de teste T800-80-0001 no conector RJ11 na frente do módulo remoto de tom classificado como Programming Port (Porta de Programação).
- 3. Pressione o PTT para falar.

### **9.5.4 Wildcards**

Alguns consoles de despacho têm botões Wildcard. Eles têm funções configuráveis e podem ser usados para iniciar ações no local, tais como ligar ou desligar o equipamento. Certifique-se qual freqüência de tom está programada para o botão, depois selecione a ação do tom de função apropriada para ela, usando uma das opções de saída auxiliar (ver Table 9.1, "Ações do Tom de Função," on page 86).

### **9.6 Alarmes e Confirmações**

O módulo remoto de tom pode respon[der a um número de alarmes](#page-12-0)  [\(internos e externos\) e gatilh](#page-12-0)os de não alarmes, que são referidos como confirmações. Para uma visão geral, ver "Monitoramento de Alarme e Confirmações" na página 13.

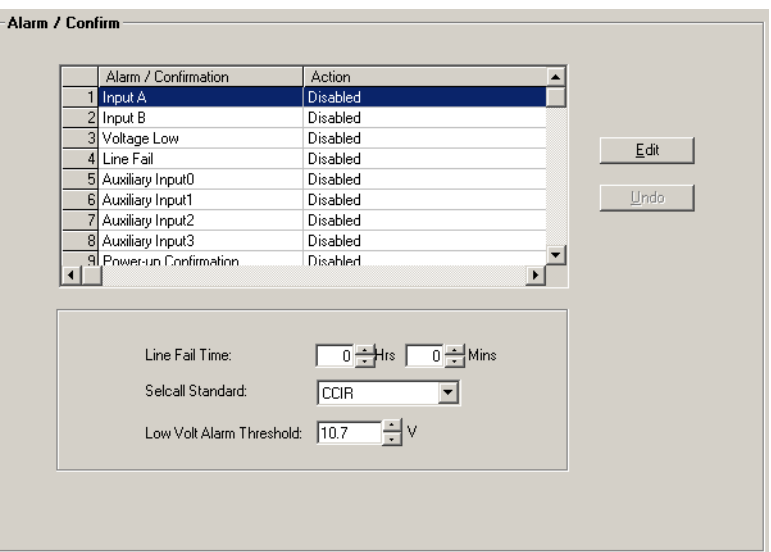

Selecione Alarm/Confirm para exibir uma tabela de alarmes e confirmações.

Clique em **Edit** para configurar o alarme selecionado ou confirmação. A área embaixo da tabela especifica limiares para alarmes particulares e seleciona um padrão para seqüências Selcall, que o alarme ou respostas de confirmação podem usar.

### **9.6.1 Fontes de Alarme**

O módulo remoto de tom pode monitorar até oito alarmes. Os dois primeiros são fornecidos pelo equipamento de canal, os dois próximos são montados no módulo remoto de tom, e os outros quatro estão disponíveis para alarmes externos, que estejam conectados ao módulo do remoto de tom através de SK8 faixa D de 25 vias.

<span id="page-88-0"></span>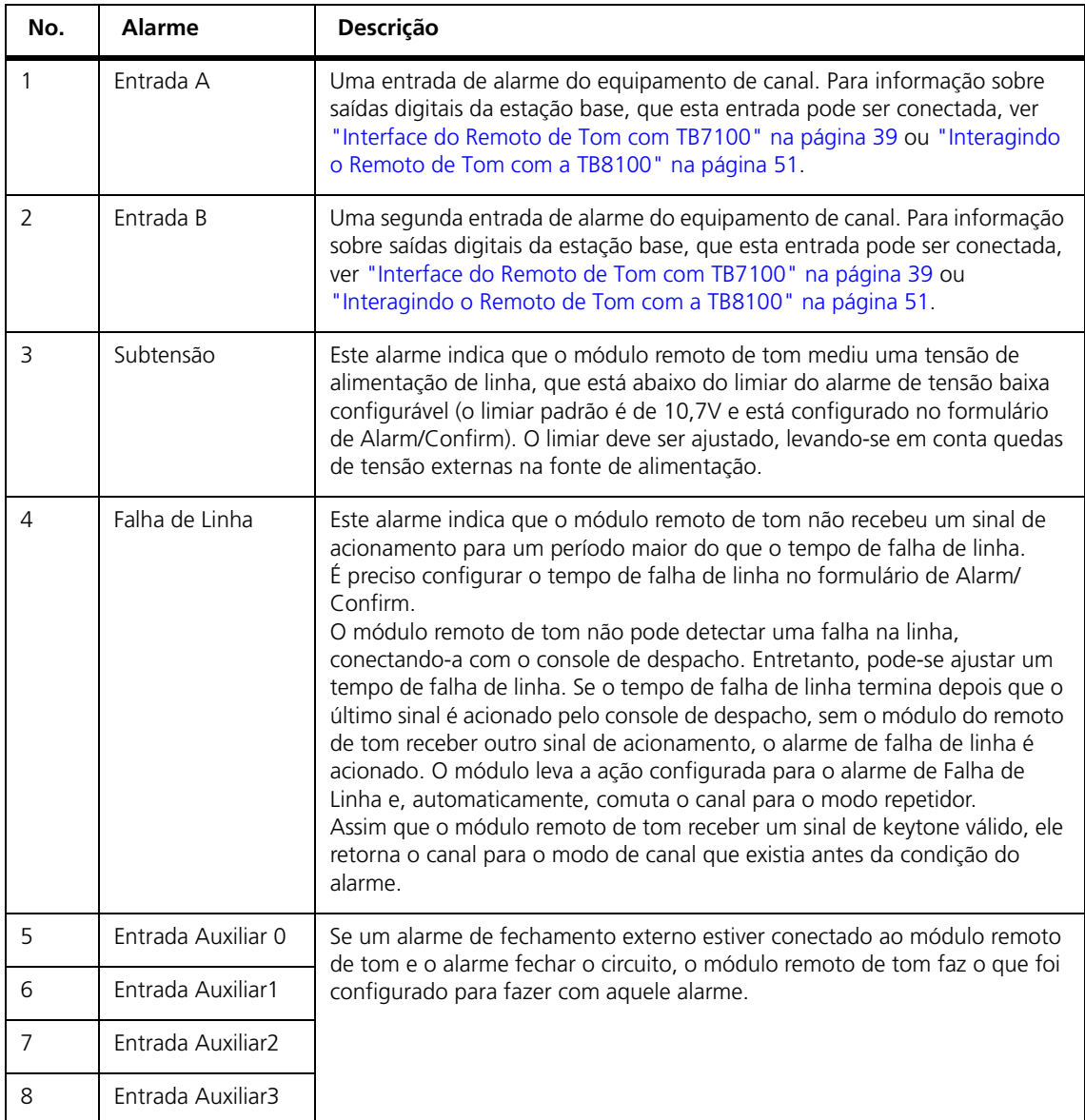

### **9.6.2 Fontes de Confirmação**

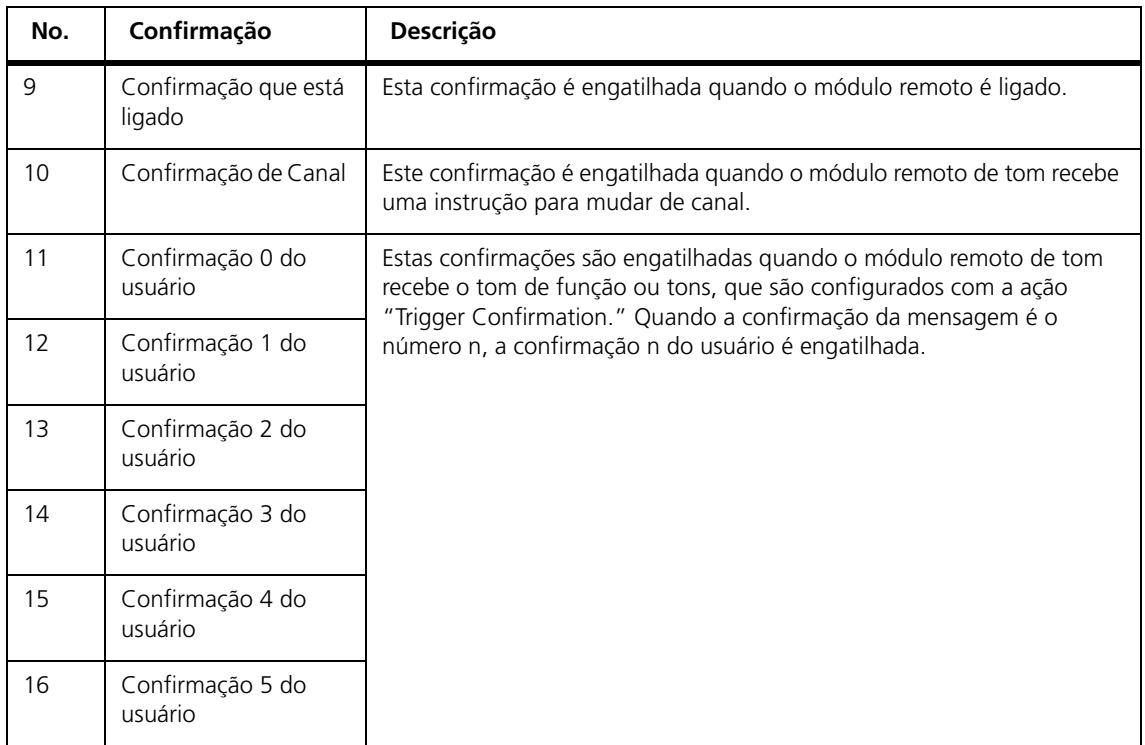

### **9.6.3 Configurando o Alarme ou Resposta de Confirmação**

Para configurar o modo como o módulo remoto de tom responde para um alarme ou confirmação, exiba o formulário de Alarm/Confirm, selecione uma linha da tabela e clique em Edit. Uma caixa de diálogo aparecerá com Define Alarm ou Define Confirmation.

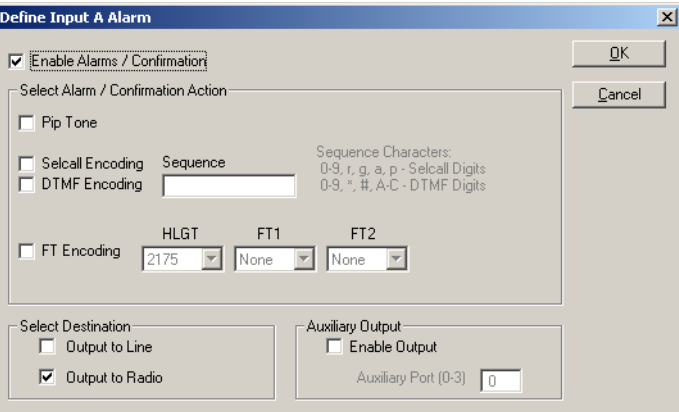

É preciso habilitar a resposta, selecionar o tipo de ação (tons pip e um sinal codificado - Selcall, DTMF, ou tons de função), e especificar se a ação é de saída para linha e/ou sobre o ar. Pode-se especificar também que uma saída auxiliar está ativada.

Habilita Alarmes/ Confirmação Selecione esta caixa de verificação se quiser que o módulo do remoto de tom responda quando o alarme ou confirmação forem engatilhados.

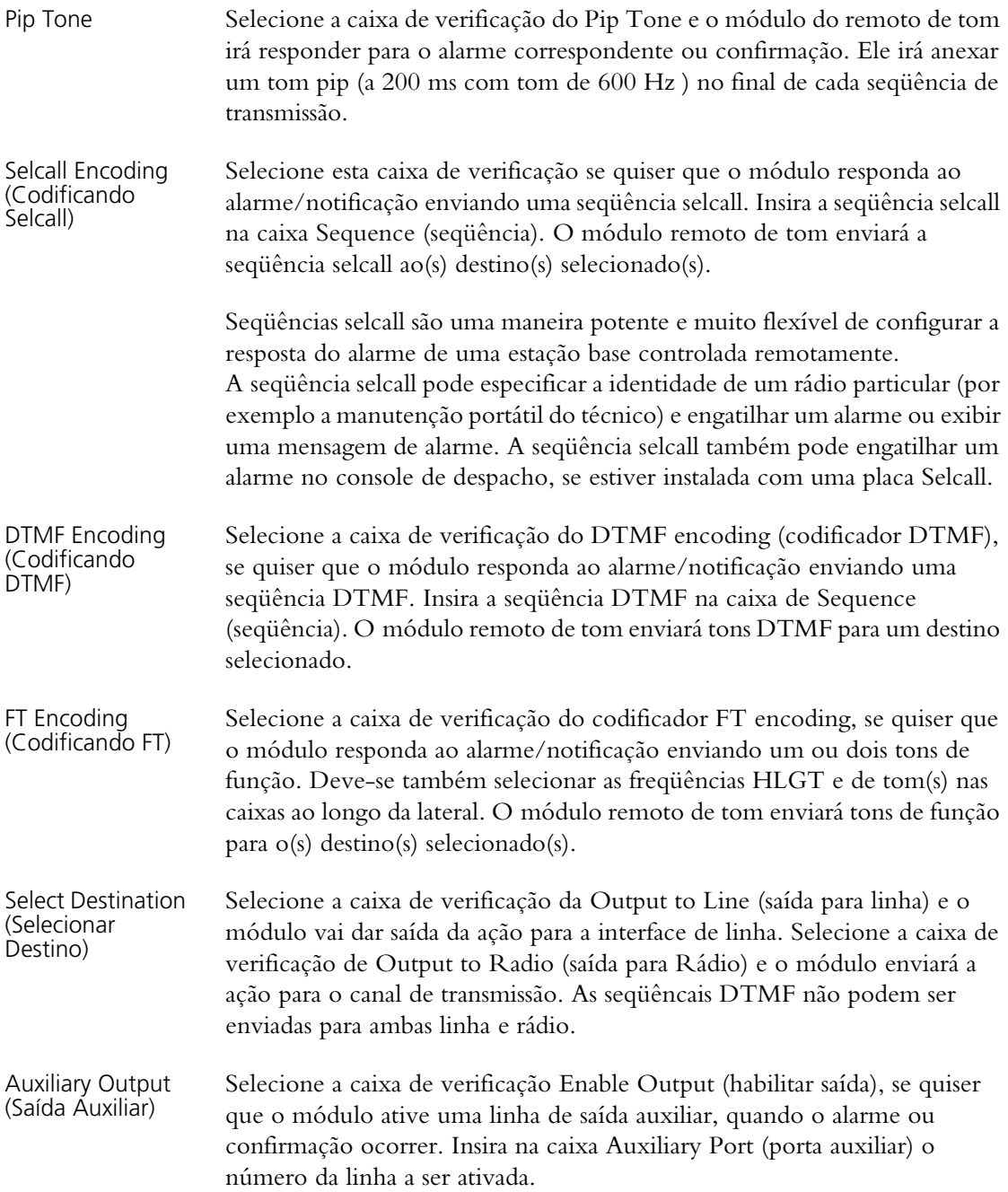

## **9.7 Votação e Níveis**

O formulário de Voting/Levels especifica níveis de linha e configura a votação.

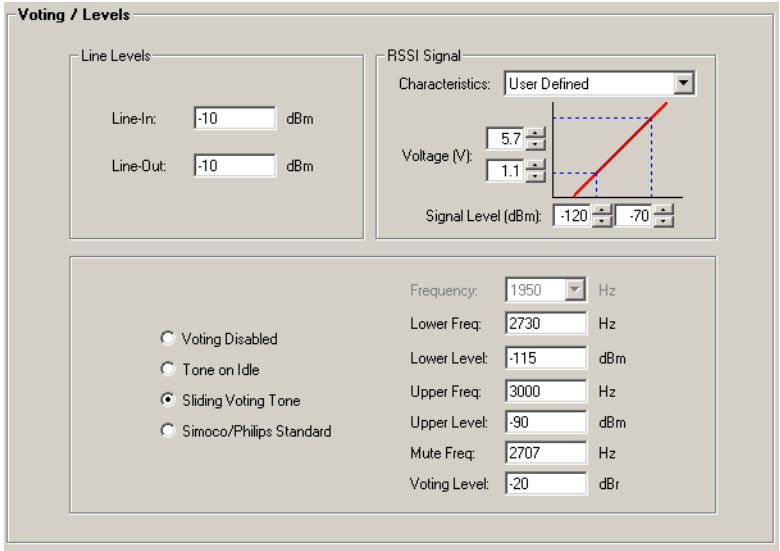

**Níveis de Linha** Para instruções no ajuste dos níveis de linha, ver, see "Configuração do Nível" na página 69. A caixa **Line-in** (entrada de linha) exibe o nível esperado de áudio do console de despacho no módulo remoto de tom. Pode-se calculá-lo,

subtraindo a perda de linha em dB do nível de saída do console nominal.

A caixa **Line-out** (saída de linha) exibe o nível de saída nominal de áudio do módulo remoto de tom. Ajuste um valor que resultará em uma chegada de áudio no console ao nível correto.

**Opções de Votação** Existem quatro opções de votação que podem ser selecionadas.

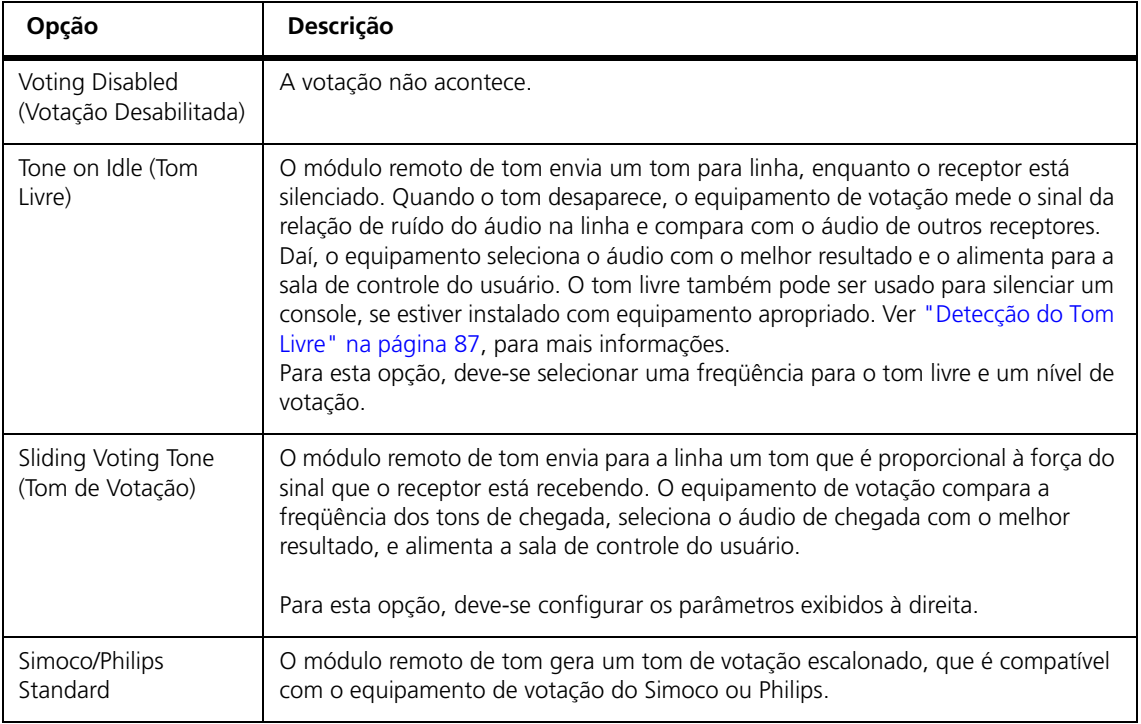

#### **Parâmetros de Votação** Algumas opções de votação precisam de parâmetros para serem ajustadas, que ajudam a definir a operação de votação. Estes parâmetros são exibidos na parte inferior do formulário de Voting/Levels (Votação/Níveis).

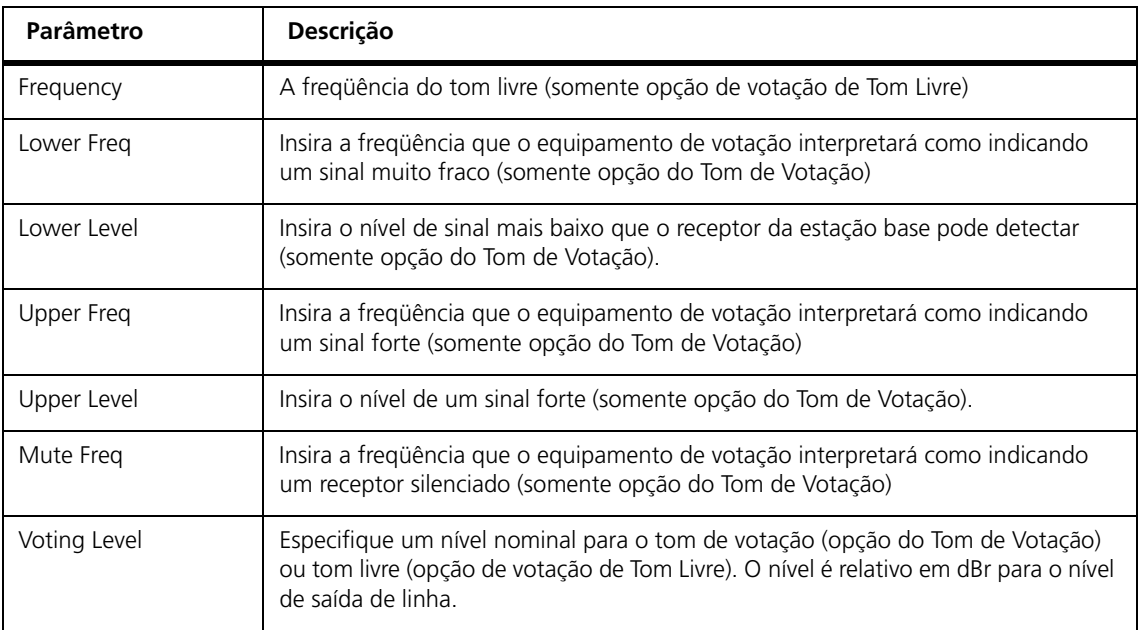

**Sinal RSSI** A área de RSSI Signal define como o módulo remoto de tom interpreta a saída de tensão na linha RSSI da estação base (somente opções de Tom de Votação e votação Simoco/Philips).

- 1. Na lista **Characteristics** , selecione **User Defined**.
- 2. Ajuste a curva de resposta para que a mesma da linha RSSI do módulo remoto de tom seja compatível com a curva de resposta da estação base conectada.
	- a. Se a estação base for uma TB7100, insira 0,6 V e 2,1 V nas caixas de Voltage (tensão) e -120 e -60 dBm nas caixas Signal Level (nível de sinal).
	- b. Se a estação base for uma TB8100, insira 1,5 V e 6 V nas caixas de Voltage (tensão) e -120 dBm e -60 dBm inas caixas Signal Level (nível de sinal).

### **9.8 Avançado**

A lingüeta Advanced configura vários ajustes.

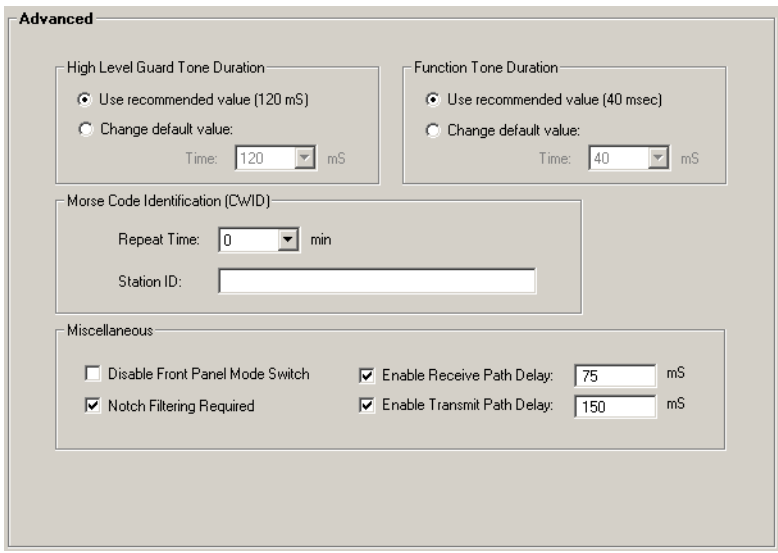

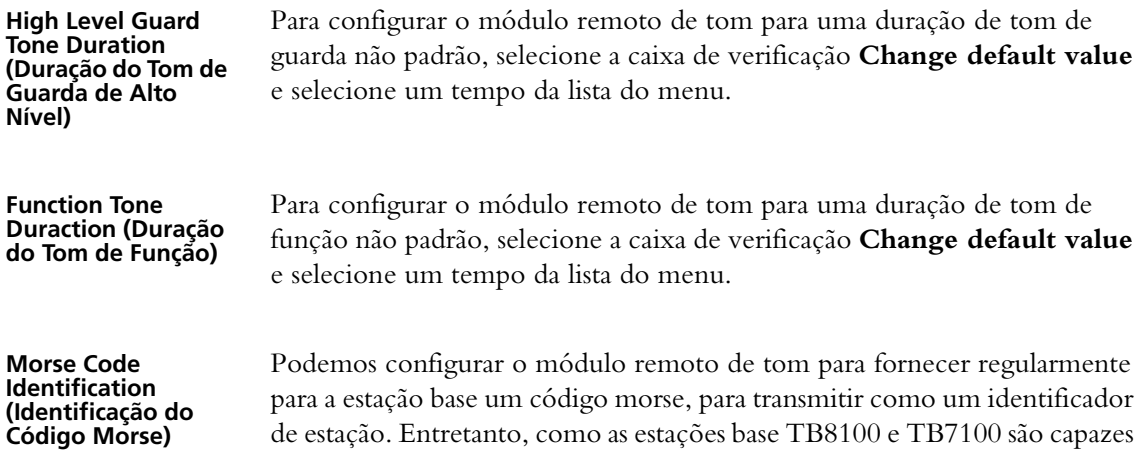

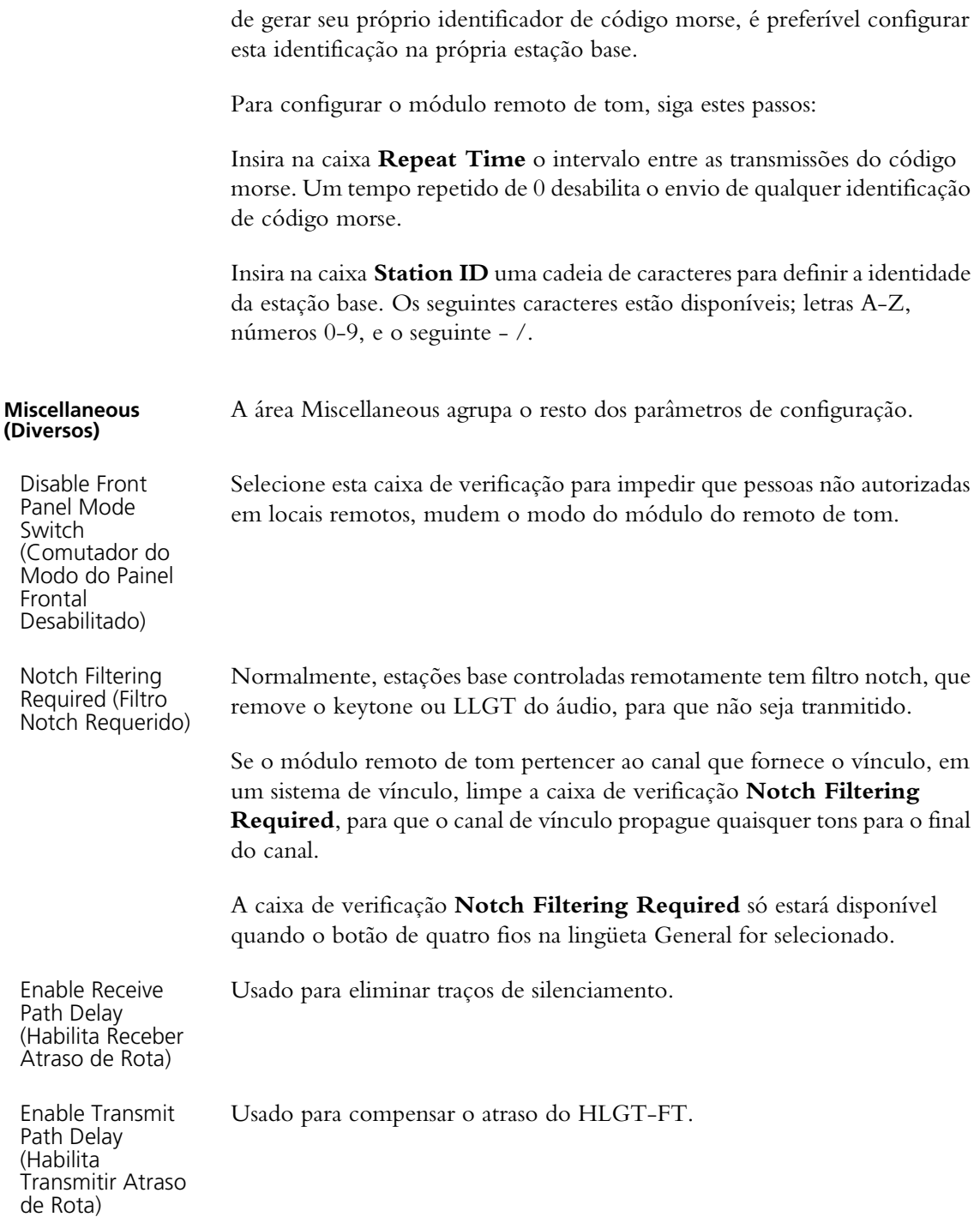

As seções seguintes irão ajudar a encontrar quaisquer [problemas se](#page-1-0) o Remoto de Tom não funcionar como o esperado. Se os problemas persistirem, favor contatar o suporte Técnico (detalhesna página 2).

### **10.1 Encontrando Falhas**

1. Conecte o remoto de tom ao seu console de despacho, através da linha compartilhada. Verifique para que a voz enviada do console possa ser ouvida no alto-falante do remoto de tom (não-silencie o alto-falante se necessário).

Uma causa possível de operação incorreta é que as conexões de linha ficaram transpostas na rede de fios ou que o console de despacho use pares diferentes de Envio/Recepção.

- 2. Use o console de despacho para ativar o transmissor. Se ele não for ativado, verifique se o console e o remoto de tom foram programados compativelmente.
	- verifique dois fios ou quatro fios
	- verifique a freqüência do keytone
	- verifique se os tons de função foram usados
	- verifique o tom de guarda de nível alto e se os períodos de tom de função (se usados) são os mesmos

Finalmente verifique se o console está enviando níveis de sinal apropriados se as durações do tom estão corretas (que são geralmente variáveis), e que a linha não está causando atenuação ou distorção inaceitável.

3. Se o console consegue ativar o transmissor, mas não muda o Modo da Estação Base/Repetidor, mude o canal, saídas auxiliares, falha do receptor ou cancele alarmes, faça as verificações do Passo 2 acima, porém preste atenção particular na programação de tom de função.

## <span id="page-97-0"></span>**10.2 Localização de Defeitos e Resolução dos Problemas**

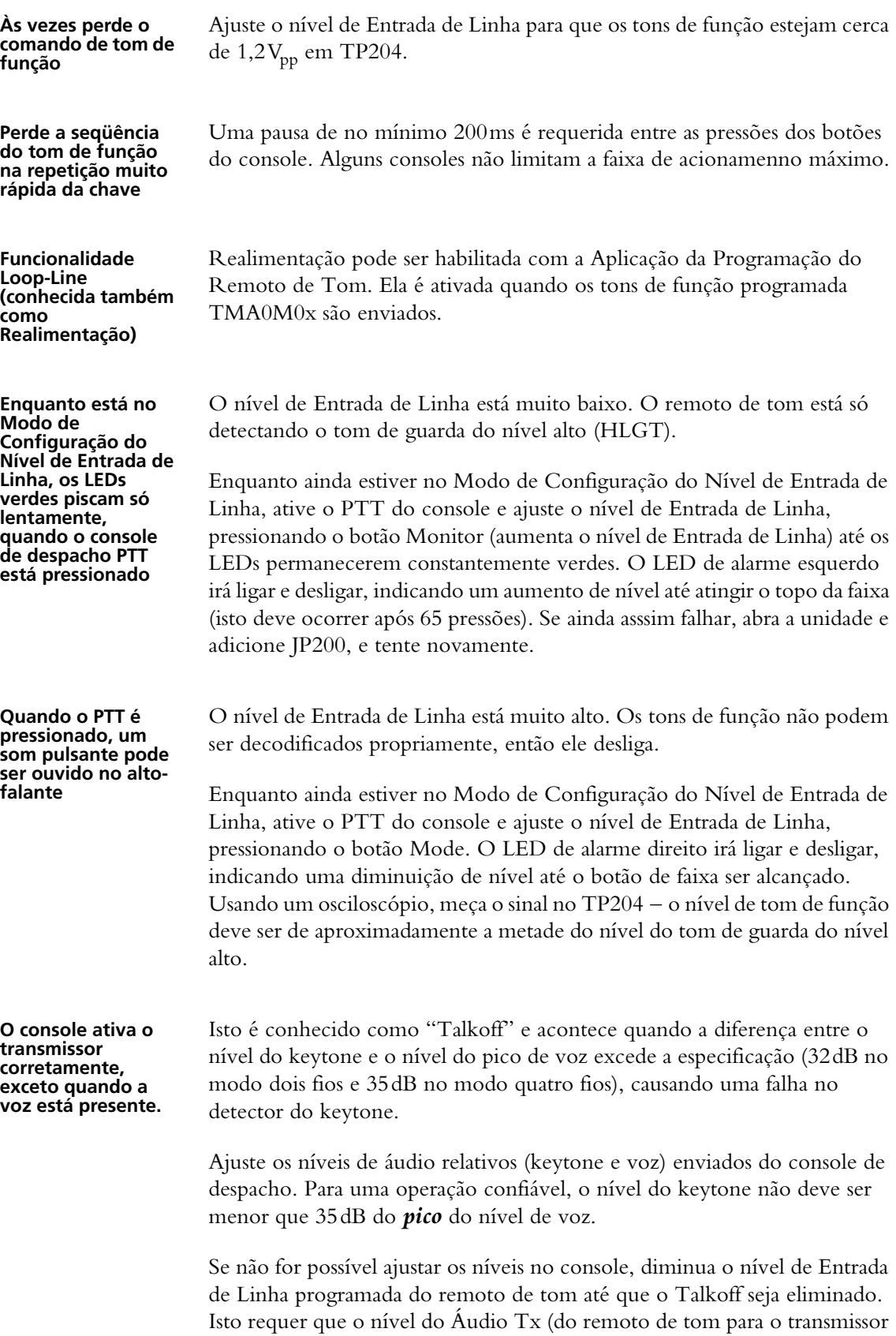

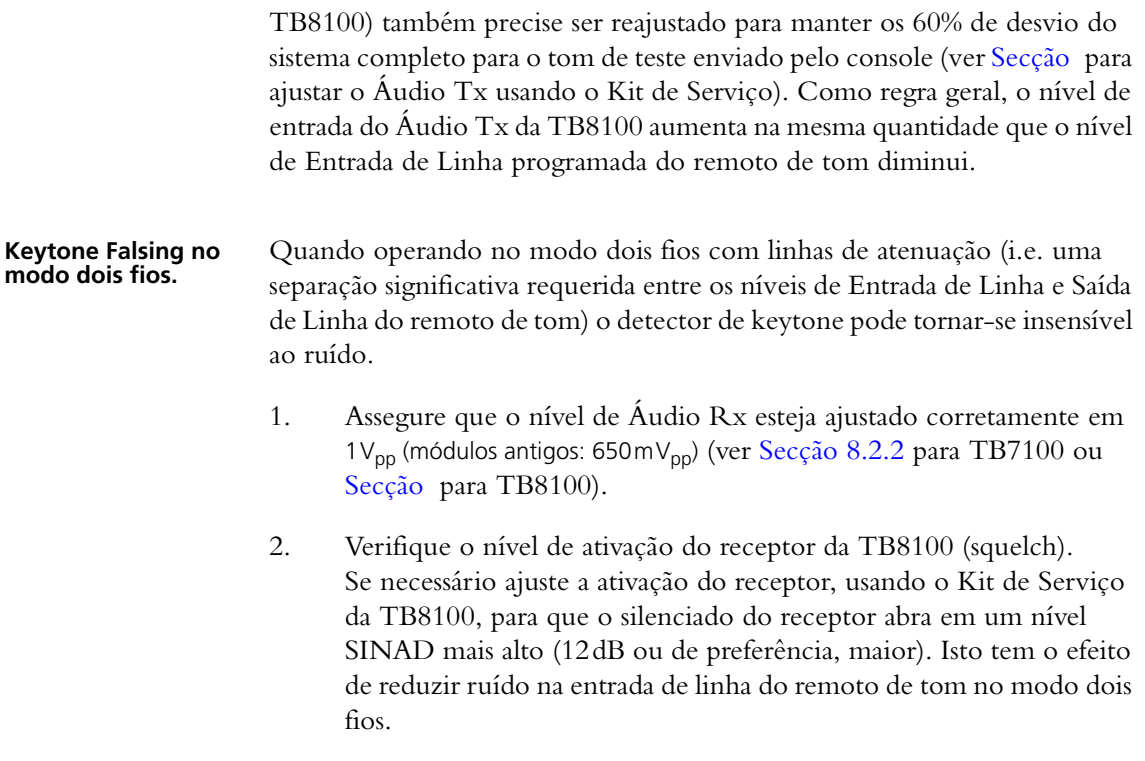

3. Se o problema persistir após a ativação do receptor ter sido ajustada, torna-se necessário reduzir a separação entre os níveis de Entrada de Linha e Saída de Linha do remoto de tom. Esta separação deve ser reduzida para menos que 8dB se o receptor de áudio SINAD for menor que 12dB (ou menor que 12dB para o SINAD de áudio do receptor de 14dB). Para conseguir isto, ajuste os níveis de entrada e saída relativos do console de despacho. Novamente, isto tem o efeito de reduzir o ruído da entrada do remoto de tom.

Se as soluções acima não resolverem o problema, a perda de linha de dois fios deve ser grave e inaceitável para a operação normal do remoto de tom de dois fios. Neste caso, a solução envolvendo o filtro notch da rota de Áudio Rx e um híbrido de dois/quatro fios externo, instalado através da linha, deve ser necessária.